موقع عالم الإلكترون.... موقع إلكتروني متخصص في علوم الھندسة التكنلوجية واختصاصاتھا المختلفة

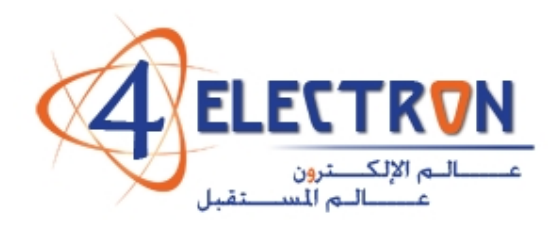

**مكتبة عالم اإللكترون com.electron4**

**إلى قارئ ھذا الكتاب ، تحية طيبة وبعد ...** 

**ً ً حقيقيا لقد أصبحنا نعيش في عالم يعج باألبحاث والكتب والمعلومات، وأصبح العلم معيارا ً شبه حد سواء، وقد أمسى بدوره حال لتفاضل األمم والدول والمؤسسات واألشخاص على ٍّ ٍ وحيد ألكثر مشاكل العالم حدة وخطورة، فالبيئة تبحث عن حلول، وصحة اإلنسان تبحث عن حلول، والموارد التي تشكل حاجة أساسية لإلنسان تبحث عن حلول كذلك، والطاقة والغذاء والماء جميعھا تحديات يقف العلم في وجھھا اآلن ويحاول أن يجد الحلول لھا. فأين نحن من ھذا العلم ؟ وأين ھو منا؟**

**نسعى في موقع عالم اإللكترون com.electron.4www ألن نوفر بين أيدي كل من حمل على عاتقه مسيرة درب تملؤه التحديات ما نستطيع من أدوات تساعده في ھذا الدرب، من مواضيع علمية، ومراجع أجنبية بأحدث إصداراتھا، وساحات لتبادل اآلراء واألفكار العلمية والمرتبطة بحياتنا الھندسية، ٍ وشروح ألھم برمجيات الحاسب التي تتداخل مع تطبيقات الحياة األكاديمية والعملية، ولكننا نتوقع في نفس الوقت أن نجد بين الطالب والمھندسين والباحثين ً في يساھم ٍ من يسعى مثلنا لتحقيق النفع والفائدة للجميع، ويحلم أن يكون عضوا مجتمع بتحقيق بيئة خصبة للمواھب واإلبداعات والتألق، فھل تحلم بذلك ؟** 

**حاول أن تساھم بفكرة، بومضة من خواطر تفكيرك العلمي، بفائدة رأيتھا في إحدى المواضيع العلمية، بجانب مضيء لمحته خلف ثنايا مفھوم ھندسي ما. تأكد بأنك ستلتمس الفائدة في كل خطوة تخطوھا، وترى غيرك يخطوھا معك ...** 

**أخي القارئ، نرجو أن يكون ھذا الكتاب مقدمة لمشاركتك في عالمنا العلمي التعاوني، وسيكون موقعكم عالم اإللكترون com.electron.4ww بكل اإلمكانيات المتوفرة لديه جاھزا على الدوام ألن يحقق البيئة والواقع الذي يبحث عنه كل باحث أو طالب في علوم الھندسة، ً بكم ً وسھال ويسعى فيه لإلفادة كل . ٍ ساع ، فأھال**

**مع تحيات إدارة الموقع وفريق عمله** 

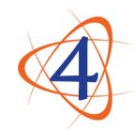

www.4electron.com

موقع عالم اإللكترون com.electron.4www

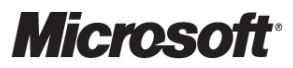

Hands-On Lab 3374A: First Look: Getting Started with Microsoft Office SharePoint<sup>®</sup> Server 2007

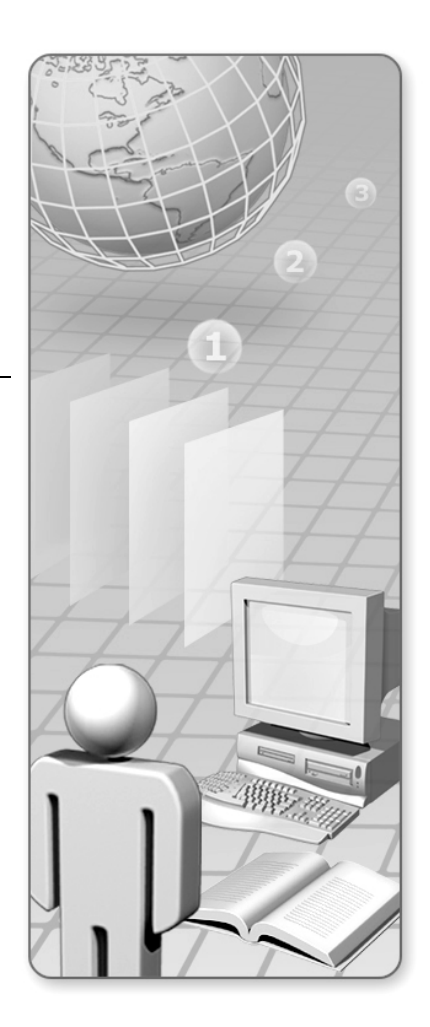

Information in this document, including URL and other Internet Web site references, is subject to change without notice. Unless otherwise noted, the example companies, organizations, products, domain names, e-mail addresses, logos, people, places, and events depicted herein are fictitious, and no association with any real company, organization, product, domain name, e-mail address, logo, person, place or event is intended or should be inferred. Complying with all applicable copyright laws is the responsibility of the user. Without limiting the rights under copyright, no part of this document may be reproduced, stored in or introduced into a retrieval system, or transmitted in any form or by any means (electronic, mechanical, photocopying, recording, or otherwise), or for any purpose, without the express written permission of Microsoft Corporation.

The names of manufacturers, products, or URLs are provided for informational purposes only and Microsoft makes no representations and warranties, either expressed, implied, or statutory, regarding these manufacturers or the use of the products with any Microsoft technologies. The inclusion of a manufacturer or product does not imply endorsement of Microsoft of the manufacturer or product. Links are provided to third party sites. Such sites are not under the control of Microsoft and Microsoft is not responsible for the contents of any linked site or any link contained in a linked site, or any changes or updates to such sites. Microsoft is not responsible for webcasting or any other form of transmission received from any linked site. Microsoft is providing these links to you only as a convenience, and the inclusion of any link does not imply endorsement of Microsoft of the site or the products contained therein.

Microsoft may have patents, patent applications, trademarks, copyrights, or other intellectual property rights covering subject matter in this document. Except as expressly provided in any written license agreement from Microsoft, the furnishing of this document does not give you any license to these patents, trademarks, copyrights, or other intellectual property.

© 2006 Microsoft Corporation. All rights reserved.

Microsoft, Active Directory, BizTalk, Excel, FrontPage, InfoPath, Internet Explorer, MS-DOS, MSN, Outlook, PivotChart, PivotTable, PowerPoint, SharePoint, Visual Basic, Visual C#, Visual Studio, Windows, Windows Media, Windows NT, and Windows Server are either registered trademarks or trademarks of Microsoft Corporation in the United States and/or other countries.

All other trademarks are property of their respective owners.

#### **END-USER LICENSE AGREEMENT FOR OFFICIAL MICROSOFT LEARNING PRODUCTS – STUDENT EDITION**

#### **PLEASE READ THIS END-USER LICENSE AGREEMENT ("EULA") CAREFULLY. BY USING THE MATERIALS AND/OR USING OR INSTALLING THE SOFTWARE THAT ACCOMPANIES THIS EULA (COLLECTIVELY, THE "LICENSED CONTENT"), YOU AGREE TO THE TERMS OF THIS EULA. IF YOU DO NOT AGREE, DO NOT USE THE LICENSED CONTENT.**

**1. GENERAL.** This EULA is a legal agreement between you (either an individual or a single entity) and Microsoft Corporation ("Microsoft"). This EULA governs the Licensed Content, which includes computer software (including online and electronic documentation), training materials, and any other associated media and printed materials. This EULA applies to updates, supplements, add-on components, and Internet-based services components of the Licensed Content that Microsoft may provide or make available to you unless Microsoft provides other terms with the update, supplement, add-on component, or Internet-based services component. Microsoft reserves the right to discontinue any Internetbased services provided to you or made available to you through the use of the Licensed Content. This EULA also governs any product support services relating to the Licensed Content except as may be included in another agreement between you and Microsoft. An amendment or addendum to this EULA may accompany the Licensed Content.

2. **GENERAL GRANT OF LICENSE.** Microsoft grants you the following rights, conditioned on your compliance with all the terms and conditions of this EULA. Microsoft grants you a limited, non-exclusive, royalty-free license to install and use the Licensed Content solely in conjunction with your participation as a student in an Authorized Training Session (as defined below). You may install and use one copy of the software on a single computer, device, workstation, terminal, or other digital electronic or analog device ("Device"). You may make a second copy of the software and install it on a portable Device for the exclusive use of the person who is the primary user of the first copy of the software. A license for the software may not be shared for use by multiple end users. An "Authorized Training Session" means a training session conducted at a Microsoft Certified Technical Education Center, an IT Academy, via a Microsoft Certified Partner, or such other entity as Microsoft may designate from time to time in writing, by a Microsoft Certified Trainer (for more information on these entities, please visit www.microsoft.com). WITHOUT LIMITING THE FOREGOING, COPYING OR REPRODUCTION OF THE LICENSED CONTENT TO ANY SERVER OR LOCATION FOR FURTHER REPRODUCTION OR REDISTRIBUTION IS EXPRESSLY PROHIBITED.

#### **3. DESCRIPTION OF OTHER RIGHTS AND LICENSE LIMITATIONS**

#### 3.1 *Use of Documentation and Printed Training Materials*.

 3.1.1 The documents and related graphics included in the Licensed Content may include technical inaccuracies or typographical errors. Changes are periodically made to the content. Microsoft may make improvements and/or changes in any of the components of the Licensed Content at any time without notice. The names of companies, products, people, characters and/or data mentioned in the Licensed Content may be fictitious and are in no way intended to represent any real individual, company, product or event, unless otherwise noted.

 3.1.2 Microsoft grants you the right to reproduce portions of documents (such as student workbooks, white papers, press releases, datasheets and FAQs) (the "Documents") provided with the Licensed Content. You may not print any book (either electronic or print version) in its entirety. If you choose to reproduce Documents, you agree that: (a) use of such printed Documents will be solely in conjunction with your personal training use; (b) the Documents will not republished or posted on any network computer or broadcast in any media; (c) any reproduction will include either the Document's original copyright notice or a copyright notice to Microsoft's benefit substantially in the format provided below; and (d) to comply with all terms and conditions of this EULA. In addition, no modifications may made to any Document.

#### **"Form of Notice:**

© 2006. Reprinted with permission by Microsoft Corporation. All rights reserved.

Microsoft and Windows are either registered trademarks or trademarks of Microsoft Corporation in the US and/or other countries. Other product and company names mentioned herein may be the trademarks of their respective owners."

 3.2 *Use of Media Elements.* The Licensed Content may include certain photographs, clip art, animations, sounds, music, and video clips (together "Media Elements"). You may not modify these Media Elements.

 3.3 *Use of Sample Code*. In the event that the Licensed Content include sample source code ("Sample Code"), Microsoft grants you a limited, non-exclusive, royalty-free license to use, copy and modify the Sample Code; if you elect to exercise the foregoing rights, you agree to comply with all other terms and conditions of this EULA, including without limitation Sections 3.4, 3.5, and 6.

 3.4 *Permitted Modifications*. In the event that you exercise any rights provided under this EULA to create modifications of the Licensed Content, you agree that any such modifications: (a) will not be used for providing training where a fee is charged in public or private classes; (b) indemnify, hold harmless, and defend Microsoft from and against any claims or lawsuits, including attorneys' fees, which arise from or result from your use of any modified version of the Licensed Content; and (c) not to transfer or assign any rights to any modified version of the Licensed Content to any third party without the express written permission of Microsoft.

 3.5 *Reproduction/Redistribution Licensed Content.* Except as expressly provided in this EULA, you may not reproduce or distribute the Licensed Content or any portion thereof (including any permitted modifications) to any third parties without the express written permission of Microsoft.

4. **RESERVATION OF RIGHTS AND OWNERSHIP.** Microsoft reserves all rights not expressly granted to you in this EULA. The Licensed Content is protected by copyright and other intellectual property laws and treaties. Microsoft or its suppliers own the title, copyright, and other intellectual property rights in the Licensed Content.You may not remove or obscure any copyright, trademark or patent notices that appear on the Licensed Content, or any components thereof, as delivered to you. **The Licensed Content is licensed, not sold.** 

5. **LIMITATIONS ON REVERSE ENGINEERING, DECOMPILATION, AND DISASSEMBLY***.* You may not reverse engineer, decompile, or disassemble the Software or Media Elements, except and only to the extent that such activity is expressly permitted by applicable law notwithstanding this limitation.

6. **LIMITATIONS ON SALE, RENTAL, ETC. AND CERTAIN ASSIGNMENTS.** You may not provide commercial hosting services with, sell, rent, lease, lend, sublicense, or assign copies of the Licensed Content, or any portion thereof (including any permitted modifications thereof) on a stand-alone basis or as part of any collection, product or service.

7. **CONSENT TO USE OF DATA.** You agree that Microsoft and its affiliates may collect and use technical information gathered as part of the product support services provided to you, if any, related to the Licensed Content. Microsoft may use this information solely to improve our products or to provide customized services or technologies to you and will not disclose this information in a form that personally identifies you.

8. **LINKS TO THIRD PARTY SITES.** You may link to third party sites through the use of the Licensed Content. The third party sites are not under the control of Microsoft, and Microsoft is not responsible for the contents of any third party sites, any links contained in third party sites, or any changes or updates to third party sites. Microsoft is not responsible for webcasting or any other form of transmission received from any third party sites. Microsoft is providing these links to third party sites to you only as a convenience, and the inclusion of any link does not imply an endorsement by Microsoft of the third party site.

9. **ADDITIONAL LICENSED CONTENT/SERVICES.** This EULA applies to updates, supplements, add-on components, or Internetbased services components, of the Licensed Content that Microsoft may provide to you or make available to you after the date you obtain your initial copy of the Licensed Content, unless we provide other terms along with the update, supplement, add-on component, or Internet-based services component. Microsoft reserves the right to discontinue any Internet-based services provided to you or made available to you through the use of the Licensed Content.

10. **U.S. GOVERNMENT LICENSE RIGHTS**. All software provided to the U.S. Government pursuant to solicitations issued on or after December 1, 1995 is provided with the commercial license rights and restrictions described elsewhere herein. All software provided to the U.S. Government pursuant to solicitations issued prior to December 1, 1995 is provided with "Restricted Rights" as provided for in FAR, 48 CFR 52.227- 14 (JUNE 1987) or DFAR, 48 CFR 252.227-7013 (OCT 1988), as applicable.

**EXPORT RESTRICTIONS**. You acknowledge that the Licensed Content is subject to U.S. export jurisdiction. You agree to comply with all applicable international and national laws that apply to the Licensed Content, including the U.S. Export Administration Regulations, as well as end-user, end-use, and destination restrictions issued by U.S. and other governments. For additional information see <http://www.microsoft.com/exporting/>.

12. **TRANSFER***.* The initial user of the Licensed Content may make a one-time permanent transfer of this EULA and Licensed Content to another end user, provided the initial user retains no copies of the Licensed Content. The transfer may not be an indirect transfer, such as a consignment. Prior to the transfer, the end user receiving the Licensed Content must agree to all the EULA terms.

13. "**NOT FOR RESALE" LICENSED CONTENT.** Licensed Content identified as "Not For Resale" or "NFR," may not be sold or otherwise transferred for value, or used for any purpose other than demonstration, test or evaluation.

14. **TERMINATION.** Without prejudice to any other rights, Microsoft may terminate this EULA if you fail to comply with the terms and conditions of this EULA. In such event, you must destroy all copies of the Licensed Content and all of its component parts.

15. **DISCLAIMER OF WARRANTIES. TO THE MAXIMUM EXTENT PERMITTED BY APPLICABLE LAW, MICROSOFT AND ITS SUPPLIERS PROVIDE THE LICENSED CONTENT AND SUPPORT SERVICES (IF ANY)** *AS IS AND WITH ALL FAULTS,* **AND MICROSOFT AND ITS SUPPLIERS HEREBY DISCLAIM ALL OTHER WARRANTIES AND CONDITIONS, WHETHER EXPRESS, IMPLIED OR STATUTORY, INCLUDING, BUT NOT LIMITED TO, ANY (IF ANY) IMPLIED WARRANTIES, DUTIES OR CONDITIONS OF MERCHANTABILITY, OF FITNESS FOR A PARTICULAR PURPOSE, OF RELIABILITY OR AVAILABILITY, OF ACCURACY OR COMPLETENESS OF RESPONSES, OF RESULTS, OF WORKMANLIKE EFFORT, OF LACK OF VIRUSES, AND OF LACK OF NEGLIGENCE, ALL WITH REGARD TO THE LICENSED CONTENT, AND THE PROVISION OF OR FAILURE TO PROVIDE SUPPORT OR OTHER SERVICES, INFORMATION, SOFTWARE, AND RELATED CONTENT THROUGH THE LICENSED CONTENT, OR OTHERWISE ARISING OUT OF THE USE OF THE LICENSED CONTENT. ALSO, THERE IS NO WARRANTY OR CONDITION OF TITLE, QUIET ENJOYMENT, QUIET POSSESSION, CORRESPONDENCE TO DESCRIPTION OR NON-INFRINGEMENT WITH REGARD TO THE LICENSED CONTENT. THE ENTIRE RISK AS TO THE QUALITY, OR ARISING OUT OF THE USE OR PERFORMANCE OF THE LICENSED CONTENT, AND ANY SUPPORT SERVICES, REMAINS WITH YOU.** 

16. **EXCLUSION OF INCIDENTAL, CONSEQUENTIAL AND CERTAIN OTHER DAMAGES. TO THE MAXIMUM EXTENT PERMITTED BY APPLICABLE LAW, IN NO EVENT SHALL MICROSOFT OR ITS SUPPLIERS BE LIABLE FOR ANY SPECIAL, INCIDENTAL, PUNITIVE, INDIRECT, OR CONSEQUENTIAL DAMAGES WHATSOEVER (INCLUDING, BUT NOT LIMITED TO, DAMAGES FOR LOSS OF PROFITS OR CONFIDENTIAL OR OTHER INFORMATION, FOR BUSINESS INTERRUPTION, FOR PERSONAL INJURY, FOR LOSS OF PRIVACY, FOR FAILURE TO MEET ANY DUTY INCLUDING OF GOOD FAITH OR OF REASONABLE CARE, FOR NEGLIGENCE, AND FOR ANY OTHER PECUNIARY OR OTHER LOSS WHATSOEVER) ARISING OUT OF OR IN ANY WAY RELATED TO THE USE OF OR INABILITY TO USE THE LICENSED CONTENT, THE PROVISION OF OR FAILURE TO PROVIDE SUPPORT OR OTHER SERVICES, INFORMATION, SOFTWARE, AND RELATED CONTENT THROUGH THE LICENSED CONTENT, OR OTHERWISE ARISING OUT OF THE USE OF THE LICENSED CONTENT, OR OTHERWISE UNDER OR IN CONNECTION WITH ANY PROVISION OF THIS EULA, EVEN IN THE EVENT OF THE FAULT, TORT (INCLUDING NEGLIGENCE), MISREPRESENTATION, STRICT LIABILITY, BREACH OF CONTRACT OR BREACH OF WARRANTY OF MICROSOFT OR ANY SUPPLIER, AND EVEN IF MICROSOFT OR ANY SUPPLIER HAS BEEN ADVISED OF THE POSSIBILITY OF SUCH DAMAGES. BECAUSE SOME STATES/JURISDICTIONS DO NOT ALLOW THE EXCLUSION OR LIMITATION OF LIABILITY FOR CONSEQUENTIAL OR INCIDENTAL DAMAGES, THE ABOVE LIMITATION MAY NOT APPLY TO YOU.** 

17. **LIMITATION OF LIABILITY AND REMEDIES. NOTWITHSTANDING ANY DAMAGES THAT YOU MIGHT INCUR FOR ANY REASON WHATSOEVER (INCLUDING, WITHOUT LIMITATION, ALL DAMAGES REFERENCED HEREIN AND ALL** 

**DIRECT OR GENERAL DAMAGES IN CONTRACT OR ANYTHING ELSE), THE ENTIRE LIABILITY OF MICROSOFT AND ANY OF ITS SUPPLIERS UNDER ANY PROVISION OF THIS EULA AND YOUR EXCLUSIVE REMEDY HEREUNDER SHALL BE LIMITED TO THE GREATER OF THE ACTUAL DAMAGES YOU INCUR IN REASONABLE RELIANCE ON THE LICENSED CONTENT UP TO THE AMOUNT ACTUALLY PAID BY YOU FOR THE LICENSED CONTENT OR US\$5.00. THE FOREGOING LIMITATIONS, EXCLUSIONS AND DISCLAIMERS SHALL APPLY TO THE MAXIMUM EXTENT PERMITTED BY APPLICABLE LAW, EVEN IF ANY REMEDY FAILS ITS ESSENTIAL PURPOSE.** 

18. **APPLICABLE LAW.** If you acquired this Licensed Content in the United States, this EULA is governed by the laws of the State of Washington. If you acquired this Licensed Content in Canada, unless expressly prohibited by local law, this EULA is governed by the laws in force in the Province of Ontario, Canada; and, in respect of any dispute which may arise hereunder, you consent to the jurisdiction of the federal and provincial courts sitting in Toronto, Ontario. If you acquired this Licensed Content in the European Union, Iceland, Norway, or Switzerland, then local law applies. If you acquired this Licensed Content in any other country, then local law may apply.

19. **ENTIRE AGREEMENT; SEVERABILITY.** This EULA (including any addendum or amendment to this EULA which is included with the Licensed Content) are the entire agreement between you and Microsoft relating to the Licensed Content and the support services (if any) and they supersede all prior or contemporaneous oral or written communications, proposals and representations with respect to the Licensed Content or any other subject matter covered by this EULA. To the extent the terms of any Microsoft policies or programs for support services conflict with the terms of this EULA, the terms of this EULA shall control. If any provision of this EULA is held to be void, invalid, unenforceable or illegal, the other provisions shall continue in full force and effect.

Should you have any questions concerning this EULA, or if you desire to contact Microsoft for any reason, please use the address information enclosed in this Licensed Content to contact the Microsoft subsidiary serving your country or visit Microsoft on the World Wide Web at http://www.microsoft.com.

**Si vous avez acquis votre Contenu Sous Licence Microsoft au CANADA :** 

**DÉNI DE GARANTIES. Dans la mesure maximale permise par les lois applicables, le Contenu Sous Licence et les services de soutien technique (le cas échéant) sont fournis** *TELS QUELS ET AVEC TOUS LES DÉFAUTS* **par Microsoft et ses fournisseurs, lesquels par les présentes dénient toutes autres garanties et conditions expresses, implicites ou en vertu de la loi, notamment, mais sans limitation, (le cas échéant) les garanties, devoirs ou conditions implicites de qualité marchande, d'adaptation à une fin usage particulière, de fiabilité ou de disponibilité, d'exactitude ou d'exhaustivité des réponses, des résultats, des efforts déployés selon les règles de l'art, d'absence de virus et d'absence de négligence, le tout à l'égard du Contenu Sous Licence et de la prestation des services de soutien technique ou de l'omission de la 'une telle prestation des services de soutien technique ou à l'égard de la fourniture ou de l'omission de la fourniture de tous autres services, renseignements, Contenus Sous Licence, et contenu qui s'y rapporte grâce au Contenu Sous Licence ou provenant autrement de l'utilisation du Contenu Sous Licence. PAR AILLEURS, IL N'Y A AUCUNE GARANTIE OU CONDITION QUANT AU TITRE DE PROPRIÉTÉ, À LA JOUISSANCE OU LA POSSESSION PAISIBLE, À LA CONCORDANCE À UNE DESCRIPTION NI QUANT À UNE ABSENCE DE CONTREFAÇON CONCERNANT LE CONTENU SOUS LICENCE.** 

**EXCLUSION DES DOMMAGES ACCESSOIRES, INDIRECTS ET DE CERTAINS AUTRES DOMMAGES. DANS LA MESURE MAXIMALE PERMISE PAR LES LOIS APPLICABLES, EN AUCUN CAS MICROSOFT OU SES FOURNISSEURS NE SERONT RESPONSABLES DES DOMMAGES SPÉCIAUX, CONSÉCUTIFS, ACCESSOIRES OU INDIRECTS DE QUELQUE NATURE QUE CE SOIT (NOTAMMENT, LES DOMMAGES À L'ÉGARD DU MANQUE À GAGNER OU DE LA DIVULGATION DE RENSEIGNEMENTS CONFIDENTIELS OU AUTRES, DE LA PERTE D'EXPLOITATION, DE BLESSURES CORPORELLES, DE LA VIOLATION DE LA VIE PRIVÉE, DE L'OMISSION DE REMPLIR TOUT DEVOIR, Y COMPRIS D'AGIR DE BONNE FOI OU D'EXERCER UN SOIN RAISONNABLE, DE LA NÉGLIGENCE ET DE TOUTE AUTRE PERTE PÉCUNIAIRE OU AUTRE PERTE DE QUELQUE NATURE QUE CE SOIT) SE RAPPORTANT DE QUELQUE MANIÈRE QUE CE SOIT À L'UTILISATION DU CONTENU SOUS LICENCE OU À L'INCAPACITÉ DE S'EN SERVIR, À LA PRESTATION OU À L'OMISSION DE LA 'UNE TELLE PRESTATION DE SERVICES DE SOUTIEN TECHNIQUE OU À LA FOURNITURE OU À L'OMISSION DE LA FOURNITURE DE TOUS AUTRES SERVICES, RENSEIGNEMENTS, CONTENUS SOUS LICENCE, ET CONTENU QUI S'Y RAPPORTE GRÂCE AU CONTENU SOUS LICENCE OU PROVENANT AUTREMENT DE L'UTILISATION DU CONTENU SOUS LICENCE OU AUTREMENT AUX TERMES DE TOUTE DISPOSITION DE LA U PRÉSENTE CONVENTION EULA OU RELATIVEMENT À UNE TELLE DISPOSITION, MÊME EN CAS DE FAUTE, DE DÉLIT CIVIL (Y COMPRIS LA NÉGLIGENCE), DE RESPONSABILITÉ STRICTE, DE VIOLATION DE CONTRAT OU DE VIOLATION DE GARANTIE DE MICROSOFT OU DE TOUT FOURNISSEUR ET MÊME SI MICROSOFT OU TOUT FOURNISSEUR A ÉTÉ AVISÉ DE LA POSSIBILITÉ DE TELS DOMMAGES.** 

**LIMITATION DE RESPONSABILITÉ ET RECOURS. MALGRÉ LES DOMMAGES QUE VOUS PUISSIEZ SUBIR POUR QUELQUE MOTIF QUE CE SOIT (NOTAMMENT, MAIS SANS LIMITATION, TOUS LES DOMMAGES SUSMENTIONNÉS ET TOUS LES DOMMAGES DIRECTS OU GÉNÉRAUX OU AUTRES), LA SEULE RESPONSABILITÉ 'OBLIGATION INTÉGRALE DE MICROSOFT ET DE L'UN OU L'AUTRE DE SES FOURNISSEURS AUX TERMES DE TOUTE DISPOSITION DEU LA PRÉSENTE CONVENTION EULA ET VOTRE RECOURS EXCLUSIF À L'ÉGARD DE TOUT CE QUI PRÉCÈDE SE LIMITE AU PLUS ÉLEVÉ** 

#### **ENTRE LES MONTANTS SUIVANTS : LE MONTANT QUE VOUS AVEZ RÉELLEMENT PAYÉ POUR LE CONTENU SOUS LICENCE OU 5,00 \$US. LES LIMITES, EXCLUSIONS ET DÉNIS QUI PRÉCÈDENT (Y COMPRIS LES CLAUSES CI-DESSUS), S'APPLIQUENT DANS LA MESURE MAXIMALE PERMISE PAR LES LOIS APPLICABLES, MÊME SI TOUT RECOURS N'ATTEINT PAS SON BUT ESSENTIEL.**

À moins que cela ne soit prohibé par le droit local applicable, la présente Convention est régie par les lois de la province d'Ontario, Canada. Vous consentez Chacune des parties à la présente reconnaît irrévocablement à la compétence des tribunaux fédéraux et provinciaux siégeant à Toronto, dans de la province d'Ontario et consent à instituer tout litige qui pourrait découler de la présente auprès des tribunaux situés dans le district judiciaire de York, province d'Ontario.

Au cas où vous auriez des questions concernant cette licence ou que vous désiriez vous mettre en rapport avec Microsoft pour quelque raison que ce soit, veuillez utiliser l'information contenue dans le Contenu Sous Licence pour contacter la filiale de succursale Microsoft desservant votre pays, dont l'adresse est fournie dans ce produit, ou visitez écrivez à : Microsoft sur le World Wide Web à http://www.microsoft.com

# **Contents**

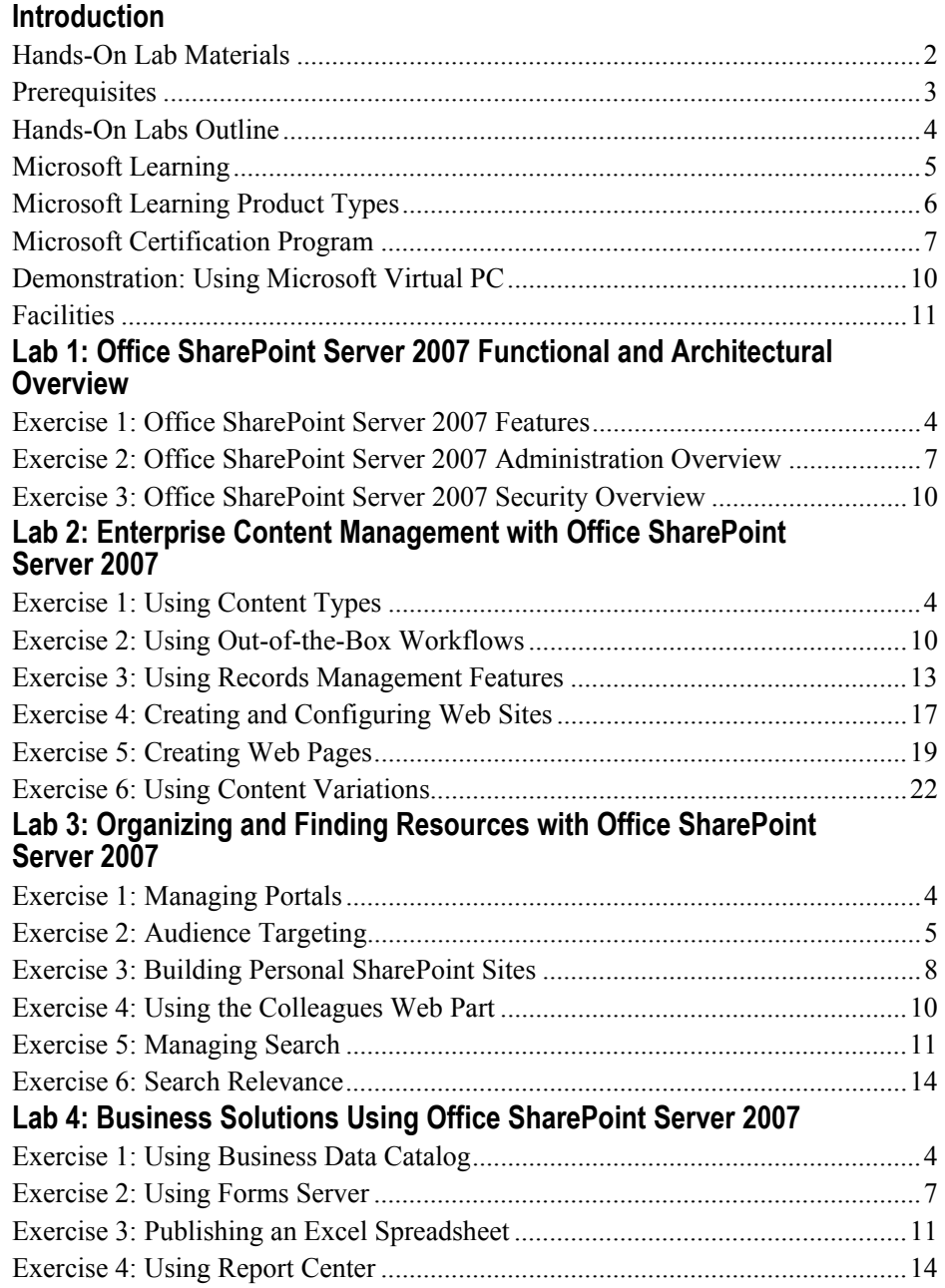

# **About This Hands-On Lab**

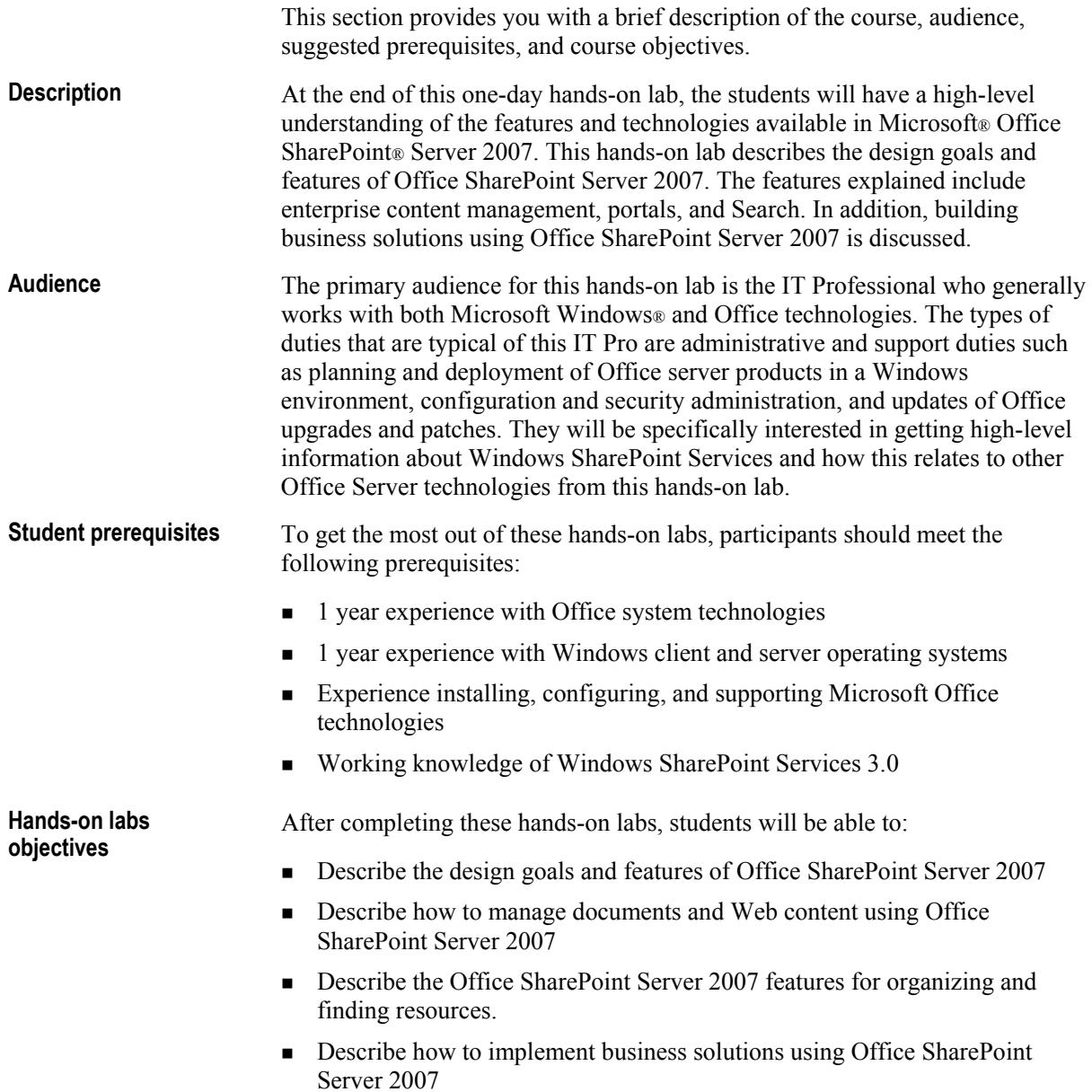

# **Document Conventions**

The following conventions are used in course materials to distinguish elements of the text.

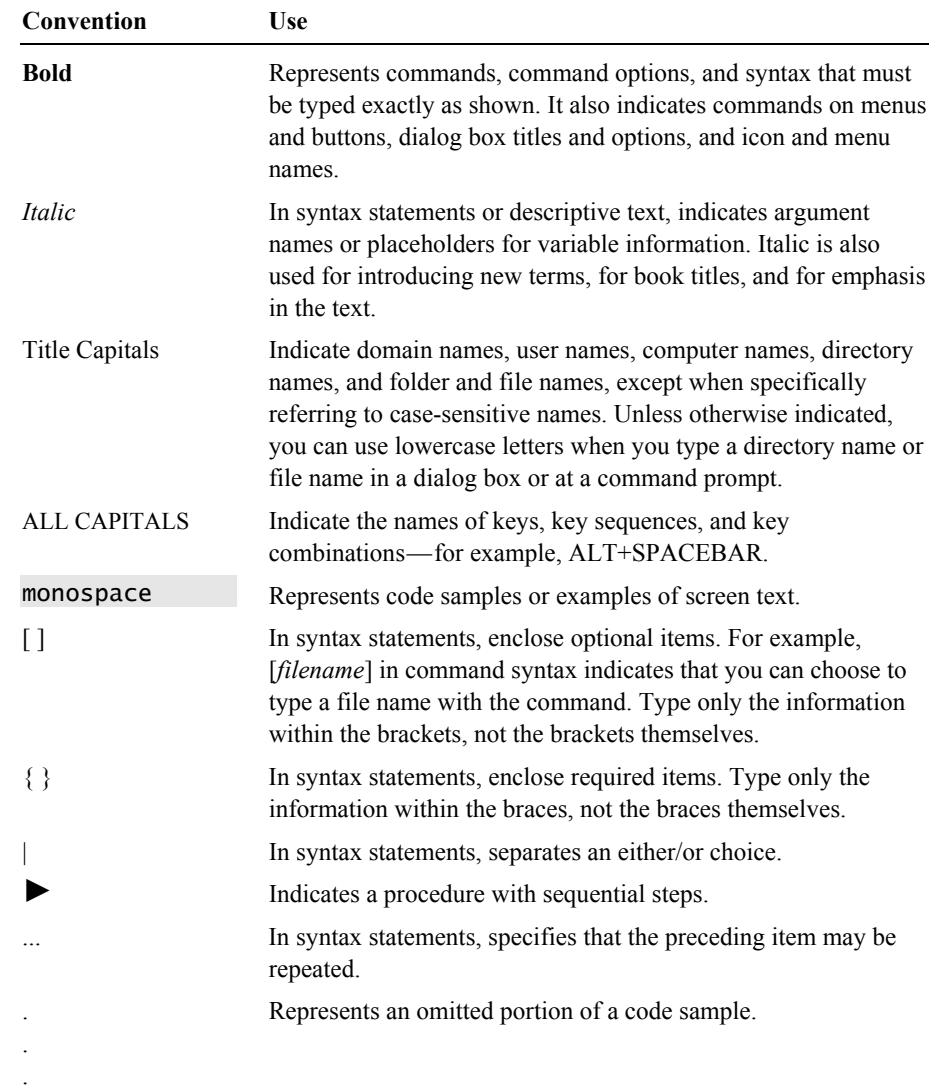

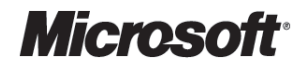

# Introduction

#### **Contents**

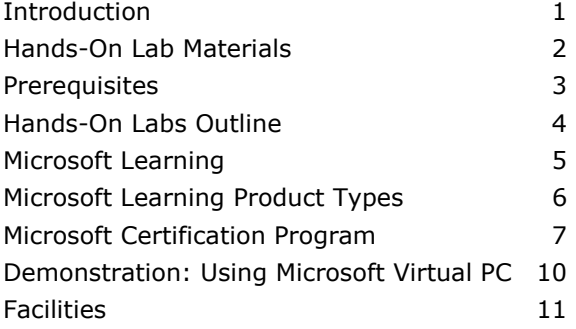

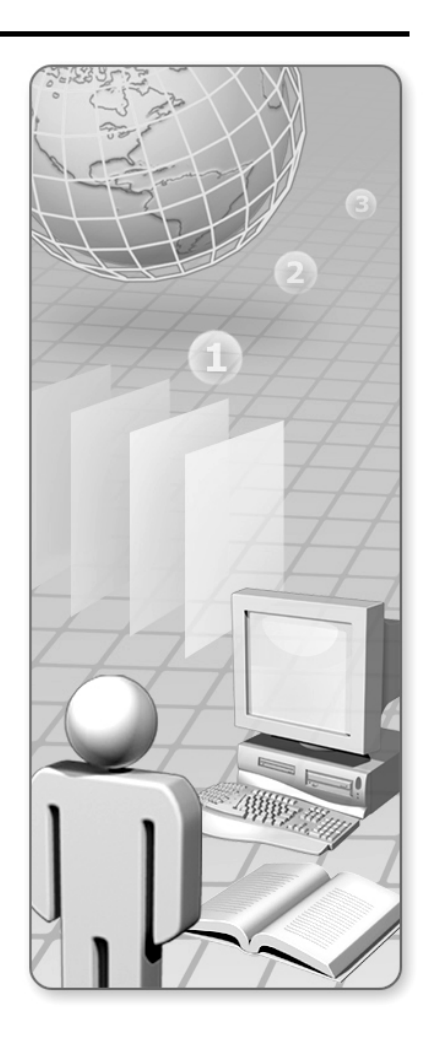

Information in this document, including URL and other Internet Web site references, is subject to change without notice. Unless otherwise noted, the example companies, organizations, products, domain names, e-mail addresses, logos, people, places, and events depicted herein are fictitious, and no association with any real company, organization, product, domain name, e-mail address, logo, person, place or event is intended or should be inferred. Complying with all applicable copyright laws is the responsibility of the user. Without limiting the rights under copyright, no part of this document may be reproduced, stored in or introduced into a retrieval system, or transmitted in any form or by any means (electronic, mechanical, photocopying, recording, or otherwise), or for any purpose, without the express written permission of Microsoft Corporation.

The names of manufacturers, products, or URLs are provided for informational purposes only and Microsoft makes no representations and warranties, either expressed, implied, or statutory, regarding these manufacturers or the use of the products with any Microsoft technologies. The inclusion of a manufacturer or product does not imply endorsement of Microsoft of the manufacturer or product. Links are provided to third party sites. Such sites are not under the control of Microsoft and Microsoft is not responsible for the contents of any linked site or any link contained in a linked site, or any changes or updates to such sites. Microsoft is not responsible for webcasting or any other form of transmission received from any linked site. Microsoft is providing these links to you only as a convenience, and the inclusion of any link does not imply endorsement of Microsoft of the site or the products contained therein.

Microsoft may have patents, patent applications, trademarks, copyrights, or other intellectual property rights covering subject matter in this document. Except as expressly provided in any written license agreement from Microsoft, the furnishing of this document does not give you any license to these patents, trademarks, copyrights, or other intellectual property.

© 2006 Microsoft Corporation. All rights reserved.

Microsoft, Active Directory, BizTalk, Excel, FrontPage, InfoPath, Internet Explorer, MS-DOS, MSN, Outlook, PivotChart, PivotTable, PowerPoint, SharePoint, Visual Basic, Visual C#, Visual Studio, Windows, Windows Media, Windows NT, and Windows Server are either registered trademarks or trademarks of Microsoft Corporation in the United States and/or other countries.

All other trademarks are property of their respective owners.

# **Introduction**

#### • Name

- Company affiliation
- Title/function
- · Job responsibility
- Networking experience
- Windows SharePoint Services experience
- SharePoint Portal Server 2003 experience
- Expectations for these hands-on labs

# **Hands-On Lab Materials**

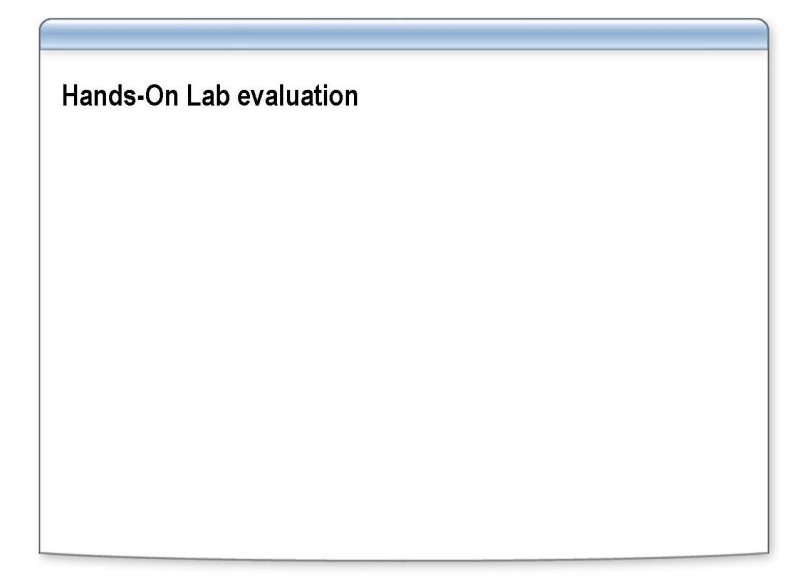

The following materials are included with your kit:

 *Hands-on lab evaluation*. To provide feedback on the hands-on labs, training facility, and instructor, you will have the opportunity to complete an online evaluation near the end of these hands-on labs.

To provide additional comments or feedback on the hands-on labs, send e-mail to support@mscourseware.com. To inquire about the Microsoft® Certified Professional program, send e-mail to mcphelp@microsoft.com.

# **Prerequisites**

- Microsoft Office system technologies
- Windows client and server operating systems
- Experience installing, configuring, and supporting **Microsoft Office technologies**
- Working knowledge of Windows SharePoint Services 3.0

This hands-on lab requires that you have general knowledge and competence in managing Microsoft Windows Server™ 2003 environment, and it requires that you have knowledge of and experience with the following:

- 1 year experience with Microsoft Office system technologies
- 1 year experience with Microsoft Windows® client and server operating systems
- **Experience installing, configuring, and supporting Microsoft Office technologies**
- Working knowledge of Microsoft Windows SharePoint® Services 3.0

# **Hands-On Labs Outline**

- Lab 1: Office SharePoint Server 2007 Functional and Architectural Overview
- Lab 2: Enterprise Content Management with **Office SharePoint Server 2007**
- Lab 3: Organizing and Finding Resources with Office SharePoint Server 2007
- Lab 4: Business Solutions Using Office **SharePoint Server 2007**

- Lab 1: "Office SharePoint Server 2007 Functional and Architectural Overview"
- Lab 2: "Enterprise Content Management with Office SharePoint Server 2007"
- Lab 3: "Organizing and Finding Resources with Office SharePoint Server 2007"
- Lab 4: "Business Solutions Using Office SharePoint Server 2007"

### **Microsoft Learning**

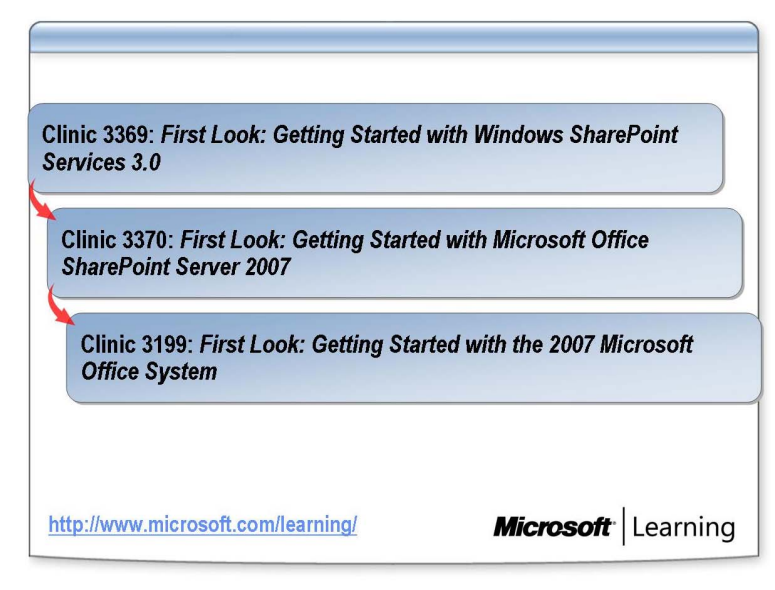

#### **Introduction**

Microsoft Learning develops Official Microsoft Learning Products for computer professionals who design, develop, support, implement, or manage solutions by using Microsoft products and technologies. These learning products provide comprehensive, skills-based training in instructor-led and online formats.

### **Additional recommended learning products**

Each learning product relates in some way to another learning product. A related learning product may be a prerequisite, a follow-up in a recommended series, or a learning product that offers additional training.

It is recommended that you take the following learning products in this order:

- Clinic 3369: *First Look: Getting Started with Windows SharePoint Services 3.0*
- Clinic 3370: *First Look: Getting Started with Microsoft Office SharePoint Server 2007*
- Clinic 3199: *First Look: Getting Started with the 2007 Microsoft Office System*

Other related learning products may become available in the future, so for up-to-date information about recommended learning products, visit the Microsoft Learning Web site.

#### **Microsoft Learning information**

For more information, visit the Microsoft Learning Web site at http://www.microsoft.com/learning/.

# **Microsoft Learning Product Types**

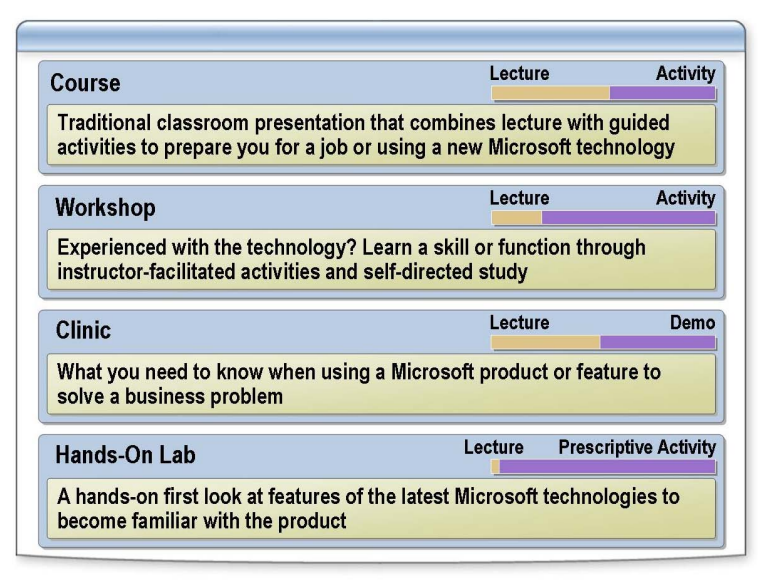

Microsoft Learning offers four instructor-led product types. Each type is specific to a particular audience type and level of experience. The different product types also tend to suit different learning styles. These types are as follows:

*Courses* are for information technology (IT) professionals and developers who are new to a particular product or technology and for experienced individuals who prefer to learn in a traditional classroom format. Courses provide a relevant and guided learning experience that combines lecture and practice to deliver thorough coverage of a Microsoft product or technology. Courses are designed to address the needs of learners engaged in the planning, design, implementation, management, and support phases of the technology adoption lifecycle. They provide detailed information by focusing on concepts and principles, reference content, and in-depth, hands-on lab activities to ensure knowledge transfer. Typically, the content of a course is broad, addressing a wide range of tasks necessary for the job role.

*Workshops* are for knowledgeable IT professionals and developers who learn best by doing and exploring. Workshops provide a hands-on learning experience in which participants can use Microsoft products in a safe and collaborative environment based on real-world scenarios. Workshops are the learning products in which students learn by doing through scenario and through troubleshooting hands-on labs, targeted reviews, information resources, and best practices, with instructor facilitation.

*Clinics* are for IT professionals, developers, and technical decision makers. Clinics offer a detailed presentation that may describe the features and functionality of an existing or new Microsoft product or technology, provide guidelines and best practices for decision making, and/or showcase product demonstrations and solutions. Clinics focus on how specific features will solve business problems.

*Stand-alone Hands-On Labs* provide IT professionals and developers with hands-on experience with an existing or new Microsoft product or technology. Hands-on labs provide a realistic and safe environment to encourage knowledge transfer by learning through doing. The labs provided are completely prescriptive so that no lab answer keys are required. There is very little lecture or text content provided in hands-on labs, aside from lab introductions, context setting, and lab reviews.

### **Microsoft Certification Program**

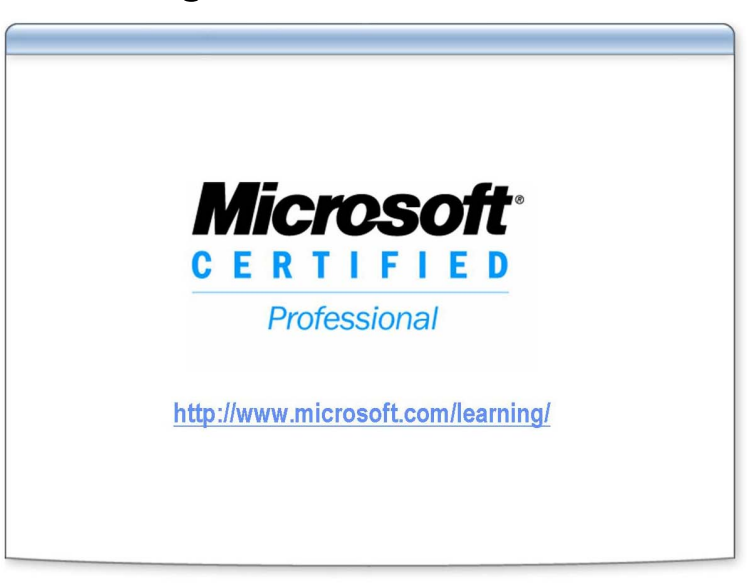

### **Introduction**

Microsoft Learning offers a variety of certification credentials for developers and IT professionals. The Microsoft Certification Program (MCP) is the leading certification program for validating your experience and skills, keeping you competitive in today's changing business environment.

### **MCP certifications**

The MCP program includes the following certifications.

**MCDST** on Windows XP

The Microsoft Certified Desktop Support Technician (MCDST) certification is designed for professionals who support end users and successfully troubleshoot desktop environments running on the Microsoft Windows operating system.

**MCSA on Windows Server 2003** 

The Microsoft Certified Systems Administrator (MCSA) certification is designed for professionals who implement, manage, and troubleshoot existing network and system environments based on the Windows Server 2003 platform. Implementation responsibilities include installing and configuring parts of the systems. Management responsibilities include administering and supporting the systems.

MCSE on Windows Server 2003

The Microsoft Certified Systems Engineer (MCSE) credential is the premier certification for professionals who analyze the business requirements and design and implement the infrastructure for business solutions based on the Windows Server 2003 platform. Implementation responsibilities include installing, configuring, and troubleshooting network systems.

#### $MCAD$

The Microsoft Certified Application Developer (MCAD) for Microsoft .NET credential is appropriate for professionals who use Microsoft technologies to develop and maintain department-level applications, components, Web or desktop clients, or back-end data services or who work in teams developing enterprise applications. The credential covers job tasks ranging from developing to deploying and maintaining these solutions.

**MCSD** 

The Microsoft Certified Solution Developer (MCSD) credential is the premier certification for professionals who design and develop leading-edge business solutions with Microsoft development tools, technologies, platforms, and the Microsoft Windows DNA architecture. The types of applications MCSDs can develop include desktop applications and multi-user, Webbased, N-tier, and transaction-based applications. The credential covers job tasks ranging from analyzing business requirements to maintaining solutions.

■ MCDBA on Microsoft SQL Server<sup>™</sup> 2000

The Microsoft Certified Database Administrator (MCDBA) credential is the premier certification for professionals who implement and administer Microsoft SQL Server databases. The certification is appropriate for individuals who derive physical database designs, develop logical data models, create physical databases, create data services by using Transact-SQL, manage and maintain databases, configure and manage security, monitor and optimize databases, and install and configure SQL Server.

 $MCP$ 

The Microsoft Certified Professional (MCP) credential is for individuals who have the skills to successfully implement a Microsoft product or technology as part of a business solution in an organization. Hands-on experience with the product is necessary to successfully achieve certification.

 $MCT$ 

Microsoft Certified Trainers (MCTs) demonstrate the instructional and technical skills that qualify them to deliver Official Microsoft Learning Products through Microsoft Certified Technical Education Centers (Microsoft CTECs).

#### **Certification requirements**

Requirements differ for each certification category and are specific to the products and job functions addressed by the certification. To become a Microsoft Certified Professional, you must pass rigorous certification exams that provide a valid and reliable measure of technical proficiency and expertise.

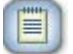

**Note** For additional information see the Microsoft Learning Web site at http://www.microsoft.com/learning.

You can also send e-mail to mcphelp@microsoft.com if you have specific certification questions.

### **Acquiring the skills tested by an MCP exam**

Official Microsoft Learning Products can help you develop the skills that you need to do your job. They also complement the experience that you gain while working with Microsoft products and technologies. However, no one-to-one correlation exists between the learning products and MCP exams. Microsoft does not expect or intend for learning products to be the sole preparation method for passing MCP exams. Practical product knowledge and experience are also necessary to pass MCP exams.

To help prepare for MCP exams, use the preparation guides that are available for each exam. Each Exam Preparation Guide contains exam-specific information, such as a list of the topics on which you will be tested. These guides are available on the Microsoft Learning Web site at http://www.microsoft.com/learning/.

# **Demonstration: Using Microsoft Virtual PC**

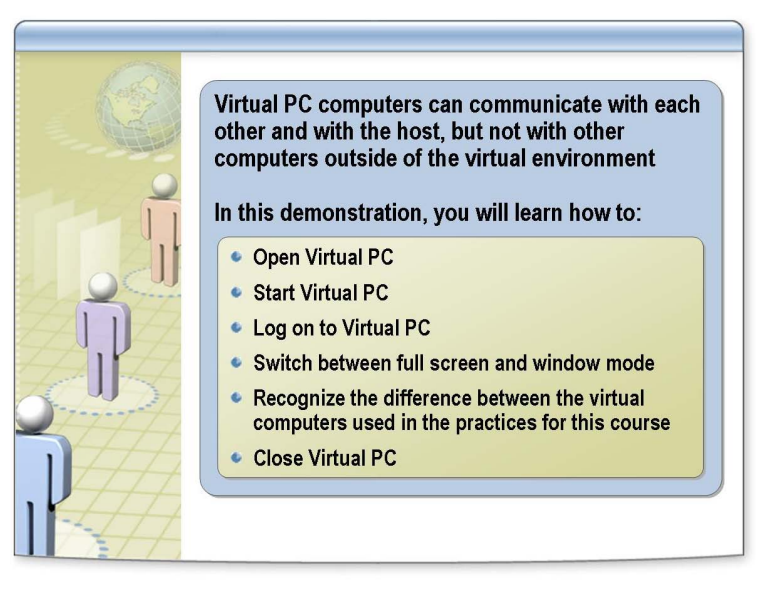

In this demonstration, your instructor will help familiarize you with the Virtual PC environment in which you will work to complete the practices and labs in this course. You will learn:

- How to open Virtual PC.
- How to start Virtual PC.
- How to log on to Virtual PC.
- How to switch between full screen and window modes.
- $\blacksquare$  How to tell the difference between the virtual machines that are used in the practices for this course.
- That the virtual machines can communicate with each other and with the host, but they cannot communicate with other computers that are outside of the virtual environment. (For example, no Internet access is available from the virtual environment.)
- How to close Virtual PC.

#### **Keyboard shortcuts**

While working in the Virtual PC environment, you might find it helpful to use keyboard shortcuts. All Virtual PC shortcuts include a key that is referred to as the HOST key or the RIGHT-ALT key. By default, the HOST key is the ALT key on the right side of your keyboard. Some useful shortcuts include:

- ALT+DELETE to log on to the Virtual PC
- ALT+ENTER to switch between full screen mode and window modes
- ALT+RIGHT ARROW to display the next Virtual PC

For more information about Virtual PC, see Virtual PC Help.

# **Facilities**

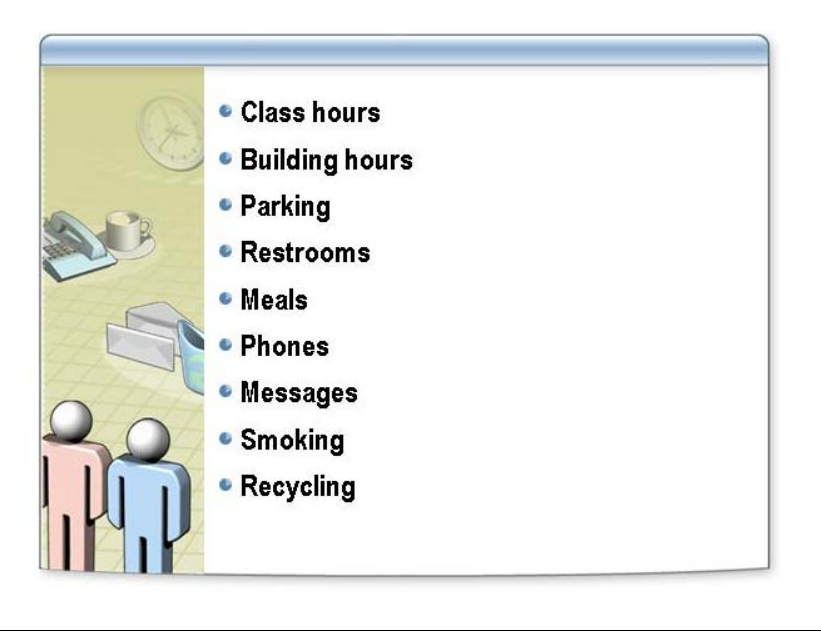

# Lab 1: Office SharePoint Server 2007 Functional and Architectural Overview

### **Objectives**

After completing this lab, you will be able to:

- Describe the user interface for Microsoft® Office SharePoint® Server 2007.
- Describe the administration interface for Office SharePoint Server 2007.
- Describe the security for Office SharePoint Server 2007.

### **Scenario**

You are the network administrator for Contoso, Ltd. The company uses SharePoint Portal Server 2003, but it is planning on deploying Office SharePoint Server 2007 to use enhanced features for enterprise content management, search, business intelligence, and business process management. In preparation for the migration, you need to understand the architecture of Office SharePoint Server 2007.

### **Lab Components**

This lab includes two components:

- Exercises—The exercises include detailed step-by-step instructions and are required. The exercises cover the core information needed to meet the lab objectives.
- Additional Tasks—The additional tasks are listed at the end of an exercise and provide tasks that you can perform to extend your learning about the product. The additional tasks do not provide step-by-step instructions, but they are similar to the steps that you performed in the exercises. The additional tasks are optional, but it is recommended that you complete them to gain a fuller understanding of the product.

#### **Computers**

This lab uses three virtual machines performing the following roles:

- 3370A-3374A-SEA-DC1
	- Domain controller
	- Exchange server
- 3370A-3374A-SEA-SRV1
	- Microsoft Office SharePoint Server 2007 Web front-end and application server
	- Database server
- 3370A-3374A-SEA-CL1
	- 2007 Microsoft Office system client

Estimated time to complete this lab: 90 minutes

### **Before You Begin**

### **Virtual PC**

This lab makes use of Microsoft Virtual PC 2004, an application that allows you to run multiple virtual machines on one physical computer. During the lab, you will switch between different windows, each containing a separate virtual machine running Microsoft Windows Server™ 2003 or Microsoft Windows® XP.

Before you start the lab, familiarize yourself with the following basics of Virtual PC:

- $\blacksquare$  To switch the focus for your mouse and keyboard to the virtual machine, click inside the virtual machine window.
- To remove the focus from a virtual machine, move the mouse pointer outside the virtual machine window.
- To issue the CTRL+ALT+DELETE keyboard combination inside a virtual machine, use RIGHT-ALT+DELETE instead. Virtual PC designates the RIGHT-ALT key as the Host key.
- To enlarge the size of the virtual machine window, drag the lower-right corner of the window.
- To switch to and from full-screen mode, press RIGHT-ALT+ENTER.

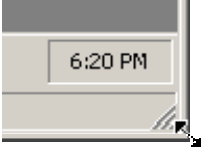

### **To Start the Lab**

Before you can perform any of the lab exercises, you must start the virtual machines and then log on to the computer. If an error message warns you that the disk's parent appears to have been modified, click OK to continue. This error message appears when you move Virtual PC images between computers with different time-zone settings.

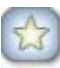

**Important** If a service startup error appears on SEA-DC1 during the startup process, check to ensure that all Automatic services have started as expected. If you attempt to start all three virtual machines at one time, it is common for the Exchange Information Store to time out.

You should fully start SEA-DC1 first before starting any other virtual machines.

**Note** These lab exercises have been developed using beta software. If a specific task results in an error message or a time-out screen, try performing the task again. The task will most likely be completed successfully at the second attempt.

### **Exercise 1: Office SharePoint Server 2007 Features**

Office SharePoint Server 2007 has a user interface that is consistent with Microsoft Windows SharePoint Services 3.0. The same terminology and components apply in many cases—for example, Web page components are called Web Parts. In this exercise, you will see an overview of the features and user interface in Office SharePoint Server 2007, including Web Parts, Search, and My Site.

### **Task 1-1: Using a Web Part**

Web Parts are the building blocks of pages in a Microsoft Office SharePoint Server 2007 site. Each Web Part on a page performs a different task. In this task, you will log on to a Microsoft Office SharePoint Server 2007 site and modify the Calendar Web Part.

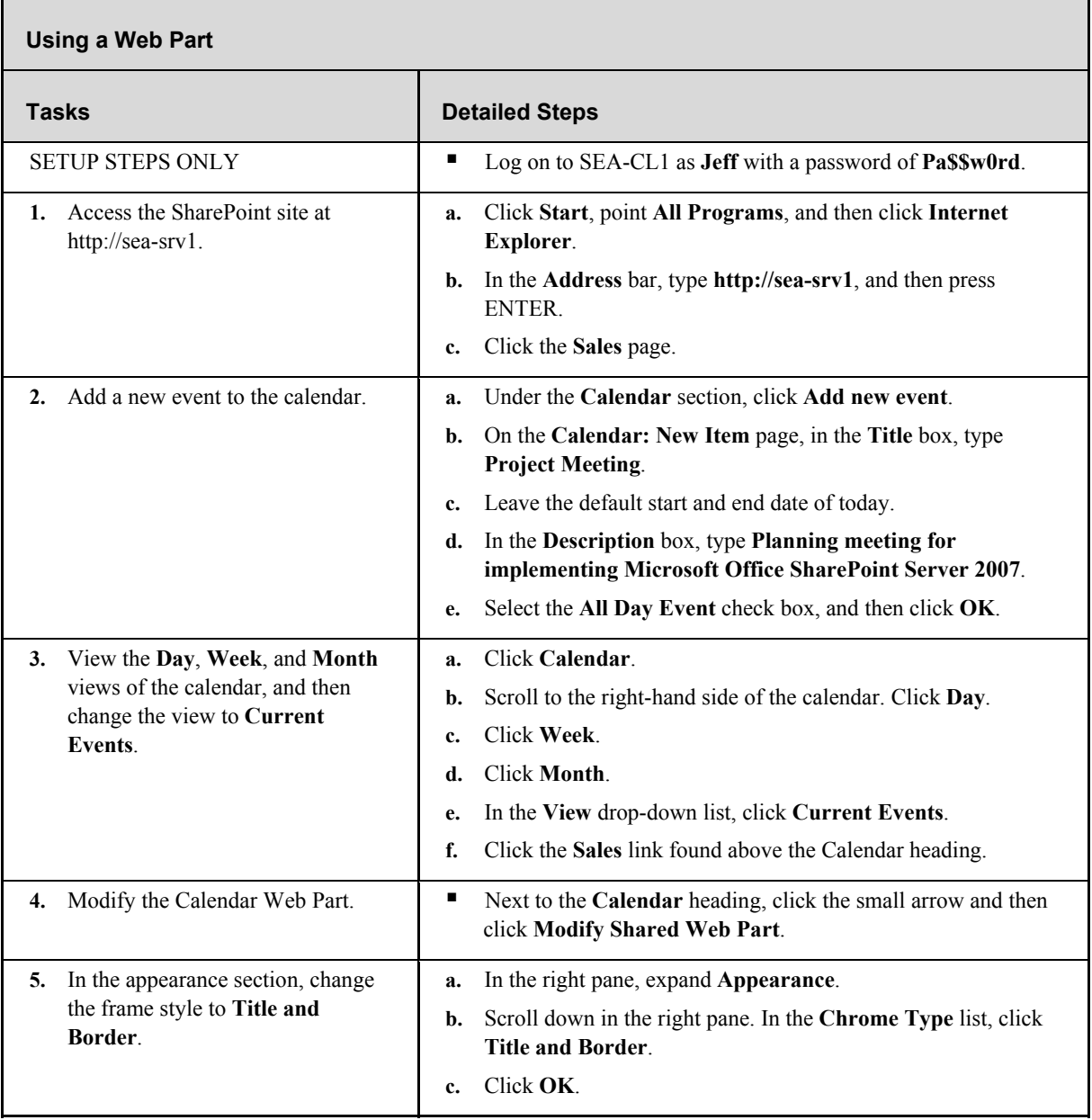

### **Task 1-2: Searching for People**

Integrated search is a powerful feature in Microsoft Office SharePoint Server 2007. The search feature is able to find data in SharePoint sites, file shares, and line-of-business applications. In addition to searching for data, you can also search for people. This task shows you a brief overview of searching for a user.

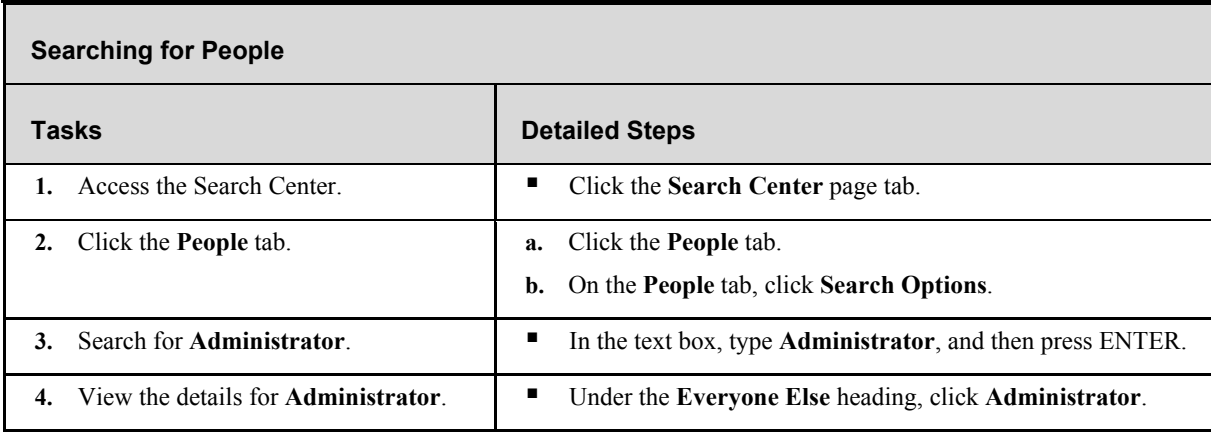

### **Task 1-3: Creating Links in My Site**

Office SharePoint Server 2007 includes the My Site feature for users to create a personal Web space. My Site can serve as a customizable personal portal for users. Users can store documents in My Site, configure a personal calendar, and store other information. In this task, you will create a My Site site for a user and create links in My Site.

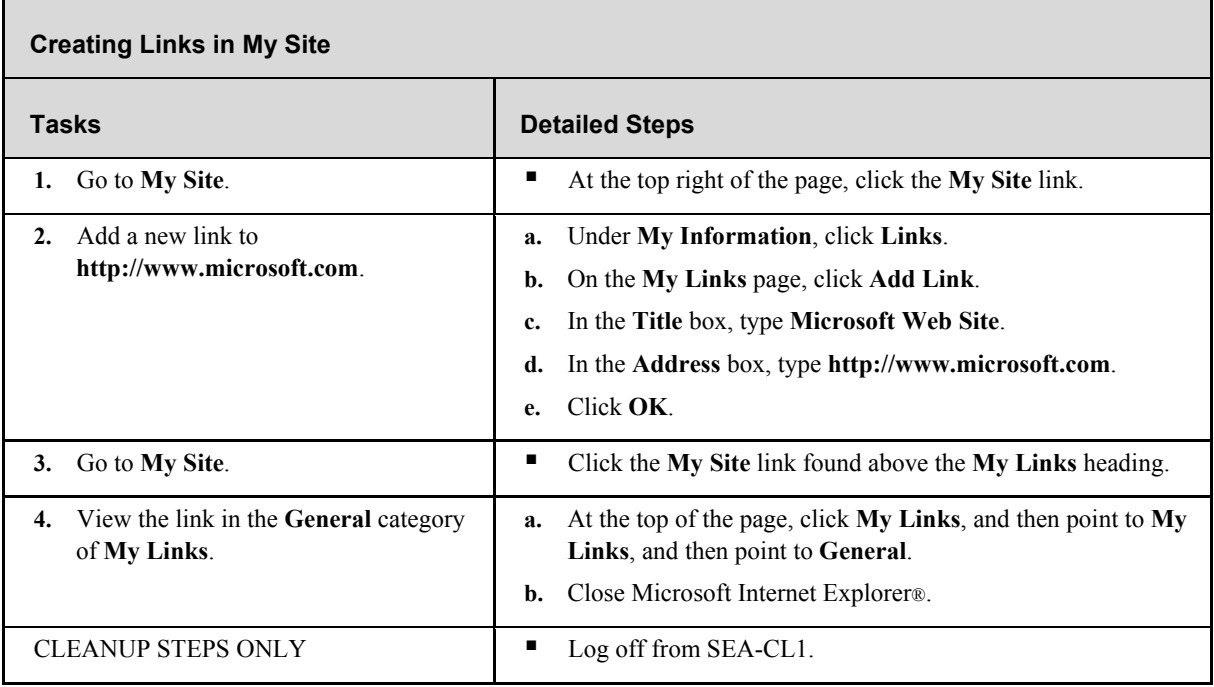

### **Additional Tasks**

If time permits, complete the following tasks to learn more about the user interface in Office SharePoint Server 2007:

- Create a team site to see the components that are included.
- **Create a blog subsite in the team site.**
- Create a wiki subsite in the team site.

### **Exercise 2: Office SharePoint Server 2007 Administration Overview**

Office SharePoint Server 2007 has a three-tier administrative model for management. This allows management to be effectively delegated for different management roles. In this exercise, you will learn about central administration, shared services administration, and site administration.

### **Task 2-1: Using Central Administration**

Central administration is typically performed by IT administrators. The tasks performed in central administration are farm-level tasks such as configuring database locations or logging.

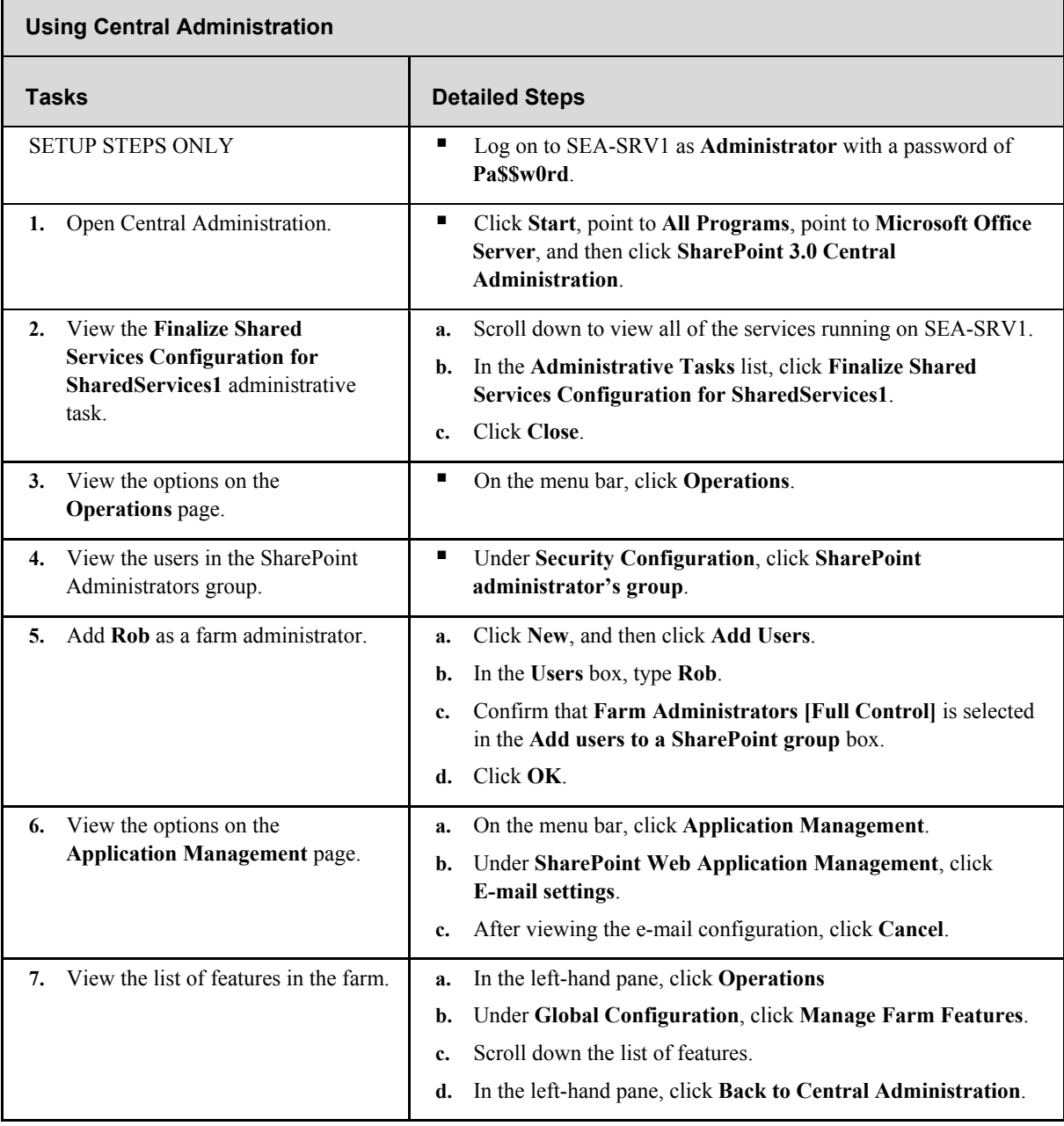

### **Task 2-2: Administering Shared Services**

Shared services administration is also configured by using a SharePoint site. The management of shared services can be delegated to a power user responsible for managing Office SharePoint Server 2007 rather than to a person responsible for core IT services. In this task, you will delegate the permissions to manage shared services.

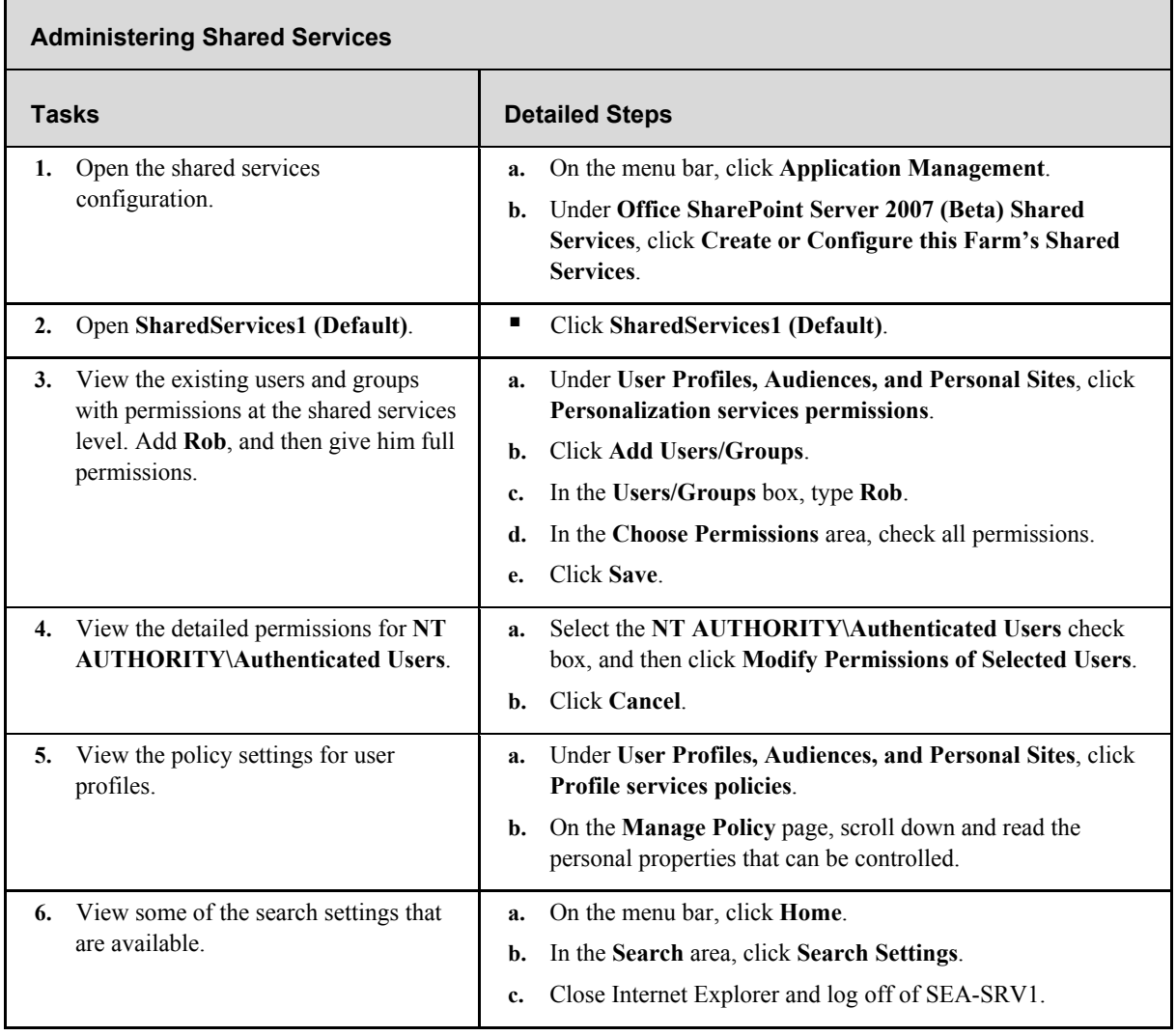

### **Task 2-3: Administering Site Settings**

Just as you can delegate permissions to manage central administration and shared services administration, you can also delegate permission to create and manage sites. One preconfigured group with permissions to create subsites is the Owners group for a site. You can add users to the Owners group for a site to delegate management permissions. In this task, you will add a user to the Owners group for the home site.

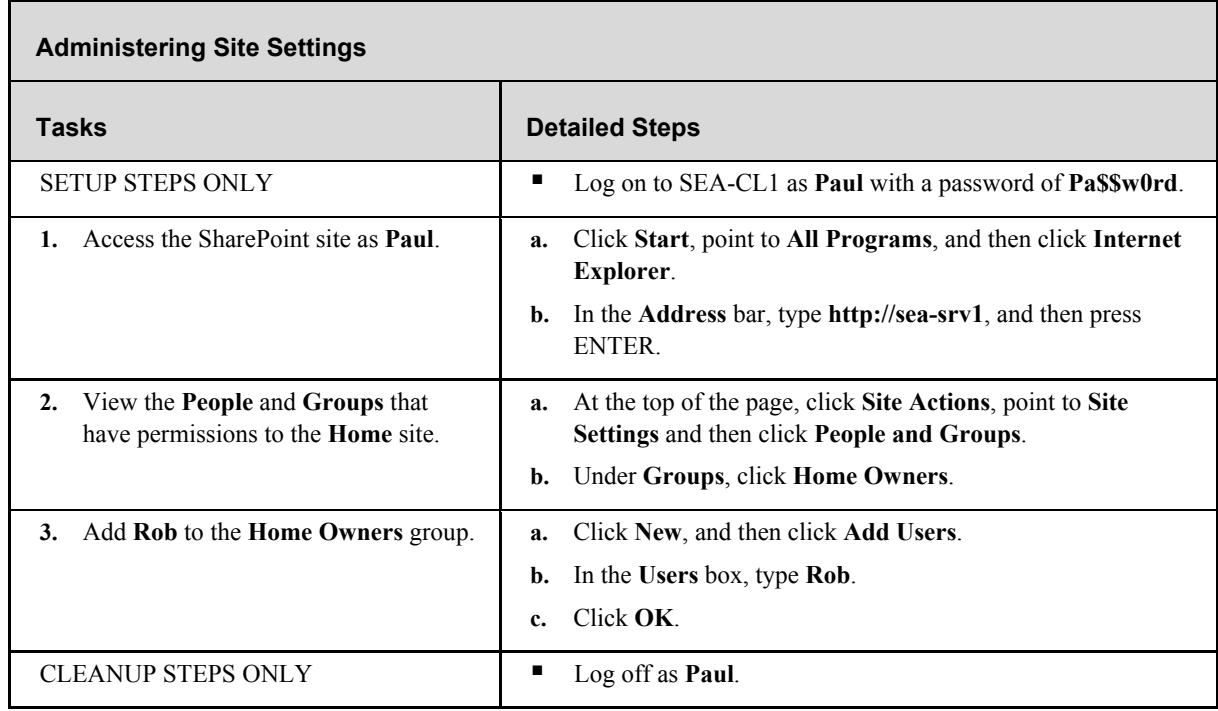

### **Additional Tasks**

If time permits, complete the following tasks to learn more about the administration interface in Office SharePoint Server 2007:

- **Explore additional Central Administration site options.**
- Explore additional shared services configuration options.
- Explore additional site configuration options.

### **Exercise 3: Office SharePoint Server 2007 Security Overview**

For a single-server installation, the entire security configuration for Office SharePoint Server 2007 is performed automatically. However, for more advanced installations, you must understand the infrastructure objects that are a part of Office SharePoint Server 2007 and their security requirements. In this exercise, you will see an overview of the infrastructure objects in Office SharePoint Server 2007 and their security configuration.

### **Task 3-1: Viewing Web Applications**

There are separate Web sites and Web applications for the Central Administration site, shared services administration site, and content sites. In this task, you will view the Web sites and the Web applications.

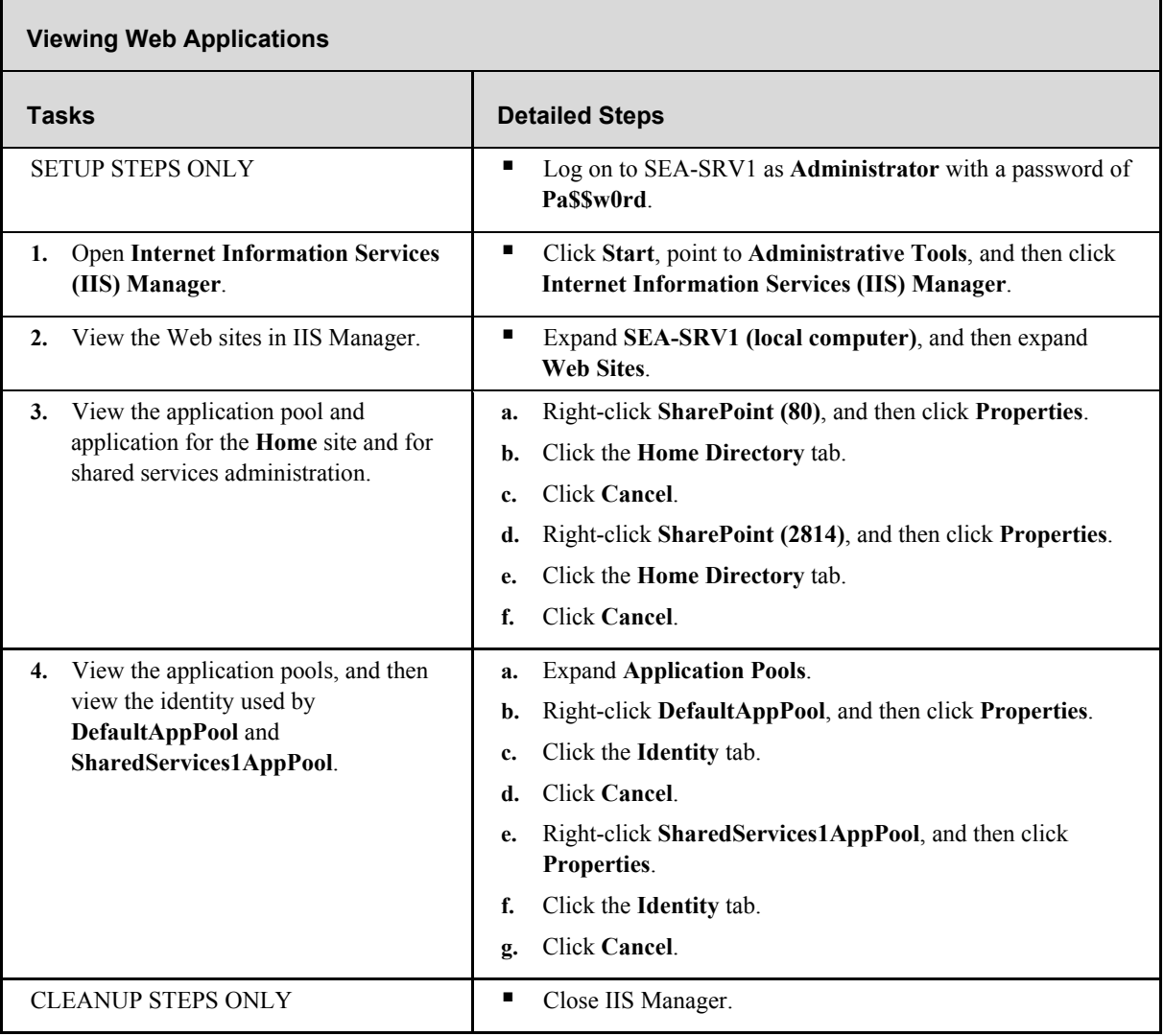

### **Task 3-2: Viewing Database Configuration**

Office SharePoint Server 2007 uses databases to store content and configuration information. Each Web application has its own content database. The Shared Services Provider (SSP) has two additional databases for Search and SSP configuration.

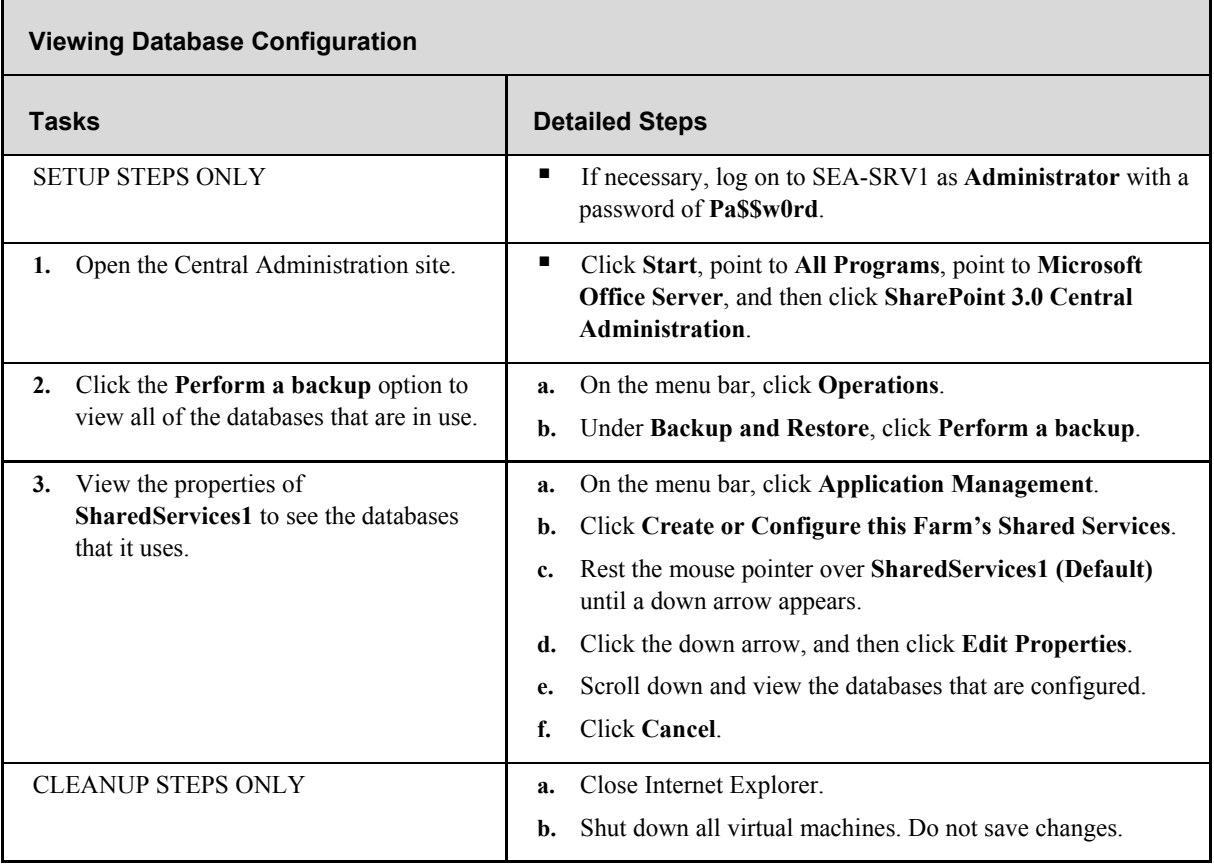
# Lab 2: Enterprise Content Management with Office SharePoint Server 2007

# **Objectives**

After completing this lab, you will be able to:

- Describe document management in Microsoft® Office SharePoint® Server 2007.
- Describe workflows in Office SharePoint Server 2007.
- Describe records management features in Office SharePoint Server 2007.
- Describe creating Web sites in Office SharePoint Server 2007.
- Describe creating Web Parts in Office SharePoint Server 2007.
- Describe advanced Web content management features in Office SharePoint Server 2007.

### **Scenario**

You are the network administrator for Contoso, Ltd. The company uses SharePoint Portal Server 2003, but it is planning on deploying Office SharePoint Server 2007 to use enhanced features for enterprise content management, search, business intelligence, and business process management. In preparation for the migration, you need to understand the enterprise content management features of Office SharePoint Server 2007.

# **Lab Components**

This lab includes two components:

- Exercises—The exercises include detailed step-by-step instructions and are required. The exercises cover the core information needed to meet the lab objectives.
- Additional Tasks—The additional tasks are listed at the end of an exercise and provide tasks that you can perform to extend your learning about the product. The additional tasks do not provide step-by-step instructions, but they are similar to the steps that you performed in the exercises. The additional tasks are optional, but it is recommended that you complete them to gain a fuller understanding of the product.

### **Computers**

This lab uses three virtual machines performing the following roles:

- 3370A-3374A-SEA-DC1
	- Domain controller
	- Exchange server
- 3370A-3374A-SEA-SRV1
	- Microsoft Office SharePoint Server 2007 Web front-end and application server
	- Database server
- **3370A-3374A-SEA-CL1** 
	- 2007 Microsoft Office system client

Estimated time to complete this lab: 90 minutes

# **Before You Begin**

# **Virtual PC**

This lab makes use of Microsoft Virtual PC 2004, an application that allows you to run multiple virtual machines on one physical computer. During the lab, you will switch between different windows, each containing a separate virtual machine running Microsoft Windows Server™ 2003 or Microsoft Windows® XP.

Before you start the lab, familiarize yourself with the following basics of Virtual PC:

- $\blacksquare$  To switch the focus for your mouse and keyboard to the virtual machine, click inside the virtual machine window.
- $\blacksquare$  To remove the focus from a virtual machine, move the mouse pointer outside the virtual machine window.
- To issue the CTRL+ALT+DELETE keyboard combination inside a virtual machine, use RIGHT-ALT+DELETE instead. Virtual PC designates the RIGHT-ALT key as the Host key.
- To enlarge the size of the virtual machine window, drag the lower-right corner of the window.
- To switch to and from full-screen mode, press RIGHT-ALT+ENTER.

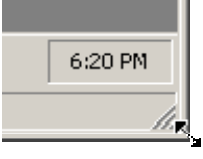

### **To Start the Lab**

Before you can perform any of the lab exercises, you must start the virtual machines and then log on to the computer. If an error message warns you that the disk's parent appears to have been modified, click OK to continue. This error message appears when you move Virtual PC images between computers with different time-zone settings.

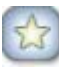

**Important** If a service startup error appears on SEA-SRV1 during the startup process, check to ensure that all Automatic services have started as expected. If you attempt to start all three virtual machines at one time, it is common for the Exchange Information Store to time out.

You should fully start SEA-DC1 first before starting any other virtual machines.

**Note** These demonstrations have been developed using beta software. If a specific task results in an error message or a time-out screen, try performing the task again. The task will most likely be completed successfully at the second attempt.

# **Exercise 1: Using Content Types**

Content types are a feature that is used extensively in Office SharePoint Server 2007. A content type defines metadata that can be collected about a document to make document management easier. Many predefined content types are included with Office SharePoint Server 2007, but you can also create content types to suite your own specialized needs. In this exercise, you create an enterprise document library, create a content type, create a new document from a content type, and use the document information panel.

### **Task 1-1: Creating a Managed Document Repository**

A managed document repository is designed for managing a large number of documents. Document management features are automatically enabled. In this task, you learn how to create a managed document repository.

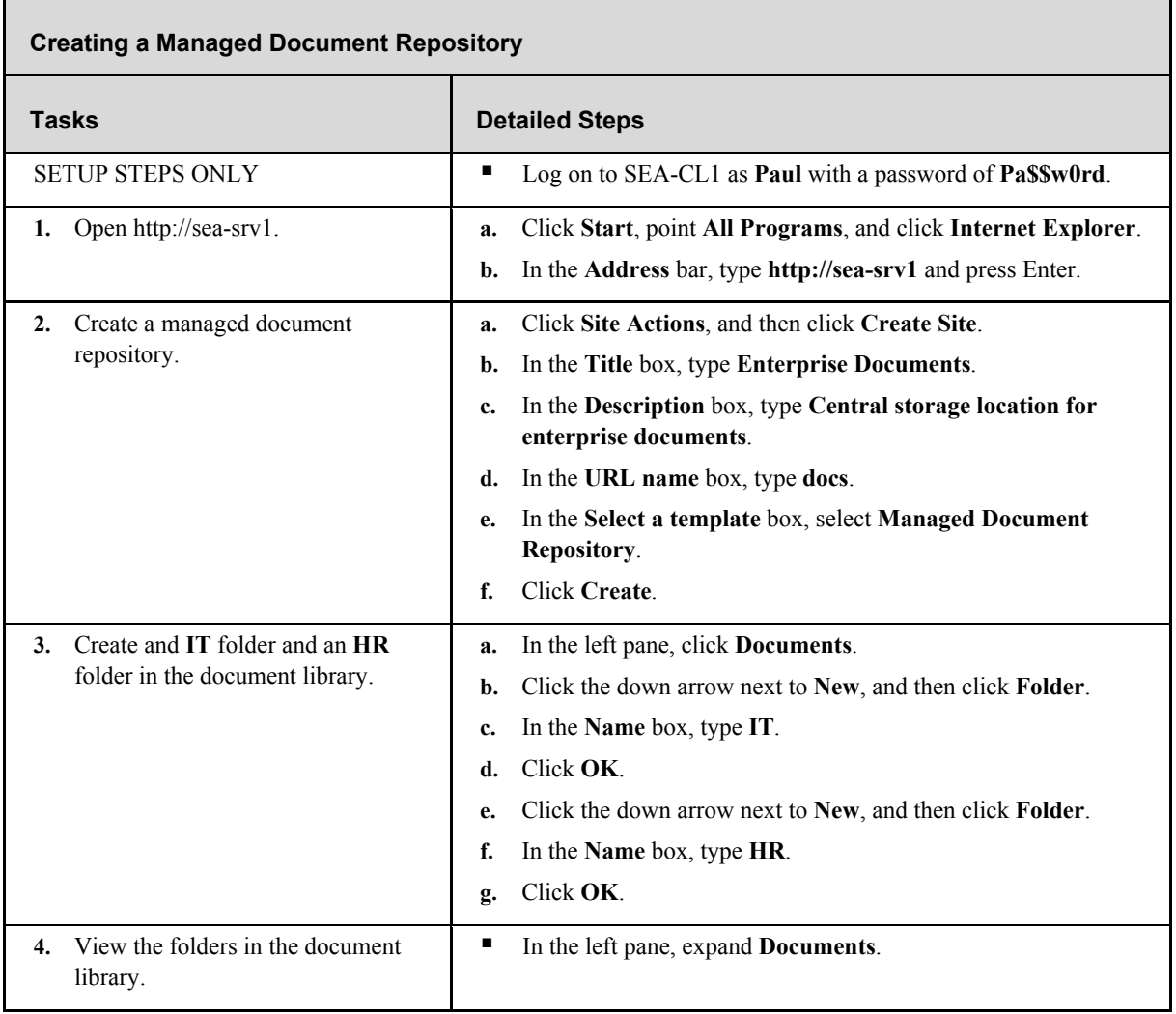

# **Task 1-2: Creating a Content Type**

Content types are used to associate additional properties with documents stored in SharePoint sites. In this task, you create a new content type that has additional properties and a document template.

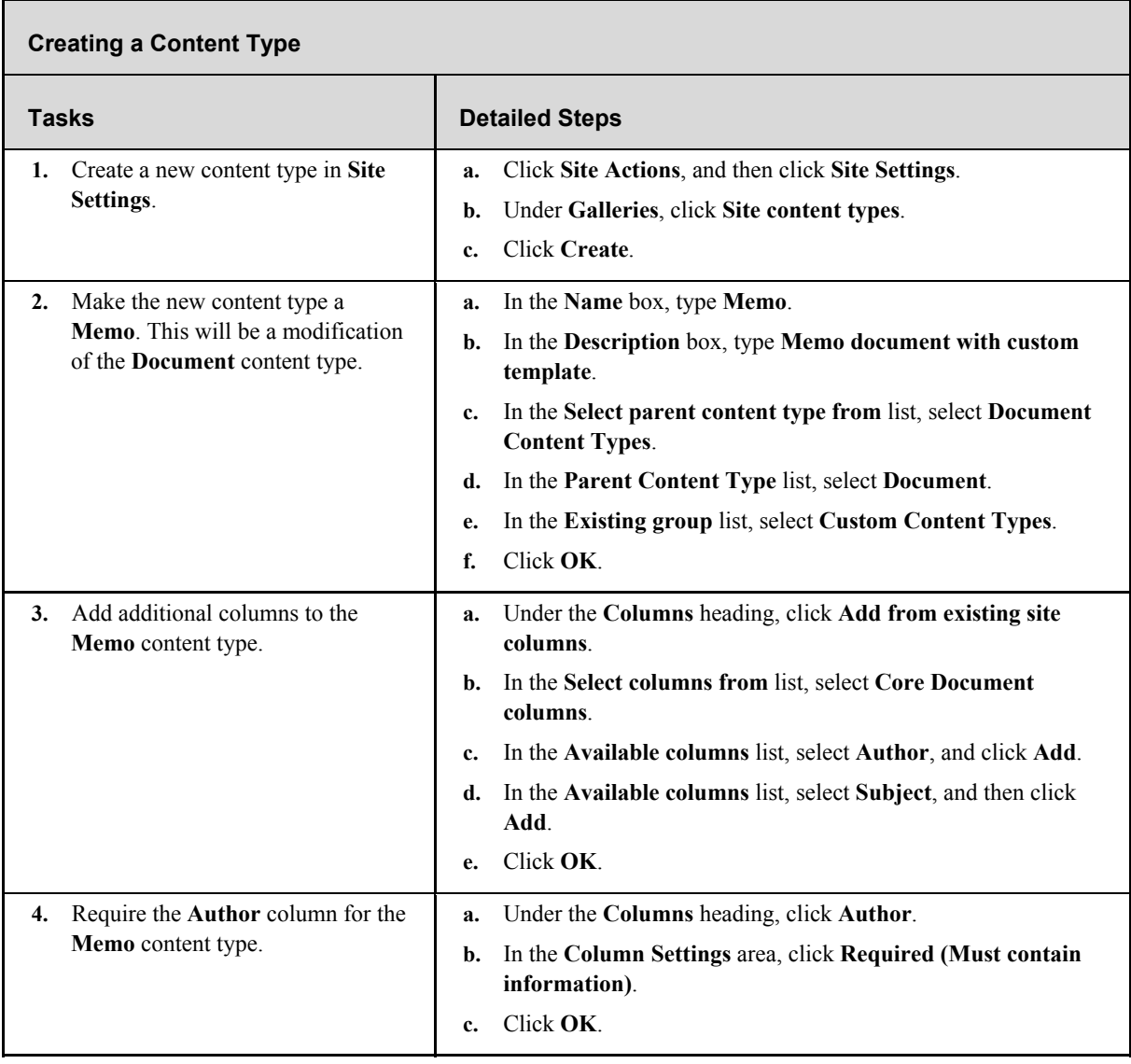

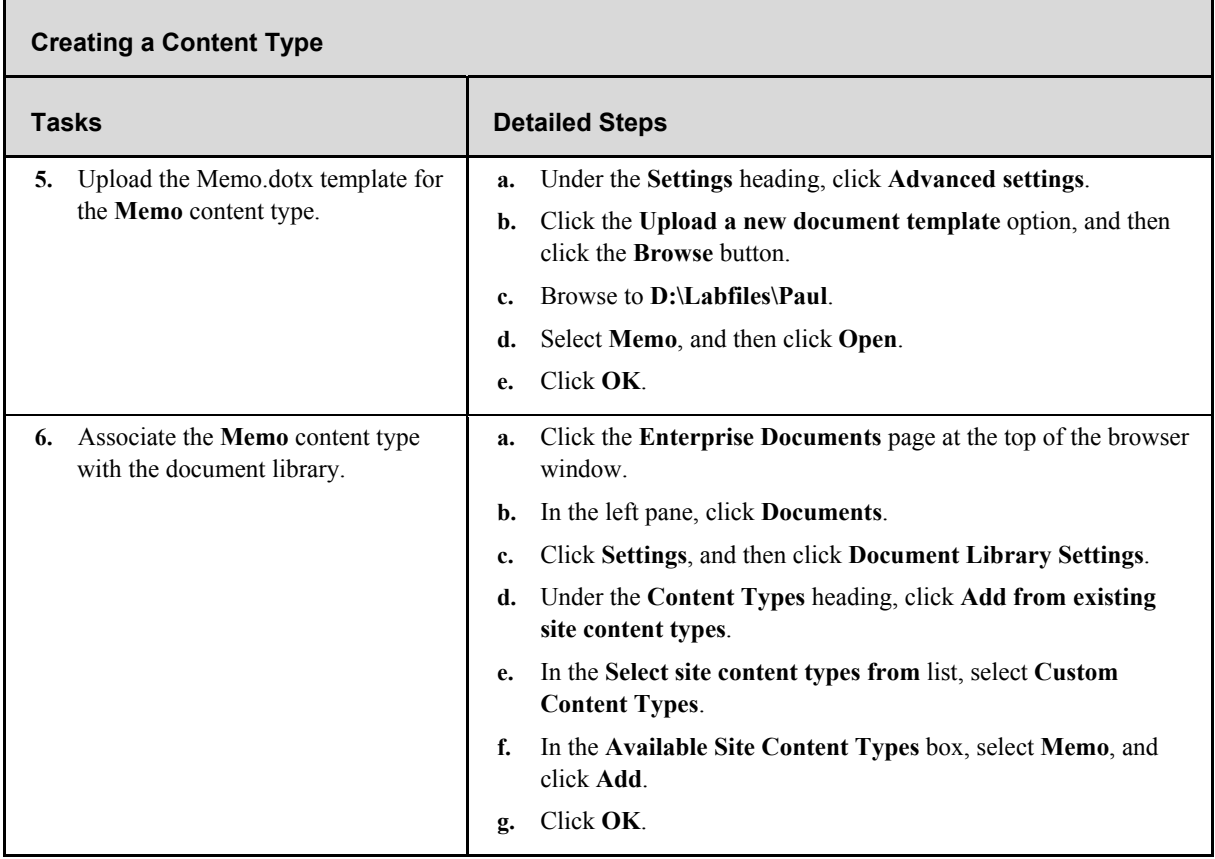

# **Task 1-3: Creating a New Document**

After a new content type is created for a document library, you can create new documents of that type. When documents are created directly from the SharePoint site, the document template is downloaded from the SharePoint site. In this task, you create a new document from the new Memo content type.

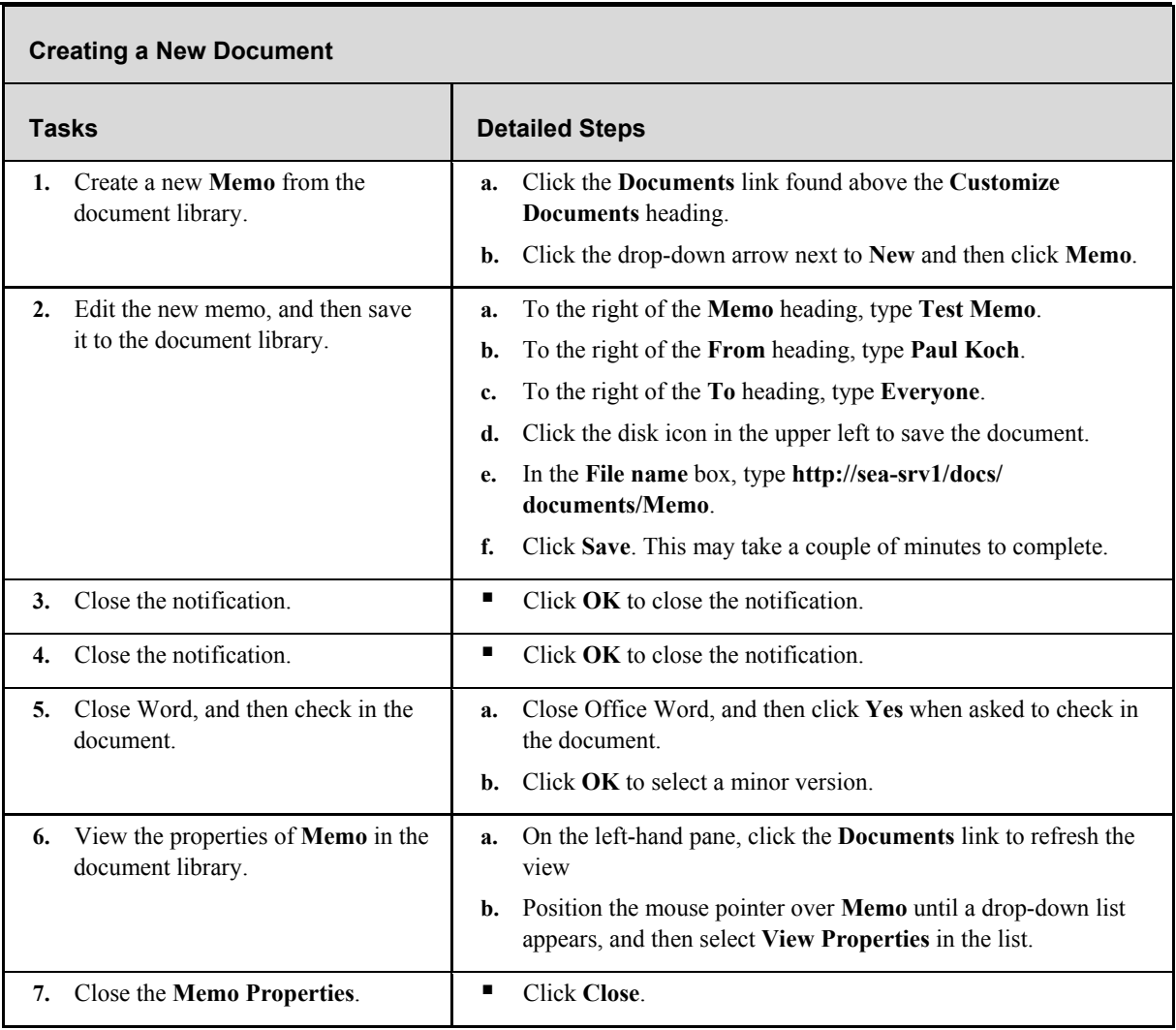

### **Task 1-4: Using the Document Information Panel**

The Document Information Panel is a Microsoft Office InfoPath® form that is available when you use 2007 Office system clients. It allows you to fill in additional document properties without using the Office SharePoint Server 2007 Web interface. In this task, you design a new Document Information Panel for the Memo content type.

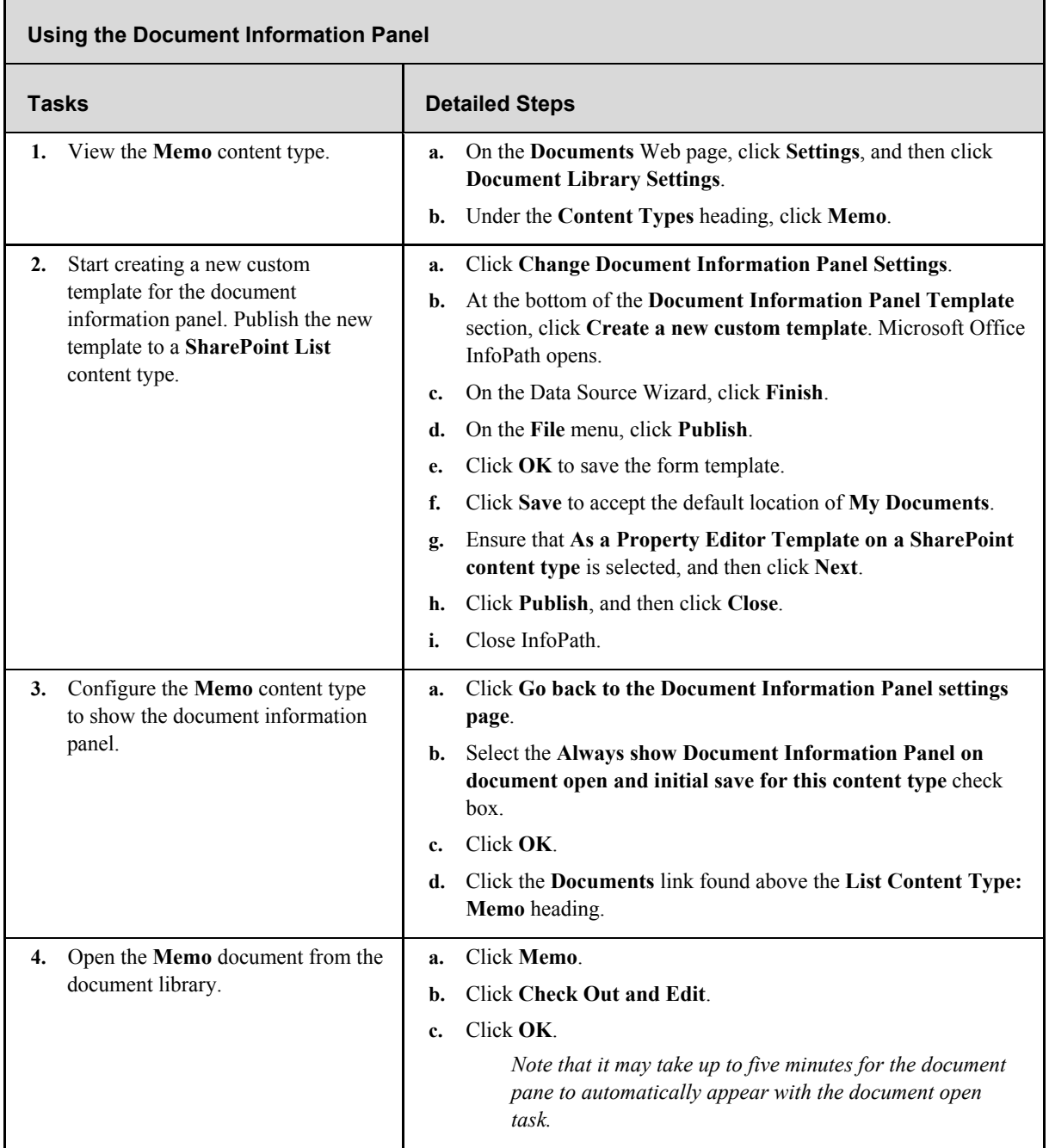

Т

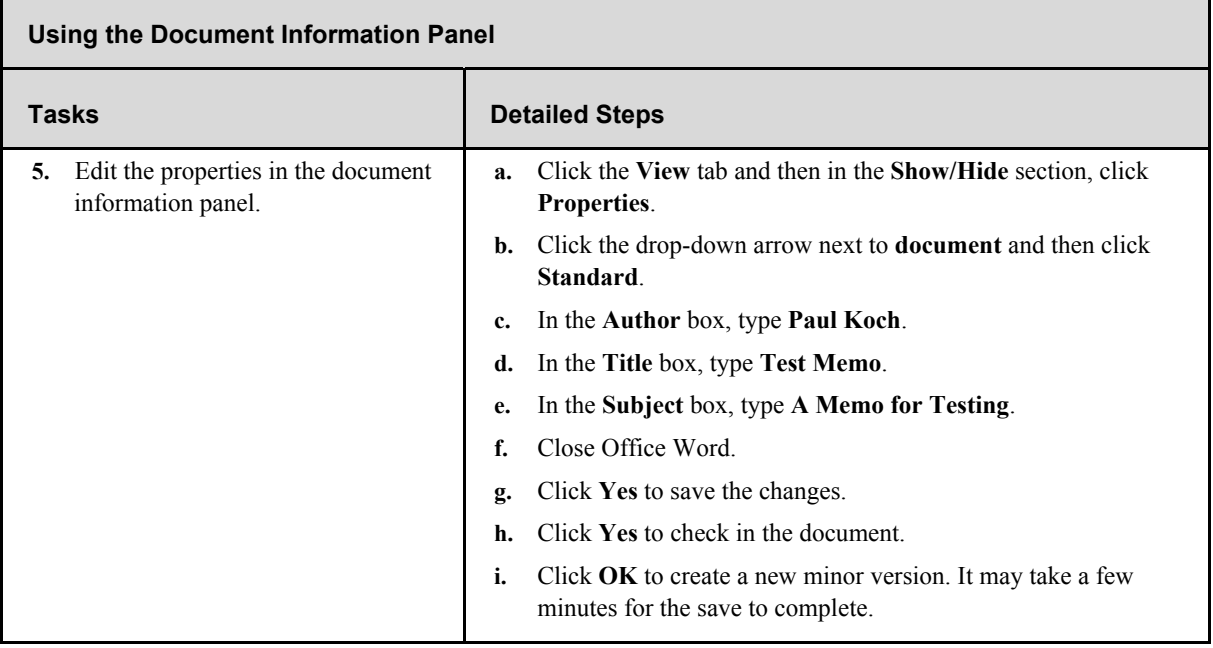

### **Additional Tasks**

If time permits, complete the following tasks to learn more about document management in Office SharePoint Server 2007:

- Create an additional content type for Microsoft Office PowerPoint® slides.
- **Configure a new template for the PowerPoint content type.**
- Add additional columns to the PowerPoint content type.
- Configure a document information panel for the PowerPoint content type.

# **Exercise 2: Using Out-of-the-Box Workflows**

Office SharePoint Server 2007 includes a number of out-of-the-box workflows. You can use workflows to automate and control the document creation process and enforce company processes. In this exercise, you will learn how to configure a workflow and how to use a workflow.

# **Task 2-1: Configuring a Workflow**

Although you can create your own workflows, it is much faster to configure out-of-the-box workflows instead. In this task, you will configure a workflow.

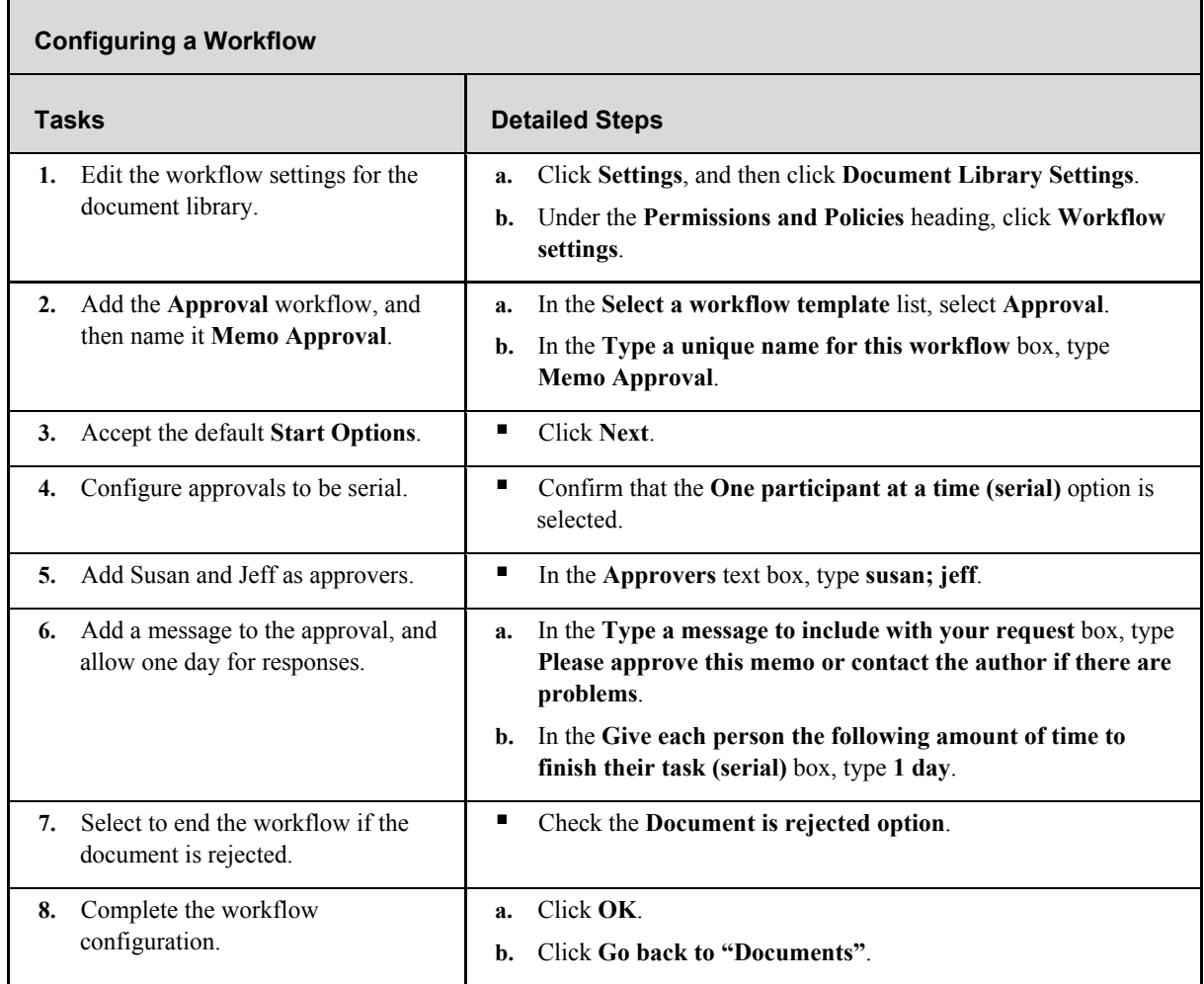

# **Task 2-2: Using a Workflow**

Workflows can be automatically attached to documents when they are created or attached manually. In this task, you manually attach and use a workflow.

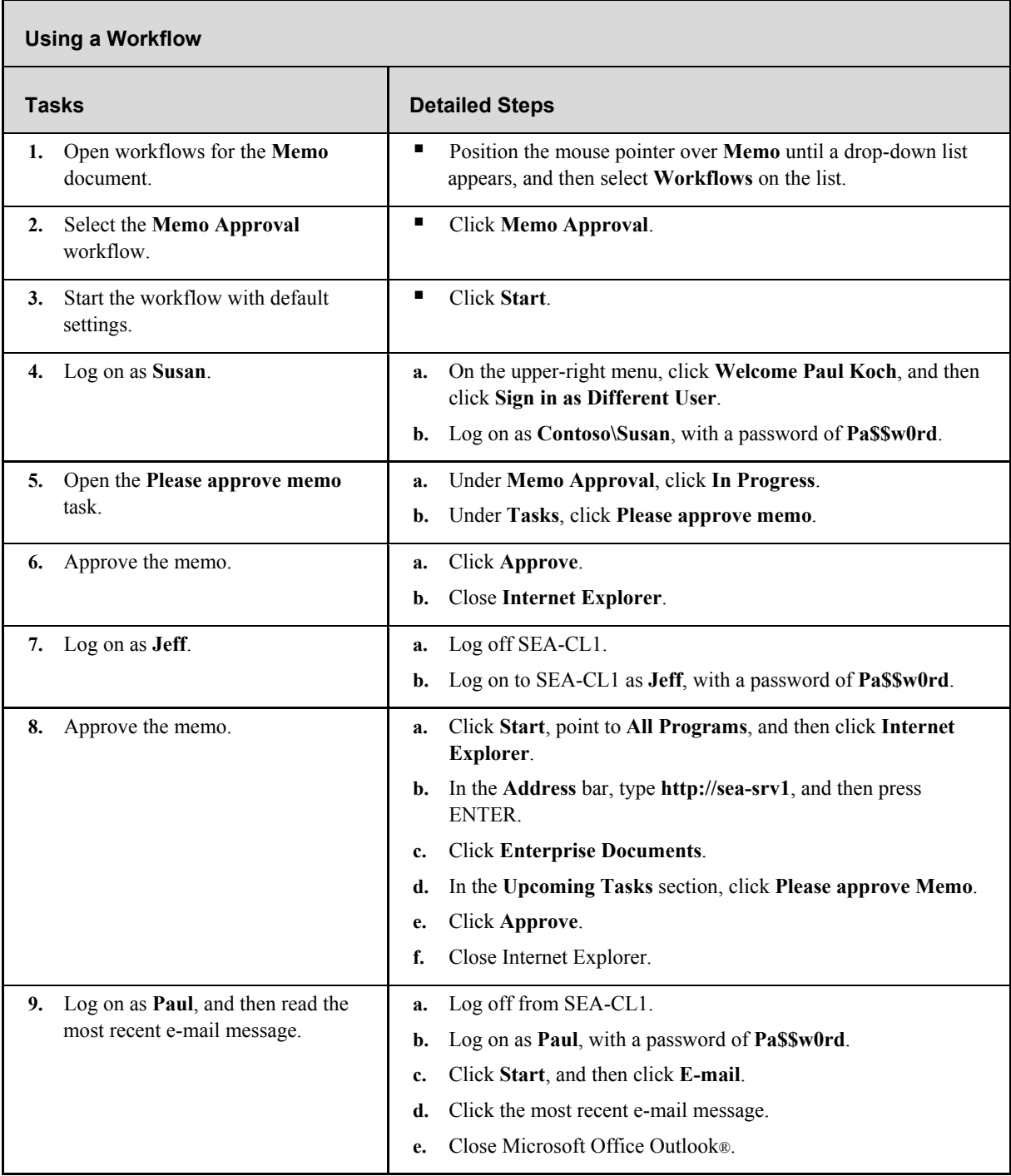

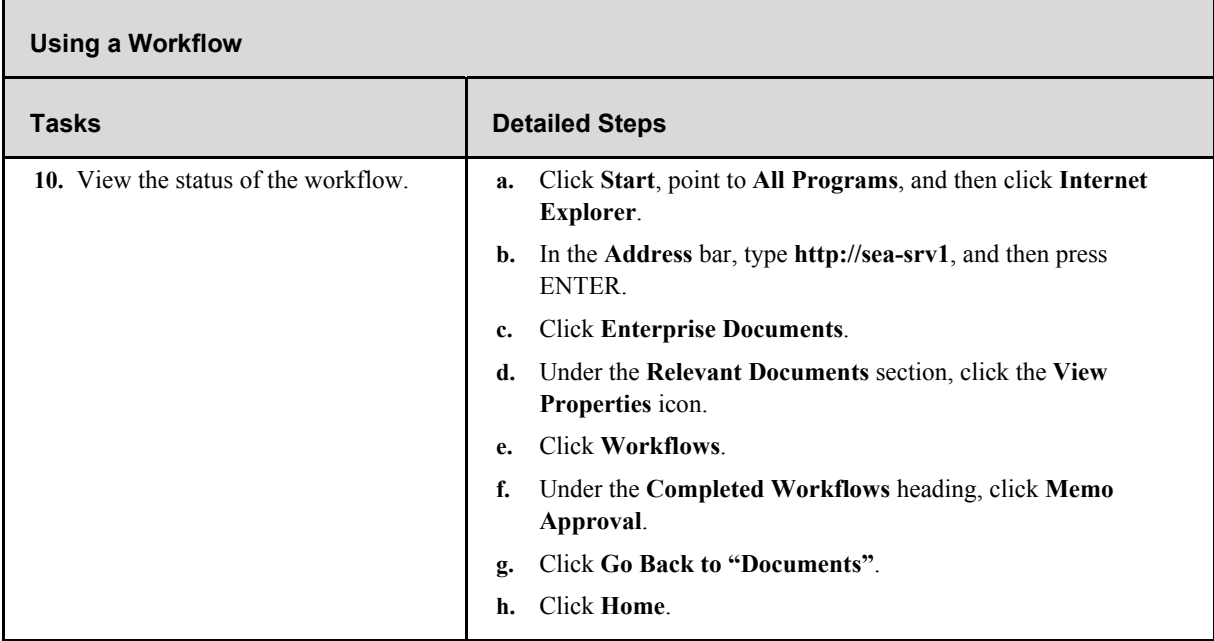

# **Additional Tasks**

If time permits, complete the following tasks to learn more about the workflows in Office SharePoint Server 2007:

- Configure a Collect Feedback workflow for a document, and then test it.
- **Configure a Collect Signatures workflow for a document, and then test it.**

# **Exercise 3: Using Records Management Features**

Office SharePoint Server 2007 has features specifically designed for records management. The Official File Web service is used to submit documents for archiving. The Records Repository site template is used to create a site for archiving company content. Policies can be used to control the expiration of documents or audit document access. In this exercise, you learn how to create an official file site, how to use an official file site, and how to apply a policy.

# **Task 3-1: Creating a Records Repository Site**

Office SharePoint Server 2007 includes a Records Repository site template to act as a storage location for archived documents. In this task, you will create a Records Repository site.

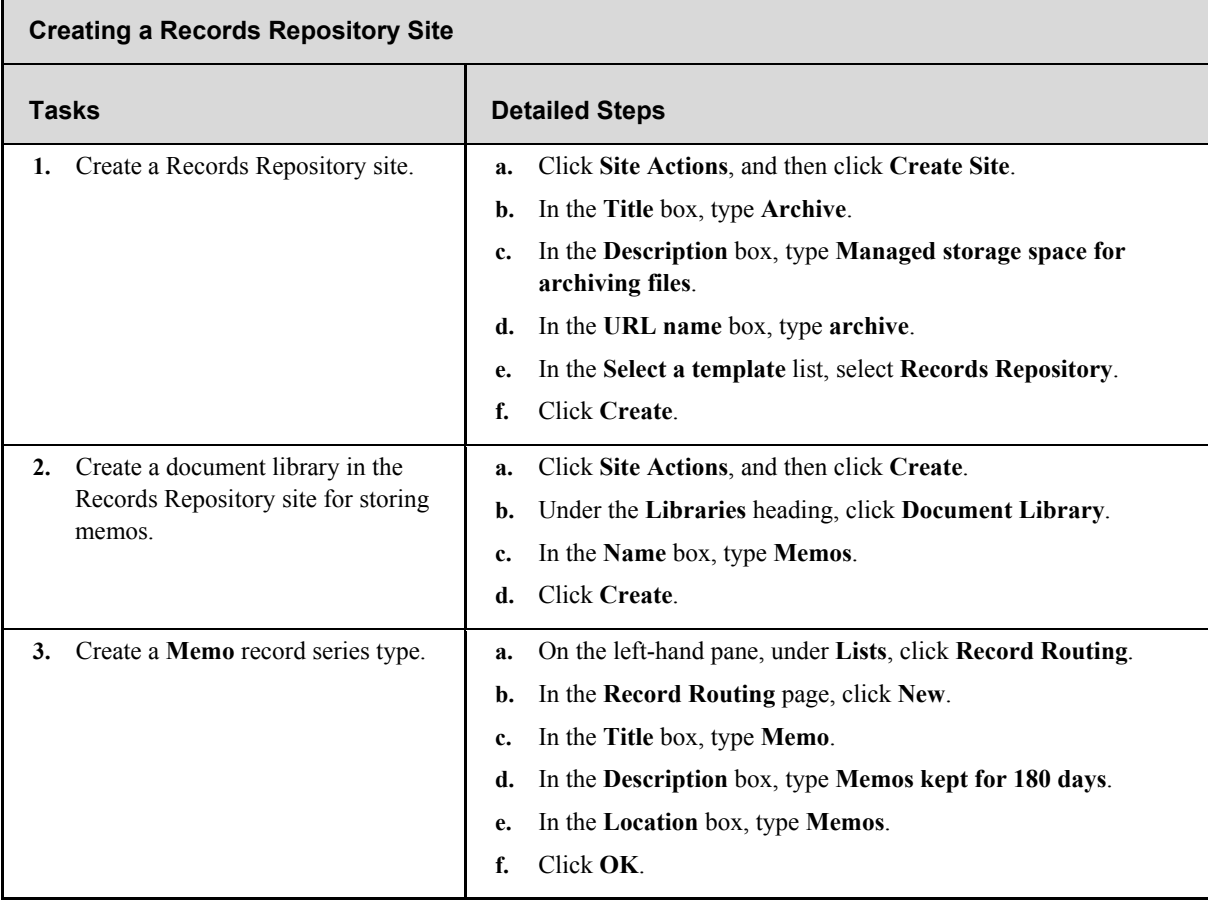

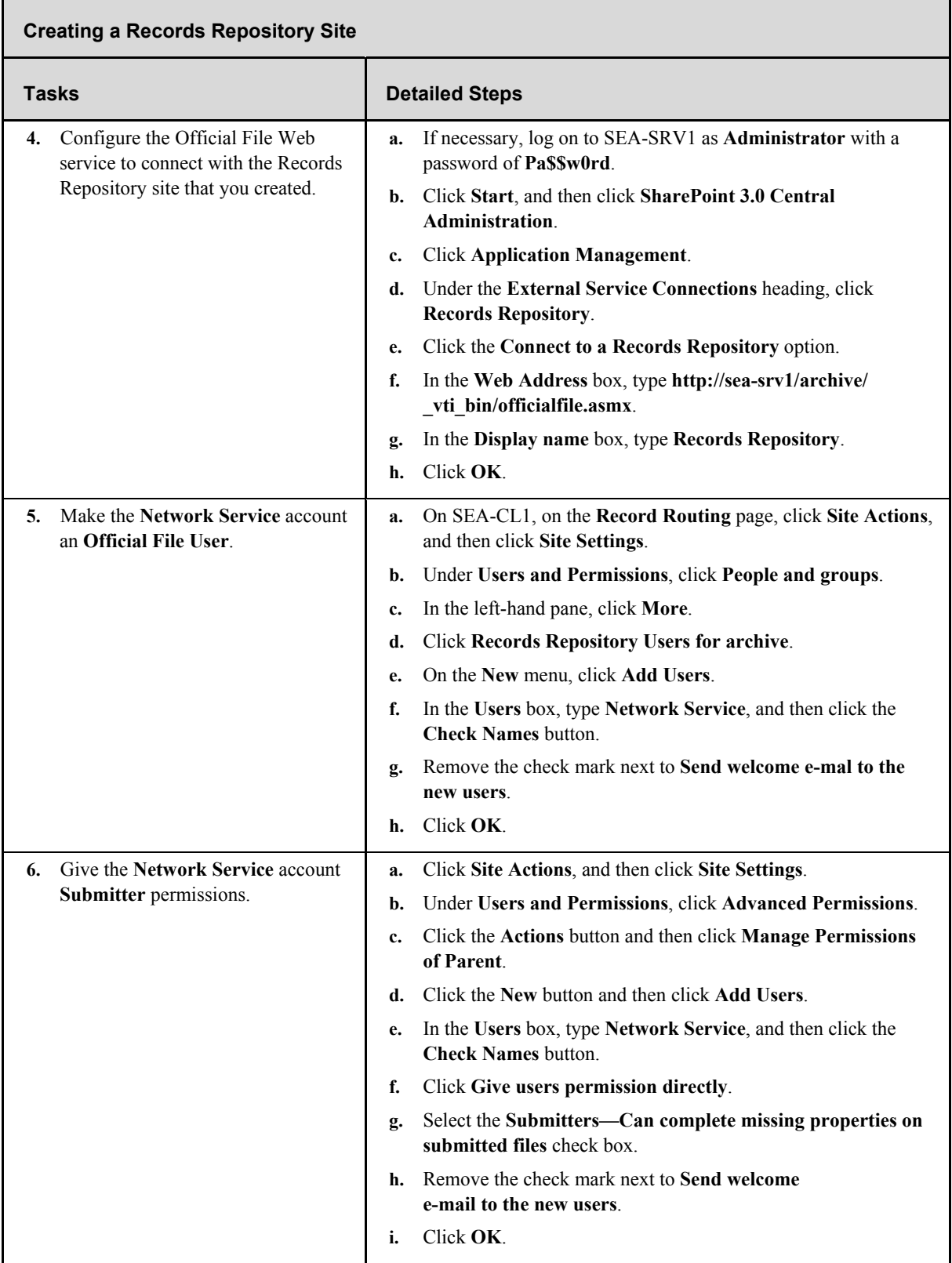

# **Task 3-2: Using a Records Repository**

After you have configured the Official File Web service connection, you can submit files to the Records Repository. In this task, you will submit a file to the Records Repository.

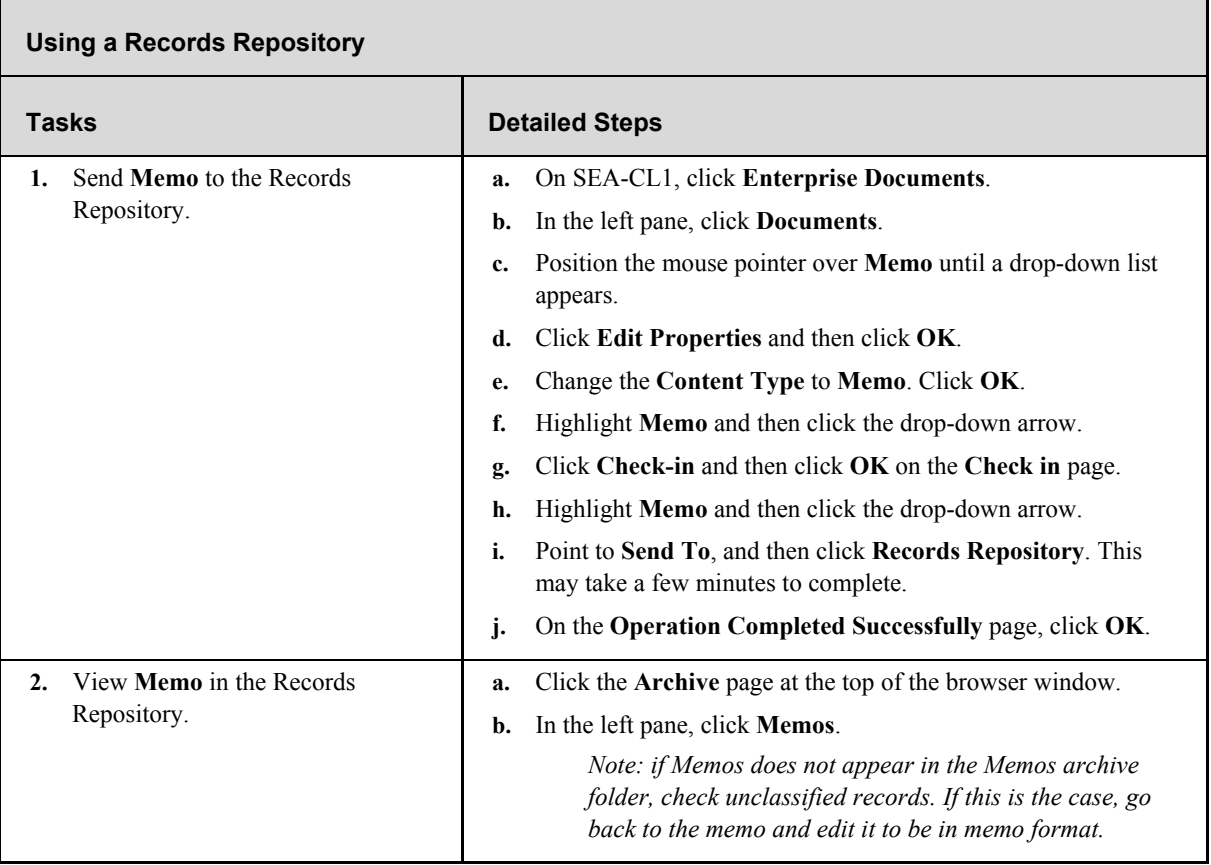

# **Task 3-3: Applying a Policy**

Policies let you automate tasks such as removing old documents. In this task, you will apply a policy for document expiration and auditing.

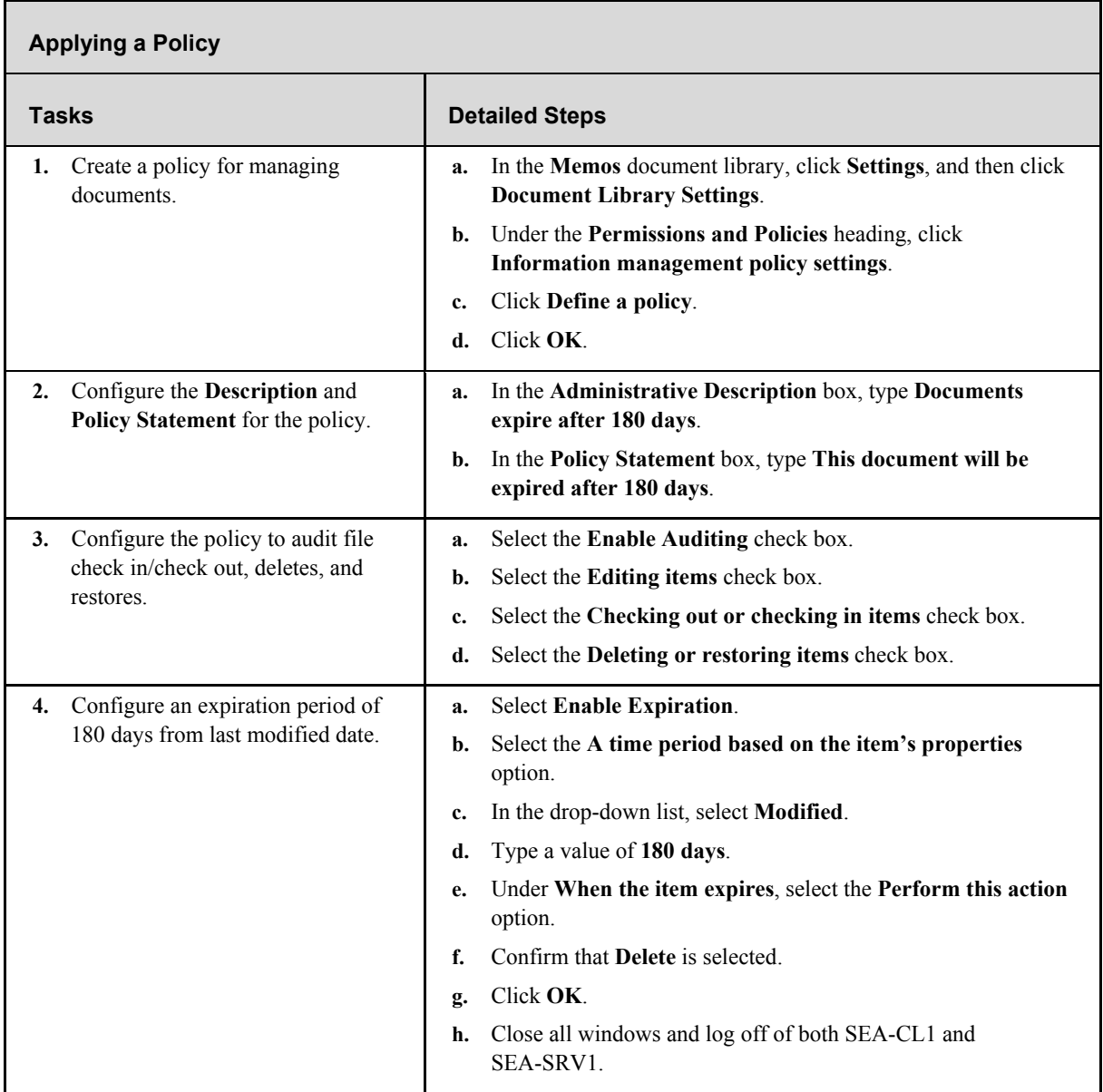

# **Additional Tasks**

If time permits, complete the following tasks to learn more about records management in Office SharePoint Server 2007:

- Create a new content type and a record series for the content type in the Records Repository.
- Add an additional column to the library holding a record series type, and then require that the column contains information. Submit a file, and then add the additional information during submission.

# **Exercise 4: Creating and Configuring Web Sites**

Office SharePoint Server 2007 has many features specifically designed for Web content management. Several site templates are included that are specifically designed for Web publishing. When you choose the Publishing Site template, all the Web content management functions are enabled. In this exercise, you learn how to create a new site collection.

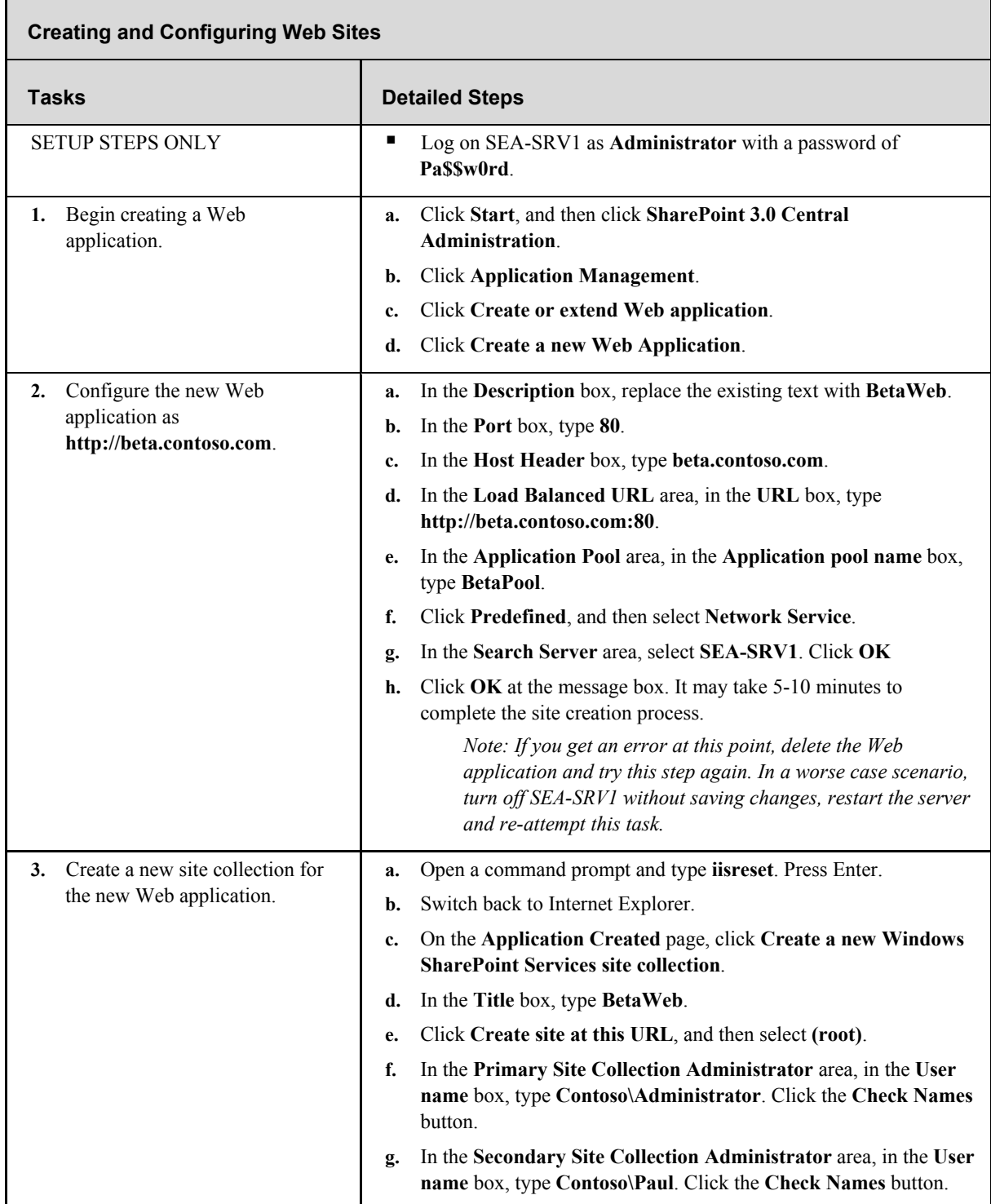

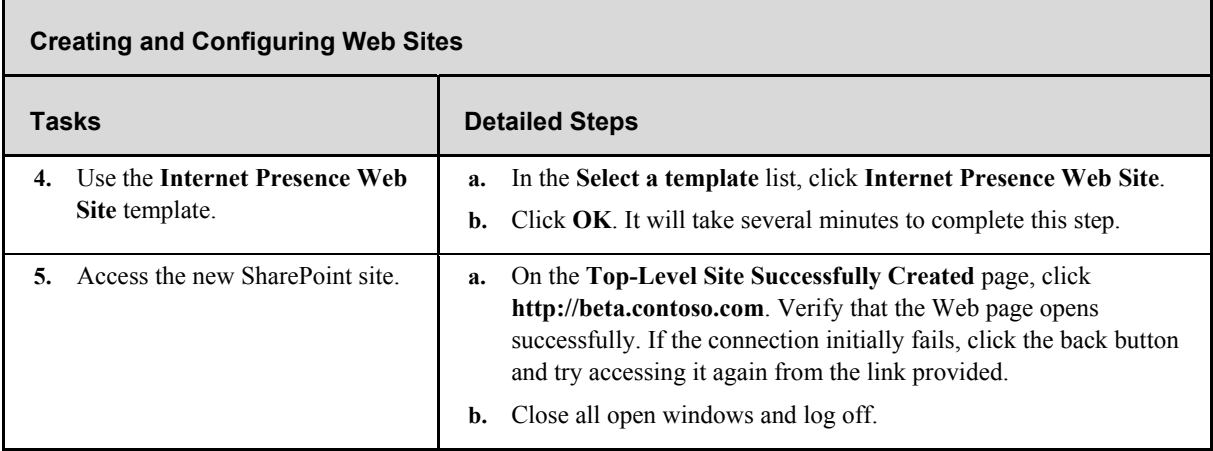

# **Exercise 5: Creating Web Pages**

Office SharePoint Server 2007 includes features to make creating Web site content easier. Reusable content ensures consistency across Web pages, and makes updating boilerplate content easier. Rich Client Authoring lets you quickly convert existing documents into Web pages. In this exercise, you learn how to make use of reusable content and how to implement Rich Client Authoring.

### **Task 5-1: Using Reusable Content**

Reusable content makes managing boilerplate content easier because it is maintained in a single location. Reusable content can be embedded in many pages but edited only in one. In this task, you will implement reusable content.

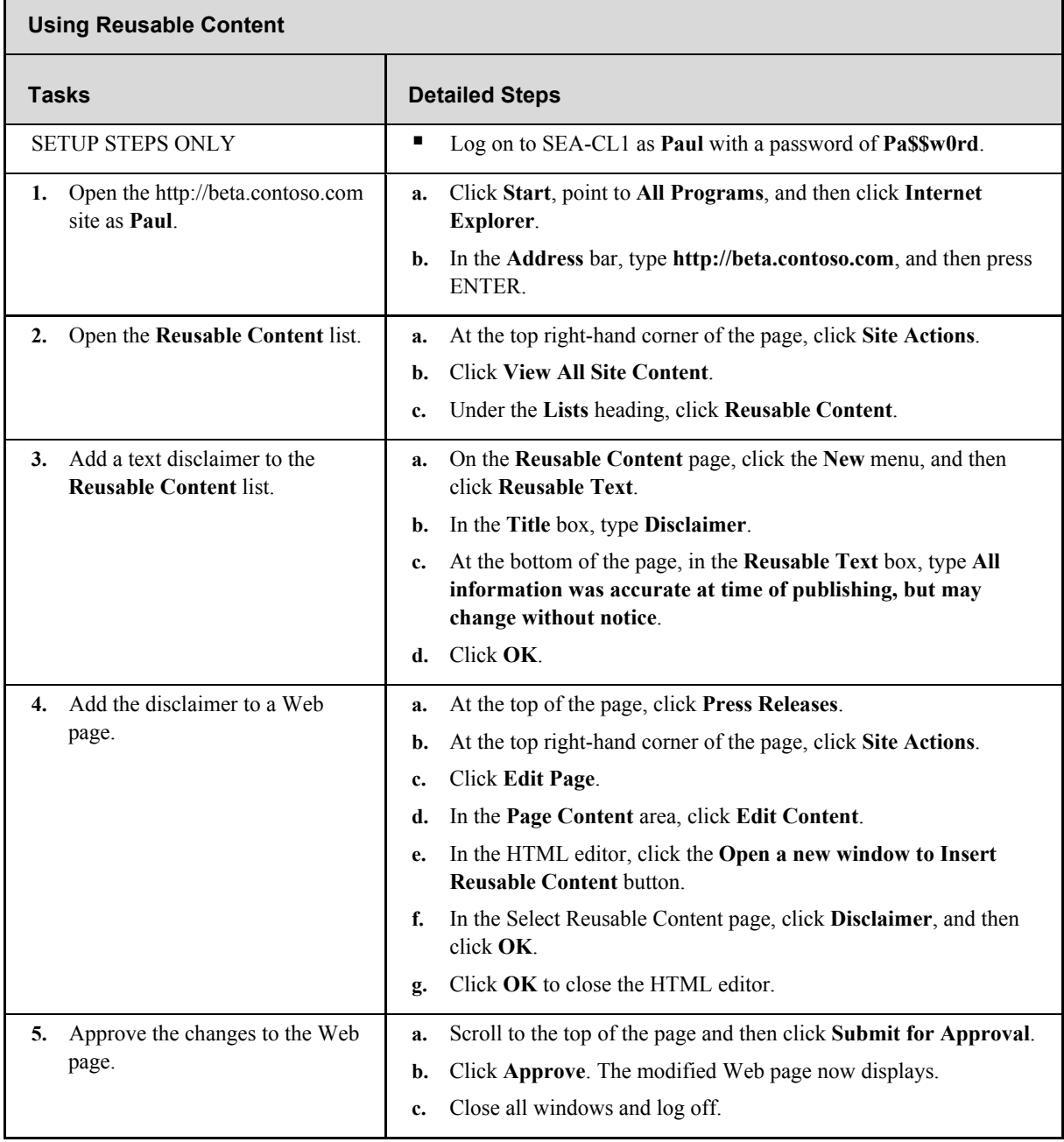

# **Task 5-2: Implementing Rich Client Authoring**

Rich Client Authoring lets you take advantage of existing content in your organization. Using Rich Client Authoring, you can convert existing documents to Web pages. In this task, you will implement Rich Client Authoring.

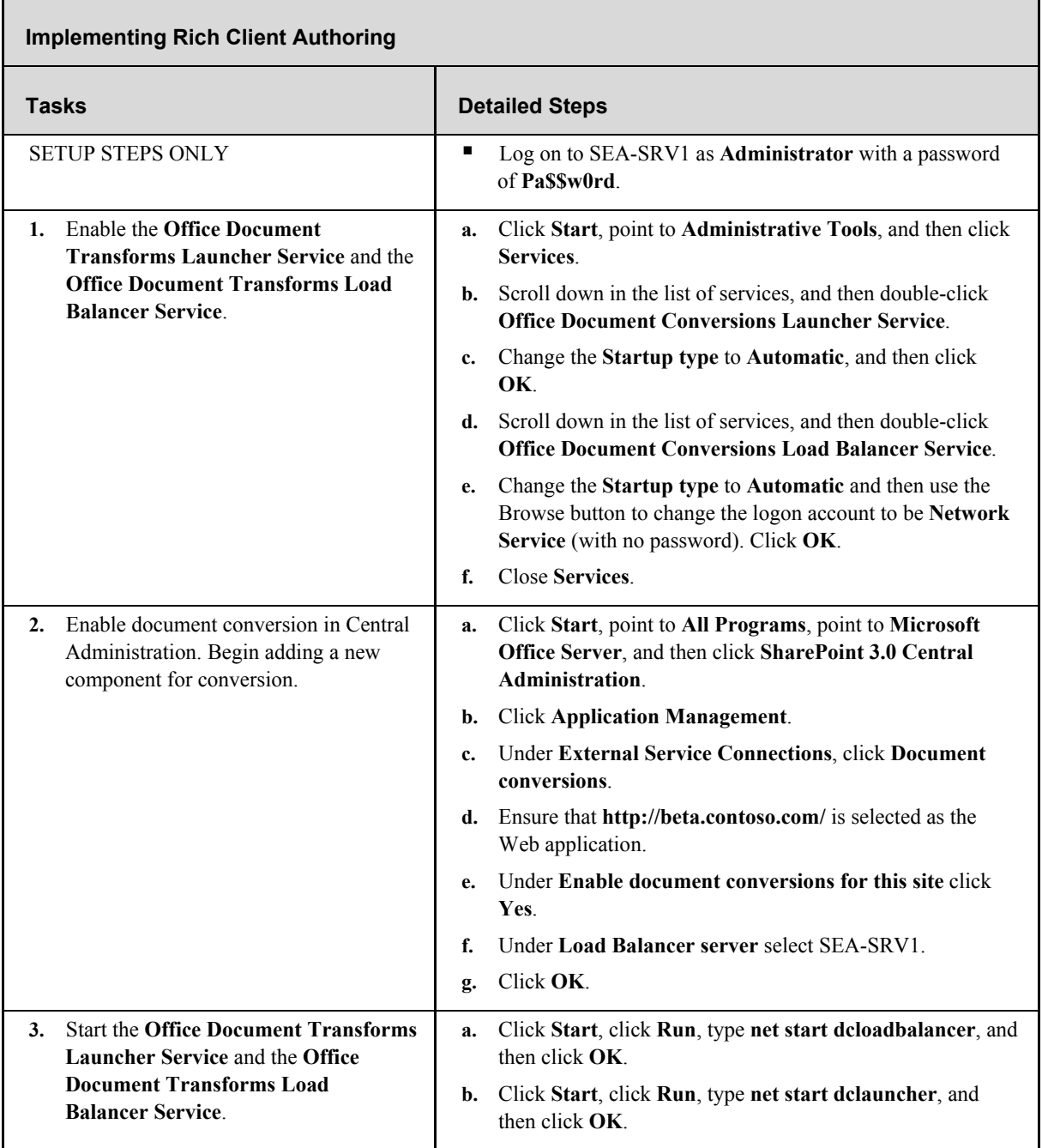

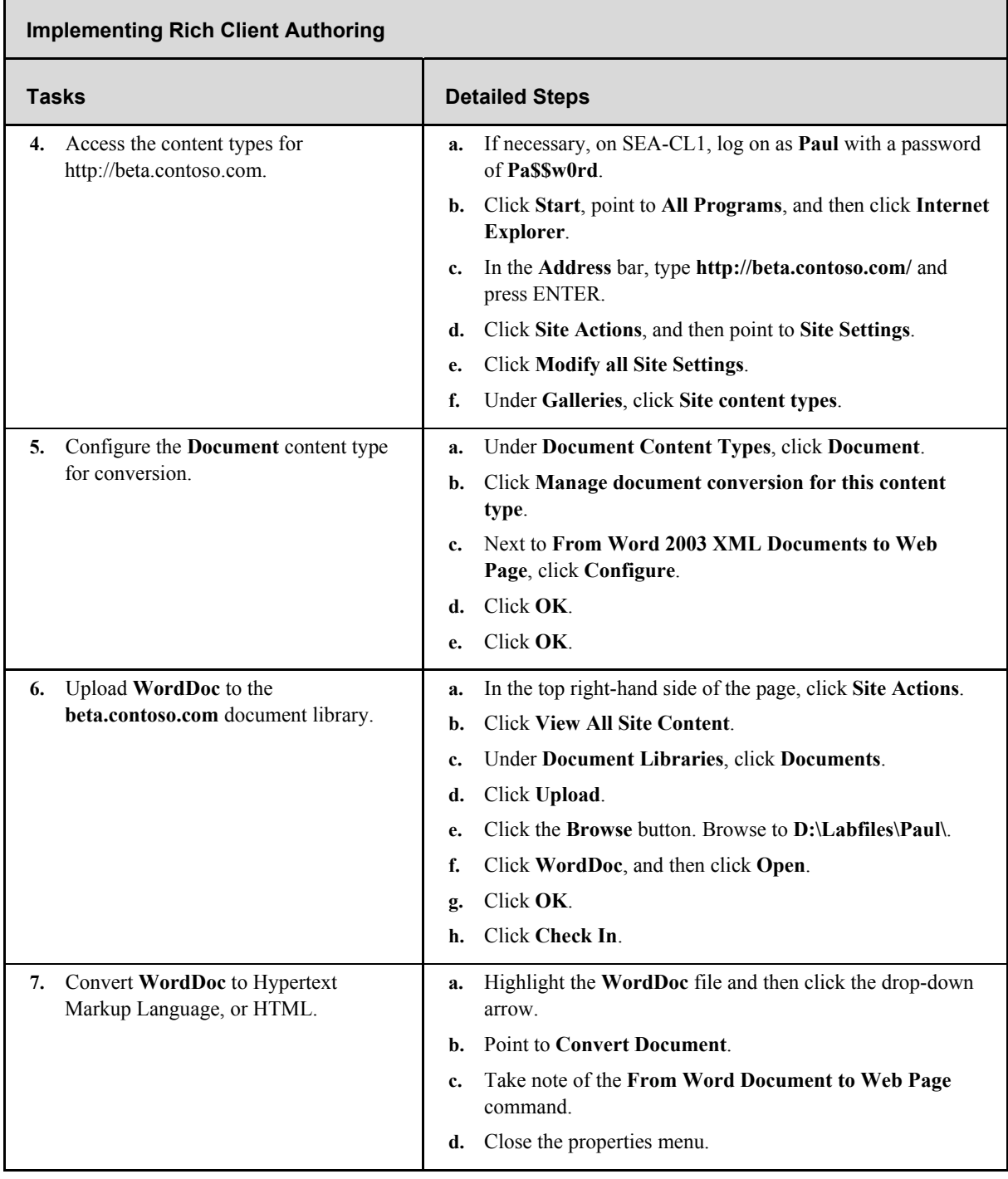

# **Additional Tasks**

If time permits, complete the following tasks to learn more about creating Web pages in Office SharePoint Server 2007:

- Add a Summary Link Web Part.
- Add a Table of Contents Web Part.

# **Exercise 6: Using Content Variations**

т

Office SharePoint Server 2007 provides a number of advanced Web content management features for enterprise-level Web sites. Content variations can be used to manage sites that are translated into multiple languages. Content variations can also be used to manage sites that are formatted differently to support different devices.

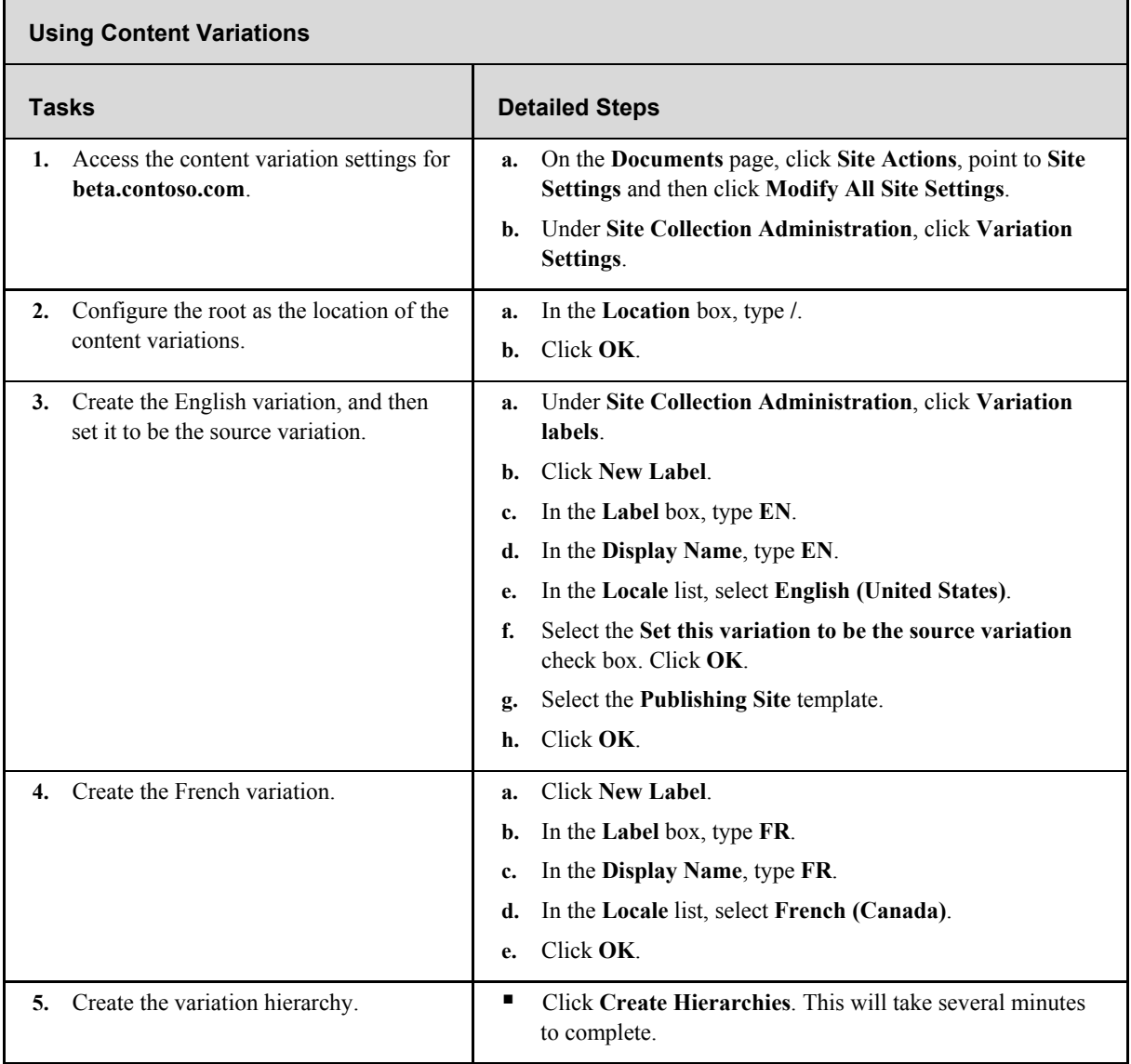

www.4electron.com

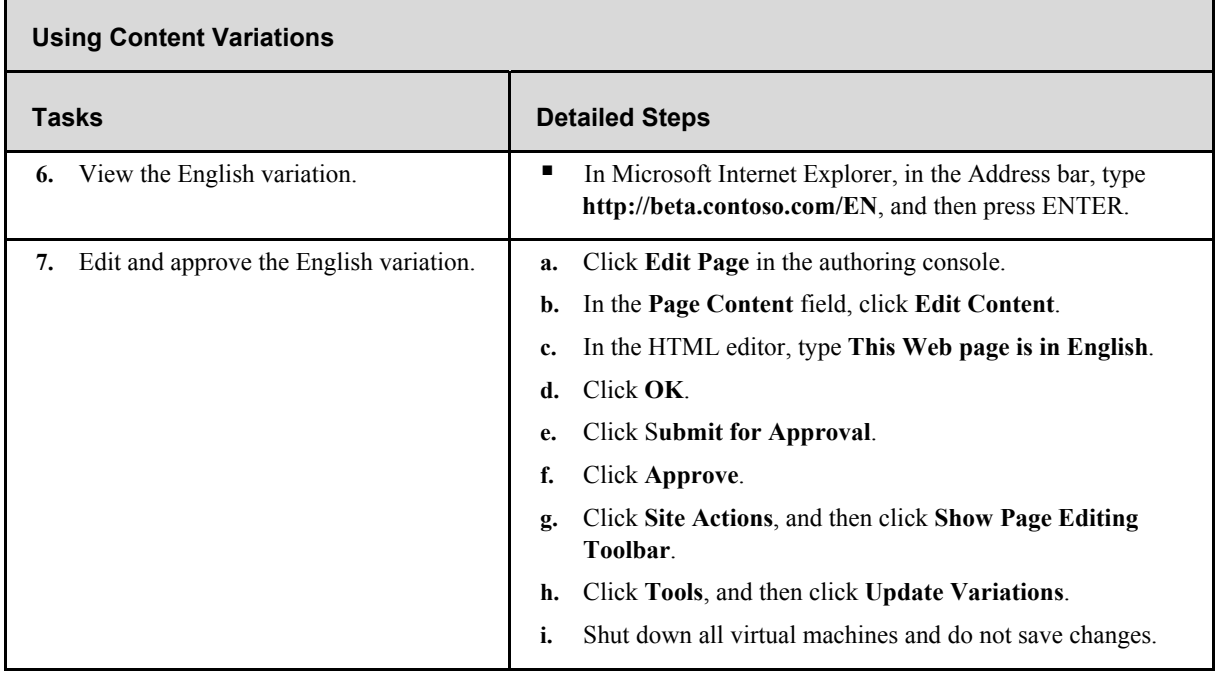

### **Additional Tasks**

If time permits, complete the following tasks to learn more about advanced Web content management in Office SharePoint Server 2007:

- Create a new site collection with the host header www.contoso.com.
- Configure content deployment from beta.contoso.com to www.contoso.com.
- Configure anonymous authentication for www.contoso.com.

# Lab 3: Organizing and Finding Resources with Office SharePoint Server 2007

### **Objectives**

After completing this lab, you will be able to:

- Describe portal management in Microsoft® Office SharePoint® Server 2007.
- Describe content targeting in Office SharePoint Server 2007.
- Describe personal SharePoint sites in Office SharePoint Server 2007.
- Describe the Colleagues Web Part in Office SharePoint Server 2007.
- Describe managing search in Office SharePoint Server 2007.
- Describe search relevance in Office SharePoint Server 2007.

# **Scenario**

You are the network administrator for Contoso, Ltd. The company uses SharePoint Portal Server 2003, but it is planning on deploying Office SharePoint Server 2007 to use enhanced features for enterprise content management, search, business intelligence, and business process management. In preparation for the migration, you need to understand the portal and search features of Office SharePoint Server 2007.

### **Lab Components**

This lab includes two components:

- Exercises—The exercises include detailed step-by-step instructions and are required. The exercises cover the core information needed to meet the lab objectives.
- Additional Tasks—The additional tasks are listed at the end of an exercise and provide tasks that you can perform to extend your learning about the product. The additional tasks do not provide step-by-step instructions, but they are similar to the steps that you performed in the exercises. The additional tasks are optional, but it is recommended that you complete them to gain a fuller understanding of the product.

### **Computers**

This lab uses three virtual machines performing the following roles:

- 3370A-3374A-SEA-DC1
	- Domain controller
	- Exchange server
- 3370A-3374A-SEA-SRV1
	- Microsoft Office SharePoint Server 2007 Web front-end and application server
	- Database server
- **3370A-3374A-SEA-CL1** 
	- 2007 Microsoft Office system client

Estimated time to complete this lab: 90 minutes

# **Before You Begin**

# **Virtual PC**

This lab makes use of Microsoft Virtual PC 2004, an application that allows you to run multiple virtual machines on one physical computer. During the lab, you will switch between different windows, each containing a separate virtual machine running Microsoft Windows Server™ 2003 or Microsoft Windows® XP.

Before you start the lab, familiarize yourself with the following basics of Virtual PC:

- $\blacksquare$  To switch the focus for your mouse and keyboard to the virtual machine, click inside the virtual machine window.
- To remove the focus from a virtual machine, move the mouse pointer outside the virtual machine window.
- To issue the CTRL+ALT+DELETE keyboard combination inside a virtual machine, use RIGHT-ALT+DELETE instead. Virtual PC designates the RIGHT-ALT key as the Host key.
- To enlarge the size of the virtual machine window, drag the lower-right corner of the window.
- To switch to and from full-screen mode, press RIGHT-ALT+ENTER.

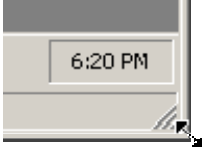

### **To Start the Lab**

Before you can perform any of the lab exercises, you must start the virtual machines and then log on to the computer. If an error message warns you that the disk's parent appears to have been modified, click OK to continue. This error message appears when you move Virtual PC images between computers with different time-zone settings.

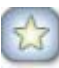

**Important** If a service startup error appears on SEA-SRV1 during the startup process, check to ensure that all Automatic services have started as expected. If you attempt to start all three virtual machines at one time, it is common for the Exchange Information Store to time out.

You should fully start SEA-DC1 first before starting any other virtual machines.

**Note** These demonstrations have been developed using beta software. If a specific task results in an error message or a time-out screen, try performing the task again. The task will most likely be completed successfully on the second attempt.

# **Exercise 1: Managing Portals**

Office SharePoint Server 2007 provides many advanced functions for portals, such as Web Parts and security. These advanced functions reduce or eliminate the need for custom code when creating a portal. In this exercise, you learn how to use Site Manager.

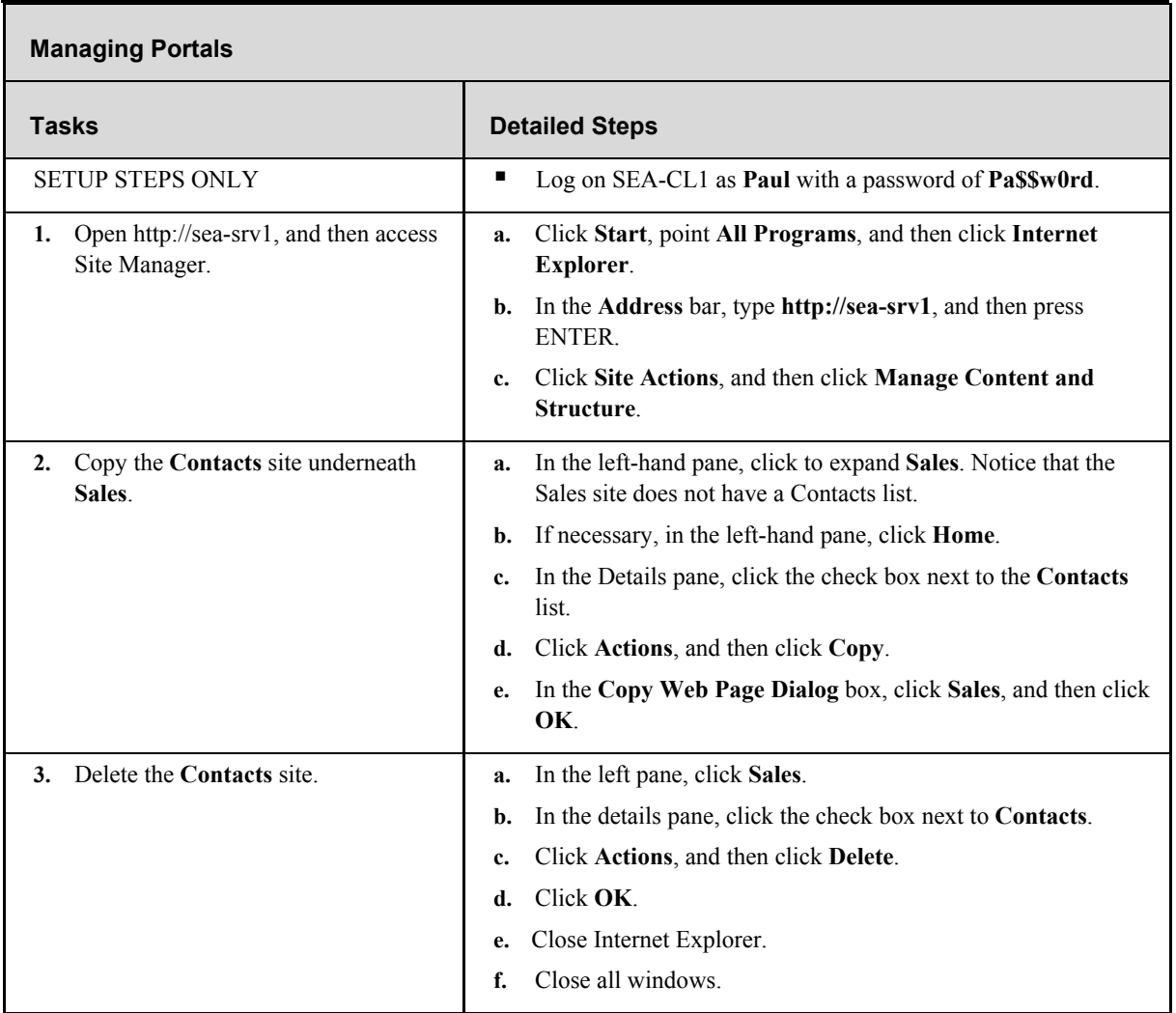

# **Exercise 2: Audience Targeting**

Personalizing content based on audiences is one of the advanced portal features included in Office SharePoint Server 2007. You can use this feature to present the most relevant information to portal users. In this exercise, you will learn how to create audiences and target content.

# **Task 2-1: Creating an Audience**

Audiences are used for targeting content. An audience can be based on user profile properties, Active Directory® directory service groups, or reporting to a particular manager. In this task, you create an audience.

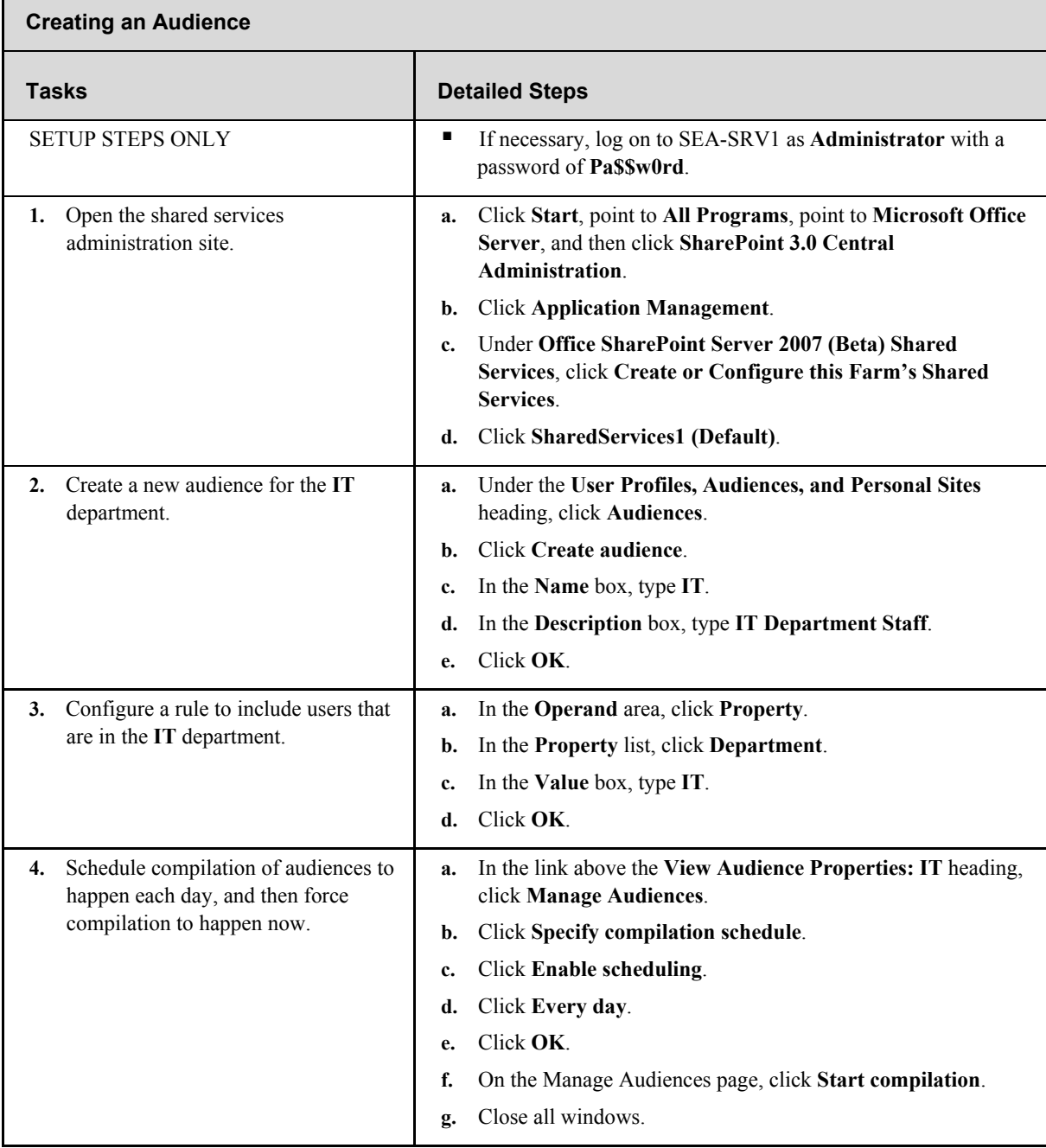

# **Task 2-2: Targeting Content**

Targeted content lets you give users just the information they need. This is essential for a welldesigned portal. Users will stop using a portal if it is cluttered with information they do not want or need. In this task, you target content.

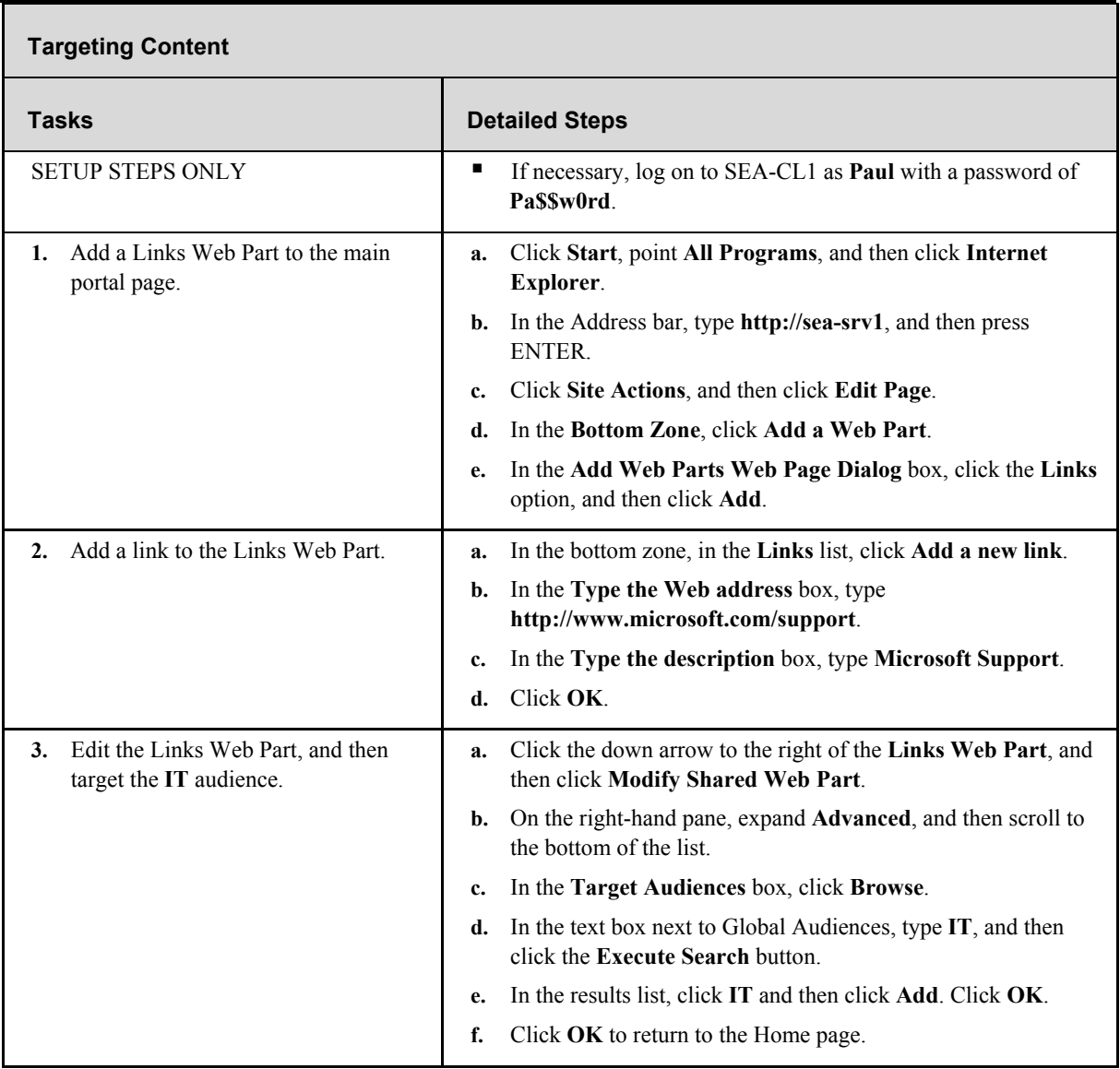

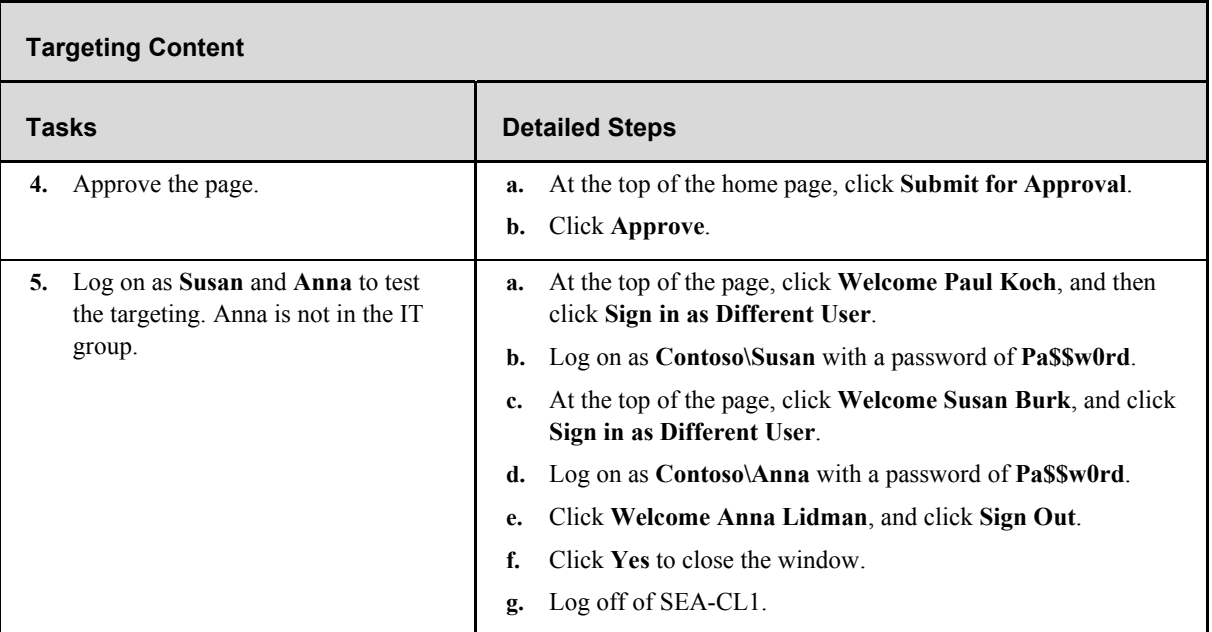

# **Additional Tasks**

If time permits, complete the following tasks to learn more about content targeting in Office SharePoint Server 2007:

- Create an additional audience based on an Active Directory group.
- Target a list item to a group.

# **Exercise 3: Building Personal SharePoint Sites**

My Site is a personal SharePoint site that users can create and manage for themselves. It can act as a personal portal where users keep links and documents so that they are available from any computer. It also contains a personal home page where users can make their information available to others. In this exercise, you create My Site for a user, configure a user profile, and configure and test privacy settings.

### **Task 3-1: Creating My Site**

You can control how My Site is created and which users are allowed to create My Site. In this task, you learn how to configure My Site creation and create My Site for a user.

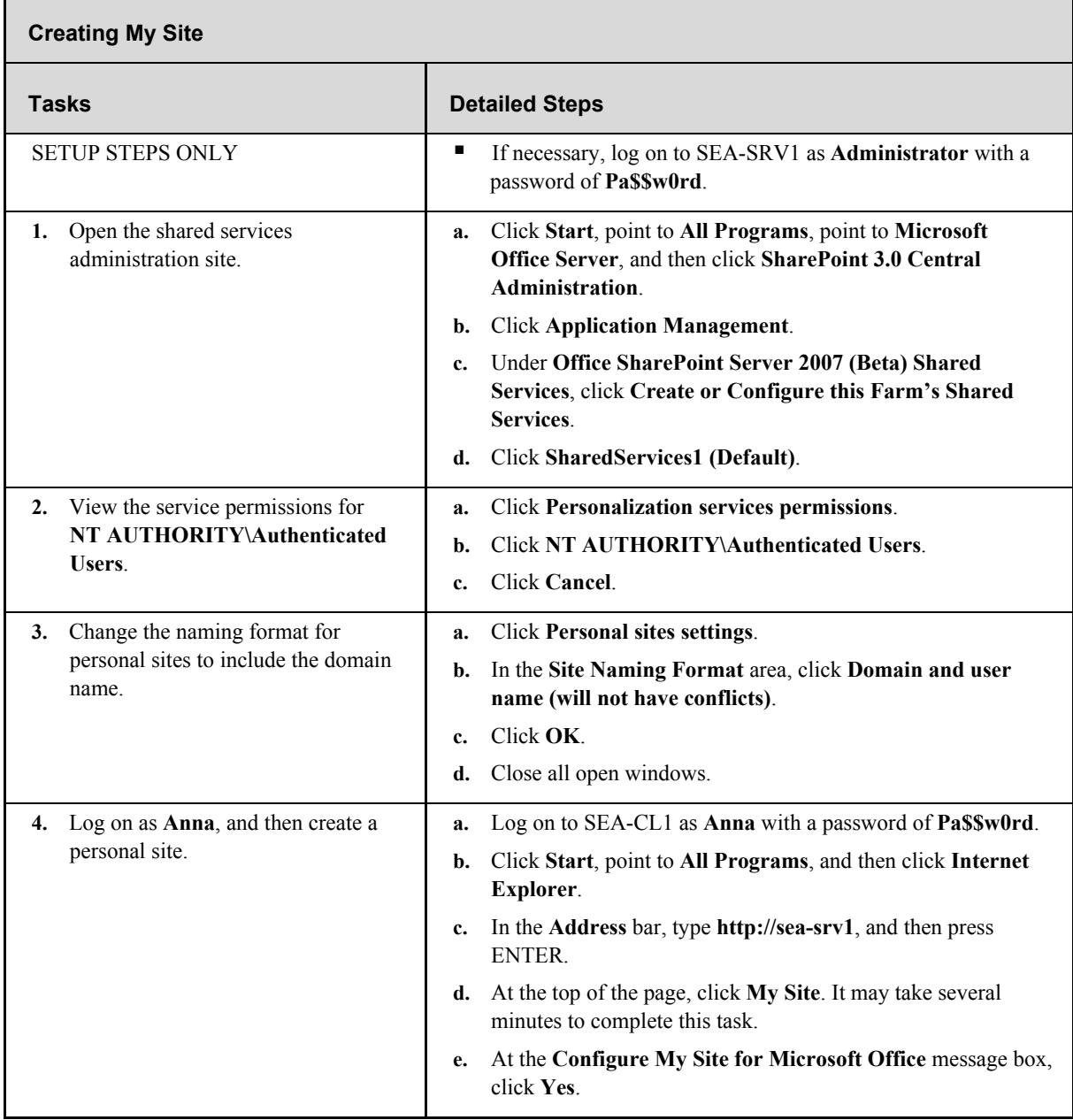

www.4electron.com

### **Task 3-2: Configuring a User Profile**

User profiles allow users to define information about themselves. This ensures that user information is up to date and allows users to control which parts of their information are available to others. Profile information can also be used for building audiences to target portal content. In this task, you edit user profile properties.

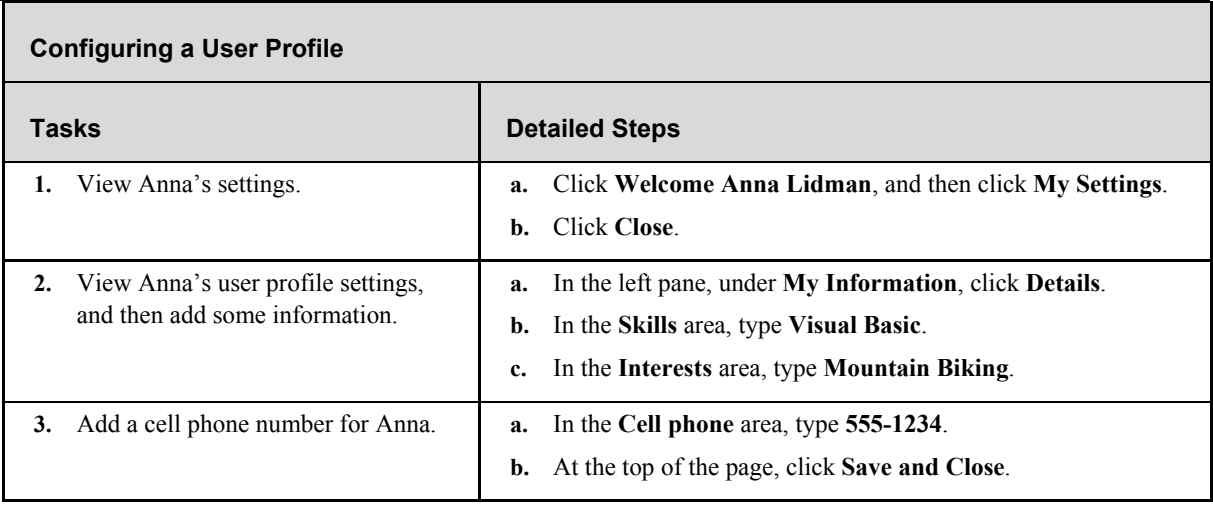

# **Task 3-3: Configuring Privacy Settings**

My Public Page is the information others can view about you. You can control which user properties are visible by editing your details. You can also target content on your public page by using privacy controls.

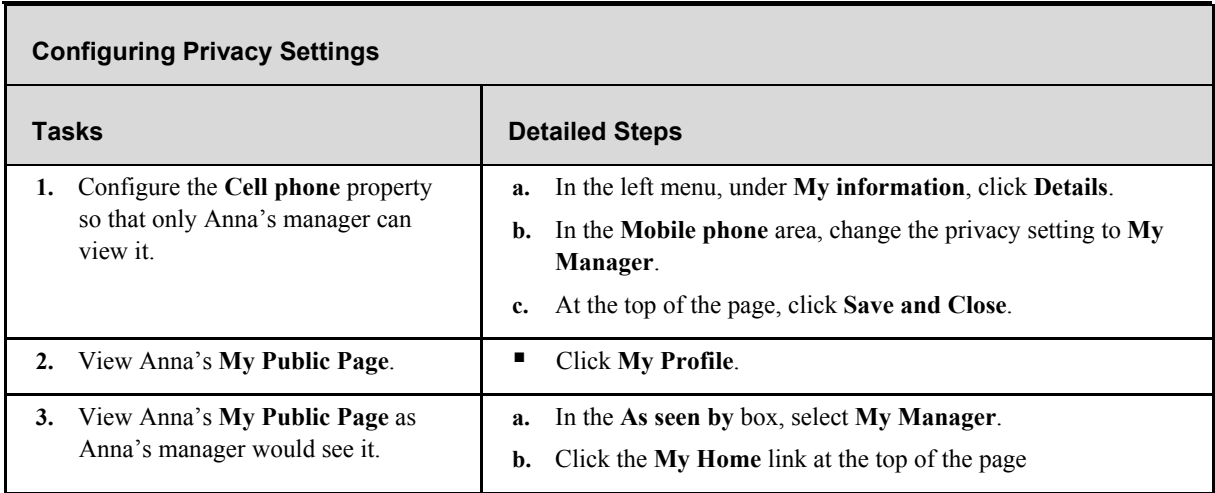

# **Additional Tasks**

If time permits, complete the following tasks to learn more about personal SharePoint sites in Office SharePoint Server 2007:

- Create a personal blog in a personal SharePoint site.
- Test the My SharePoints Roll-Up Web Part by creating documents in several document libraries.

# **Exercise 4: Using the Colleagues Web Part**

One of the components included in Office SharePoint Server 2007 to enhance social networking is the Colleagues Web Part. The Colleagues Web Part lets you see information about your colleagues, including sites they are a member of and documents they are working on.

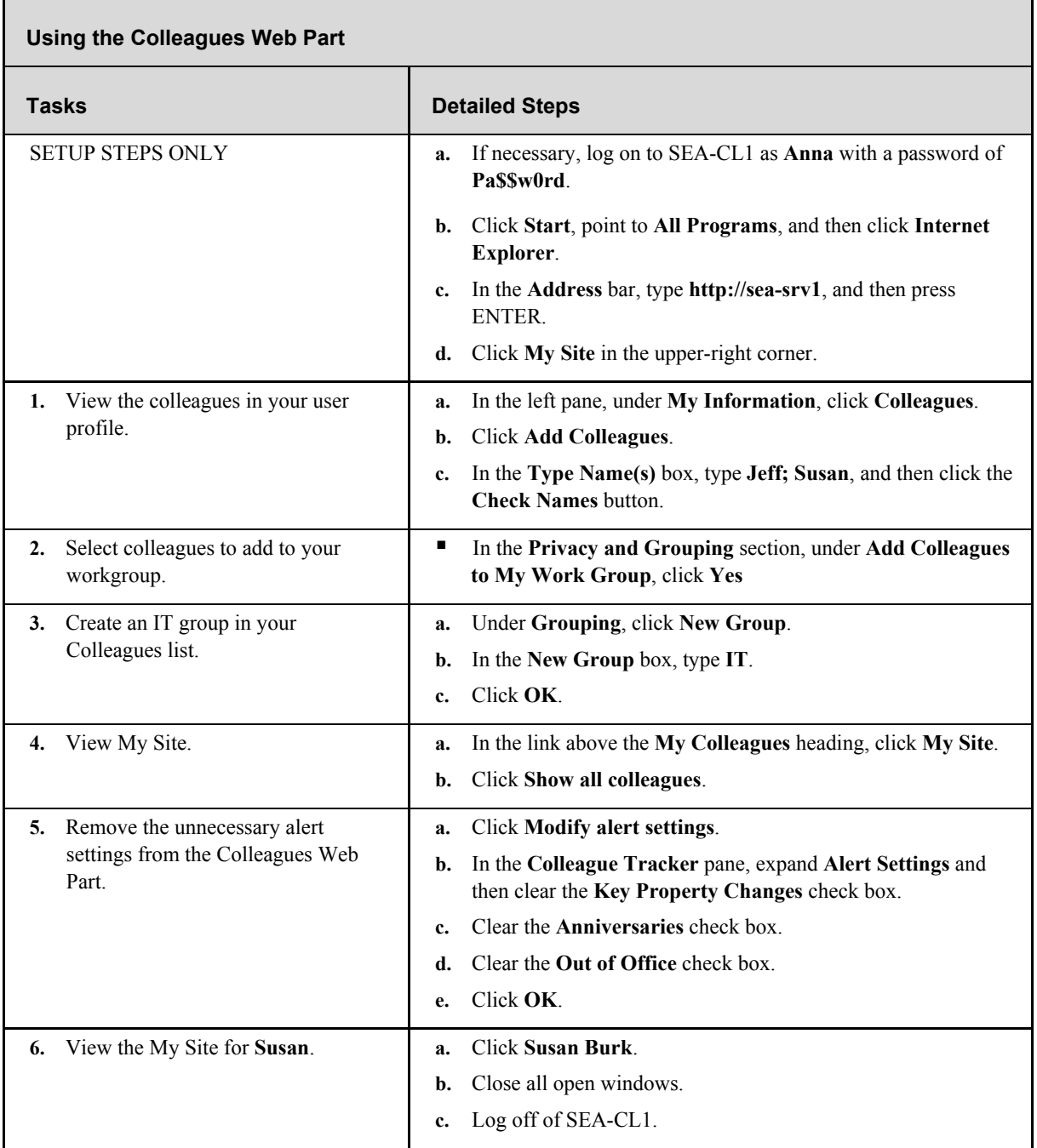

# **Exercise 5: Managing Search**

To make search effective for your organization, you must understand the options available for configuration. Content sources control which information is indexed. Crawl rules control which content within a source is indexed. Search scope lets you divide indexed content into logical units to make searching more effective. In this exercise, you will learn how to configure content sources, crawl content, and configure search scopes.

# **Task 5-1: Configuring Content Sources**

A content source is information that is indexed for searching. Information in Office SharePoint Server 2007 is automatically included as a content source. However, you can include additional content sources such as file shares, business data, external Web sites, and Exchange Public folders.

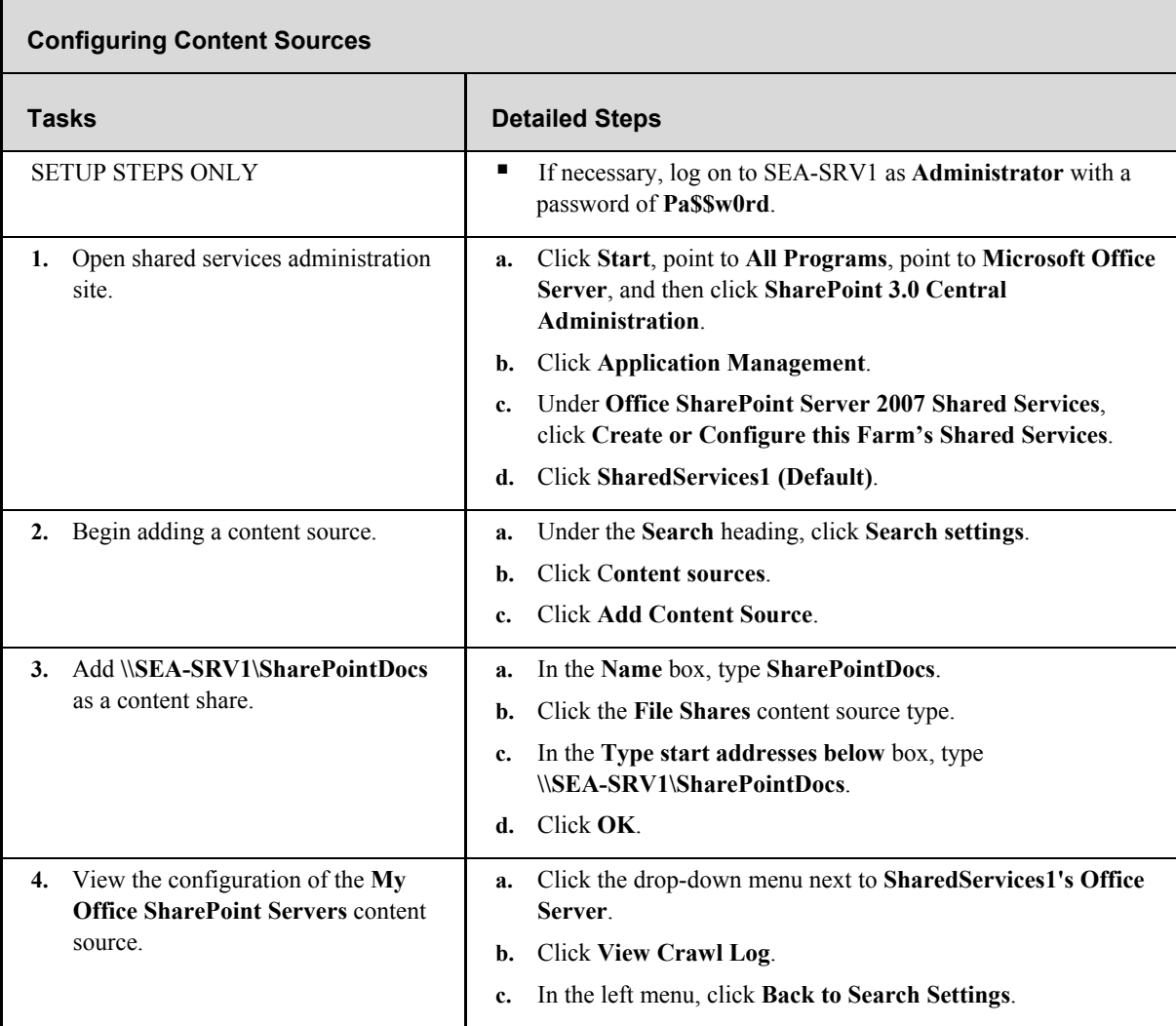
# **Task 5-2: Configuring Crawling**

Crawling content sources produces an index that is used for searching. You can configure to include only the content that you want by using crawling rules. In addition, you control the schedule for when crawling happens. In this task, you will configure crawling.

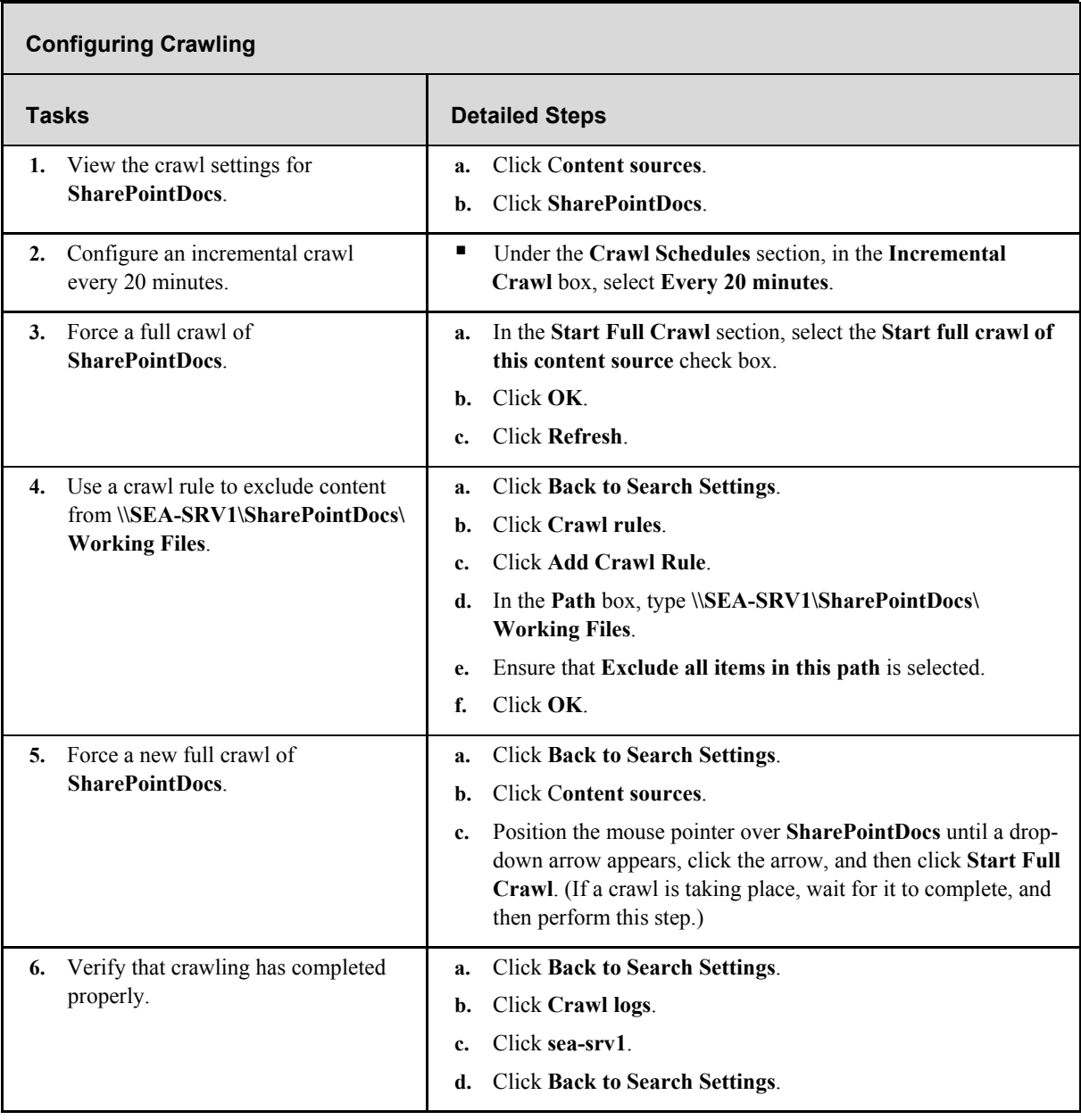

#### **Task 5-3: Configuring a Search Scope**

Search scopes let you control which part of the crawled content is being searched. In this task, you will configure a search scope.

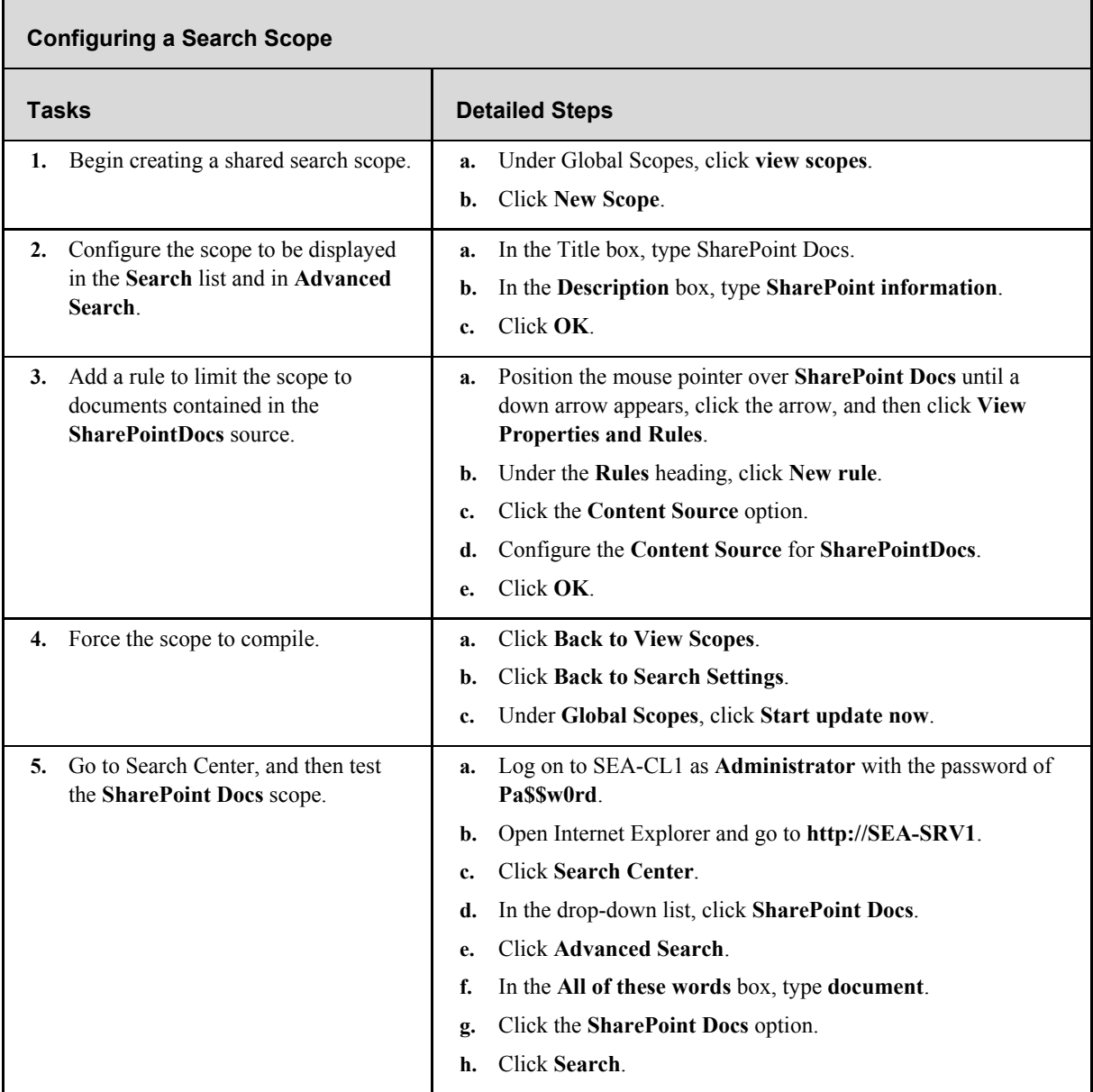

#### **Additional Tasks**

If time permits, complete the following tasks to learn more about content targeting in Office SharePoint Server 2007:

- Create a file share and configure it to be crawled.
- Create a schedule for crawling content.
- Use crawl rules to exclude all .txt files.
- **Configure and view the query reports for your server.**

# **Exercise 6: Search Relevance**

Office SharePoint Server 2007 includes a variety of mechanisms for enhancing search relevance. Two of the most important are results collapsing and keywords. In this exercise, you see results collapsing and how to configure keywords.

#### **Task 6-1: Results Collapsing**

Results collapsing combines duplicated or similar results into a single item in your search results. This helps ensure that the results you need to see make it to the top of the results list. In this task, you will see how results collapsing works.

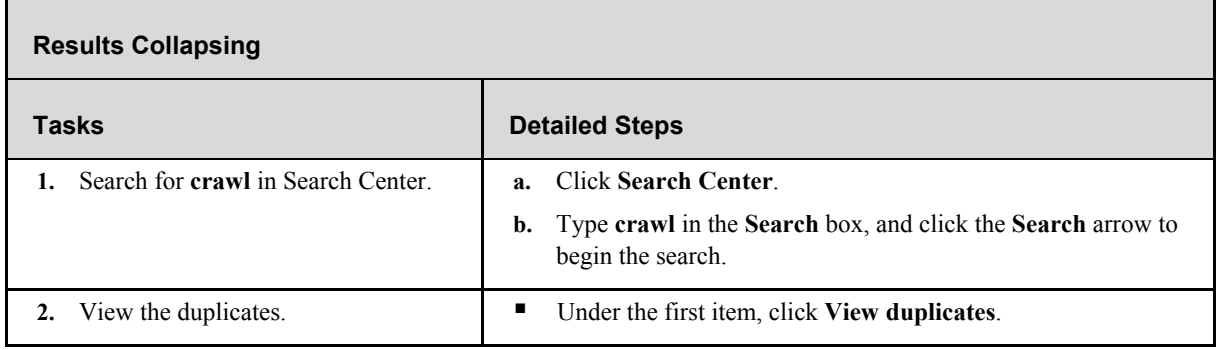

#### **Task 6-2: Configuring Keywords**

Keywords are a mechanism that you can use to control search results. For each keyword, you can include a definition and a best bet. Both of these help you return useful information to your users. In this task, you will learn how to configure keywords.

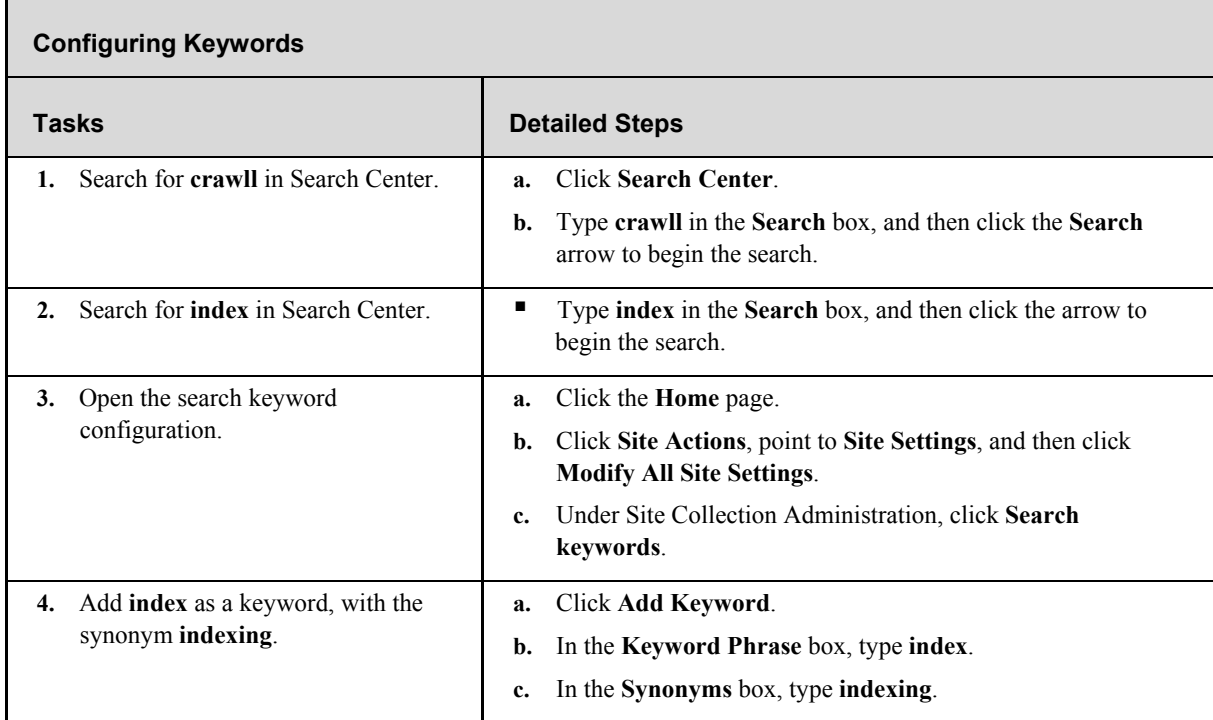

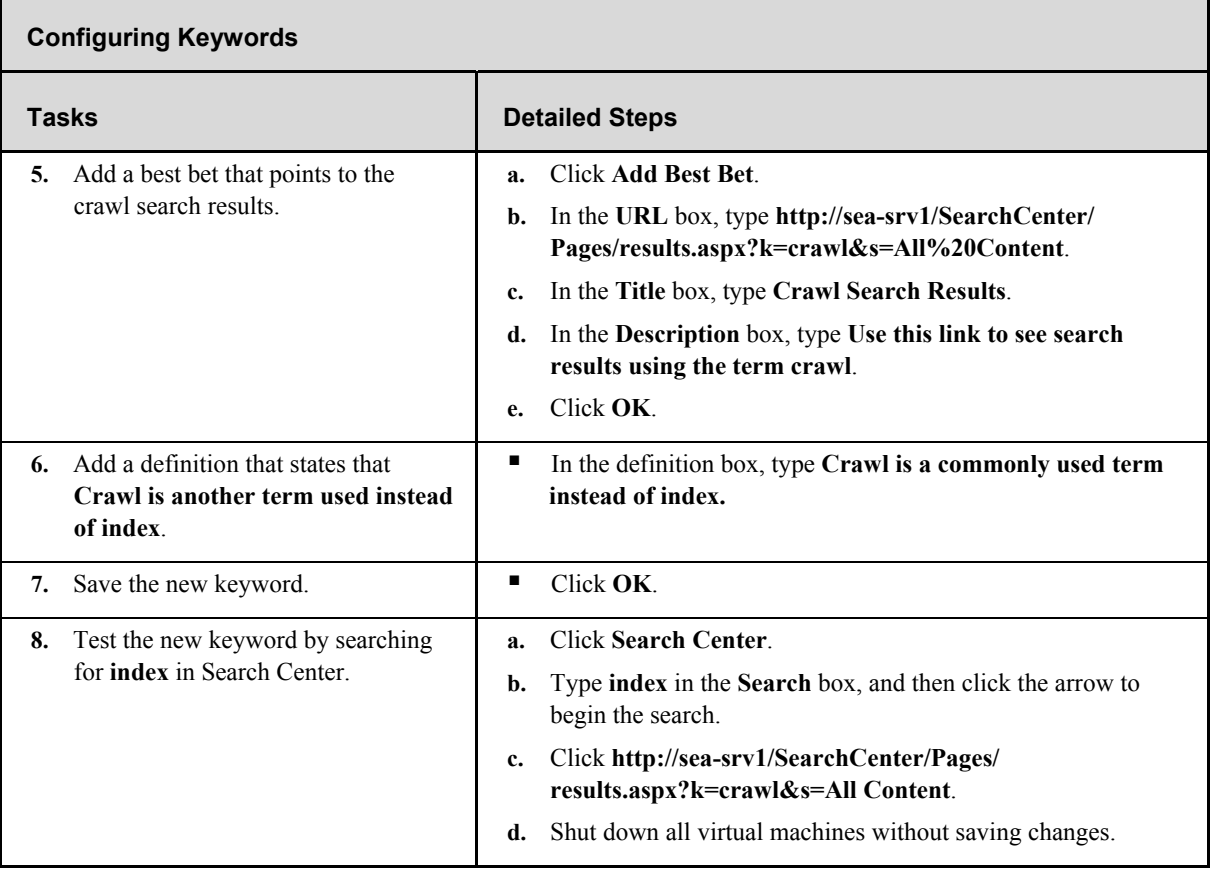

## **Additional Tasks**

If time permits, complete the following tasks to learn more about search relevance in Office SharePoint Server 2007:

- Create an additional keyword, and then test it.
- Add an expiration date to a keyword.
- **Configure an authoritative source.**

# Lab 4: Business Solutions Using Office SharePoint Server 2007

#### **Objectives**

After completing this lab, you will be able to:

- Describe Business Data Catalog in Microsoft® Office SharePoint® Server 2007.
- Describe Forms Server in Office SharePoint Server 2007.
- Describe Excel Services in Office SharePoint Server 2007.
- Describe Report Center in Office SharePoint Server 2007.

## **Scenario**

You are the network administrator for Contoso, Ltd. The company uses SharePoint Portal Server 2003, but it is planning on deploying Office SharePoint Server 2007 to use enhanced features for enterprise content management, search, business intelligence, and business process management. In preparation for the migration, you need to understand the business solutions features of Office SharePoint Server 2007.

## **Lab Components**

This lab includes two components:

- Exercises—The exercises include detailed step-by-step instructions and are required. The exercises cover the core information needed to meet the lab objectives.
- Additional Tasks—The additional tasks are listed at the end of an exercise and provide tasks that you can perform to extend your learning about the product. The additional tasks do not provide step-by-step instructions, but they are similar to the steps that you performed in the exercises. The additional tasks are optional, but it is recommended that you complete them to gain a fuller understanding of the product.

#### **Computers**

This lab uses three virtual machines performing the following roles:

- 3370A-3374A-SEA-DC1
	- Domain controller
	- Exchange server
- 3370A-3374A-SEA-SRV1
	- Microsoft Office SharePoint Server 2007 Web front-end and application server
	- Database server
- **3370A-3374A-SEA-CL1** 
	- 2007 Microsoft Office system client

Estimated time to complete this lab: 90 minutes

# **Before You Begin**

#### **Virtual PC**

This lab makes use of Microsoft Virtual PC 2004, an application that allows you to run multiple virtual machines on one physical computer. During the lab, you will switch between different windows, each containing a separate virtual machine running Microsoft Windows Server™ 2003 or Microsoft Windows® XP.

Before you start the lab, familiarize yourself with the following basics of Virtual PC:

- $\blacksquare$  To switch the focus for your mouse and keyboard to the virtual machine, click inside the virtual machine window.
- To remove the focus from a virtual machine, move the mouse pointer outside the virtual machine window.
- To issue the CTRL+ALT+DELETE keyboard combination inside a virtual machine, use RIGHT-ALT+DELETE instead. Virtual PC designates the RIGHT-ALT key as the Host key.
- To enlarge the size of the virtual machine window, drag the lower-right corner of the window.
- To switch to and from full-screen mode, press RIGHT-ALT+ENTER.

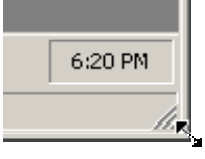

#### **To Start the Lab**

Before you can perform any of the lab exercises, you must start the virtual machines and then log on to the computer. If an error message warns you that the disk's parent appears to have been modified, click OK to continue. This error message appears when you move Virtual PC images between computers with different time-zone settings.

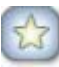

**Important** If a service startup error appears on SEA-SRV1 during the startup process, check to ensure that all Automatic services have started as expected. If you attempt to start all three virtual machines at one time, it is common for the Exchange Information Store to time out.

You should fully start SEA-DC1 first before starting any other virtual machines.

**Note** These demonstrations have been developed using beta software. If a specific task results in an error message or a time-out screen, try performing the task again. The task will most likely be completed successfully at the second attempt.

## **Exercise 1: Using Business Data Catalog**

Office SharePoint Server 2007 includes Business Data Catalog to integrate business data into SharePoint sites. After you configure the connection to your application, you can display and interact with business data from line-of-business applications. In this exercise, you configure an application, use Web Parts to view business data, and learn how to search business data.

#### **Task 1-1: Configuring an Application**

Business Data Catalog applications define how Business Data Catalog connects to the business data and how the business data is structured. In this task, you will learn how to configure the application.

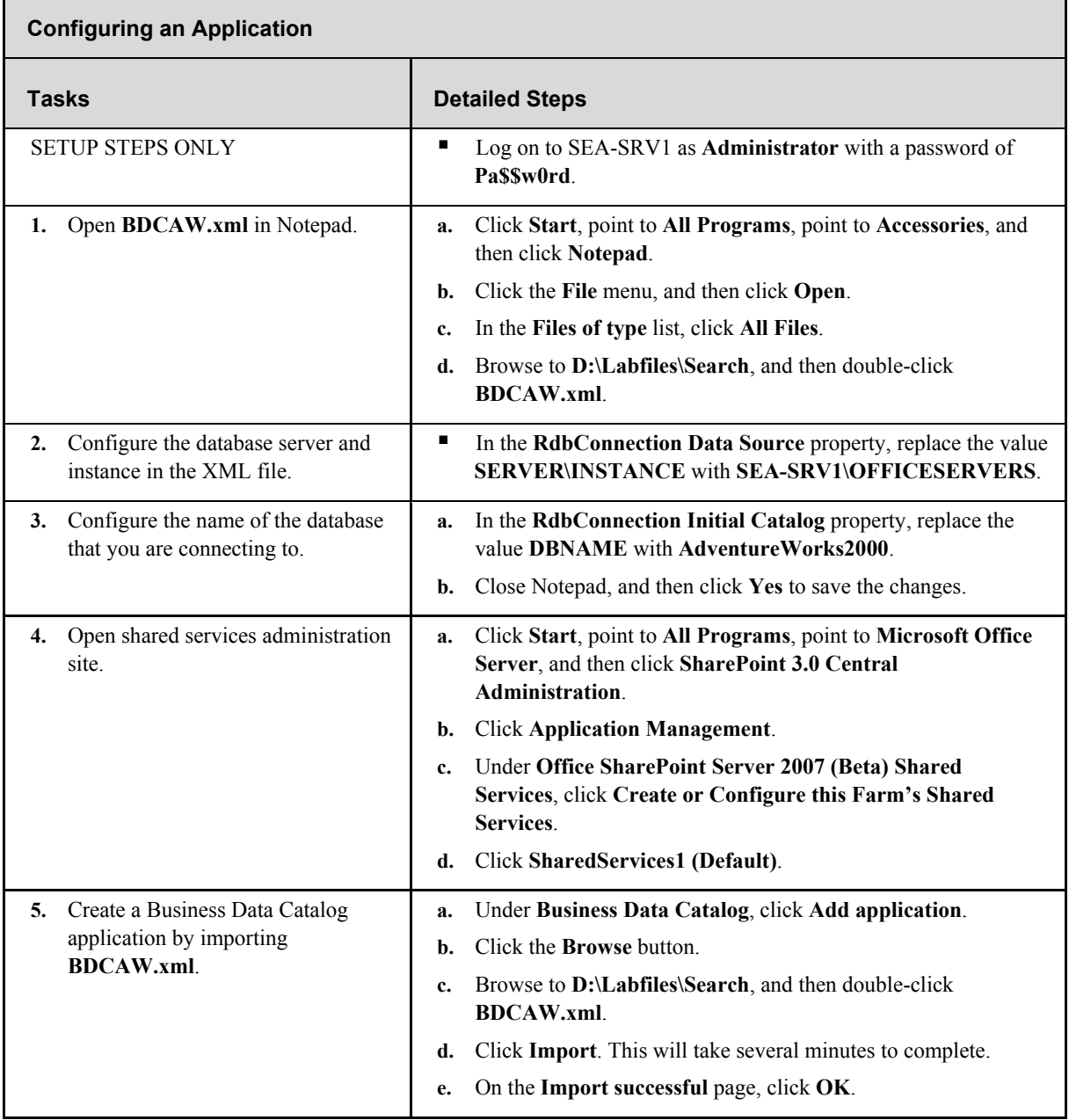

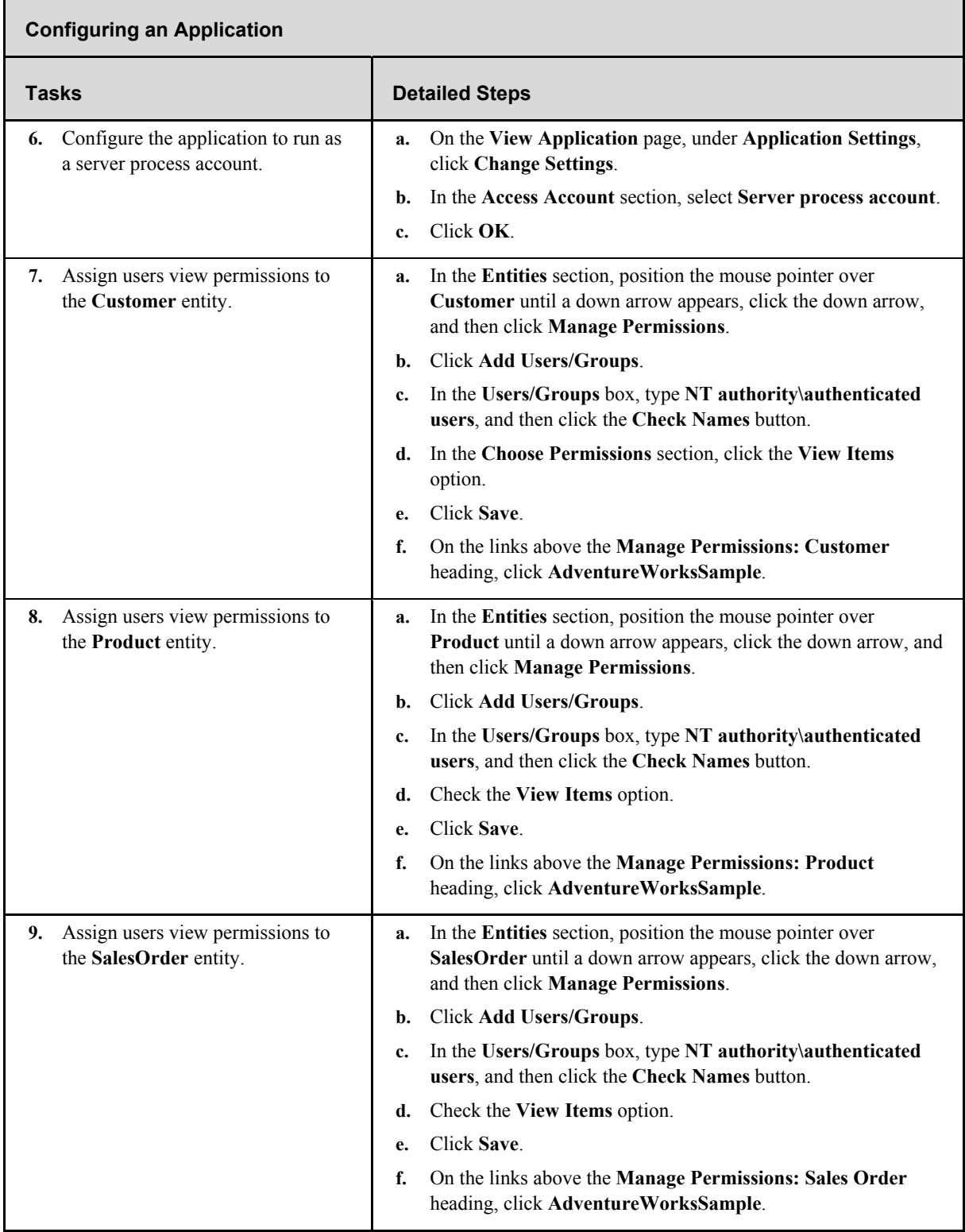

#### **Task 1-2: Using Web Parts to Access Business Data**

Several Web Parts are included in Office SharePoint Server 2007 specifically for accessing business data through Business Data Catalog. In this task, you will see how to build a product explorer application for Adventure Works without writing any code.

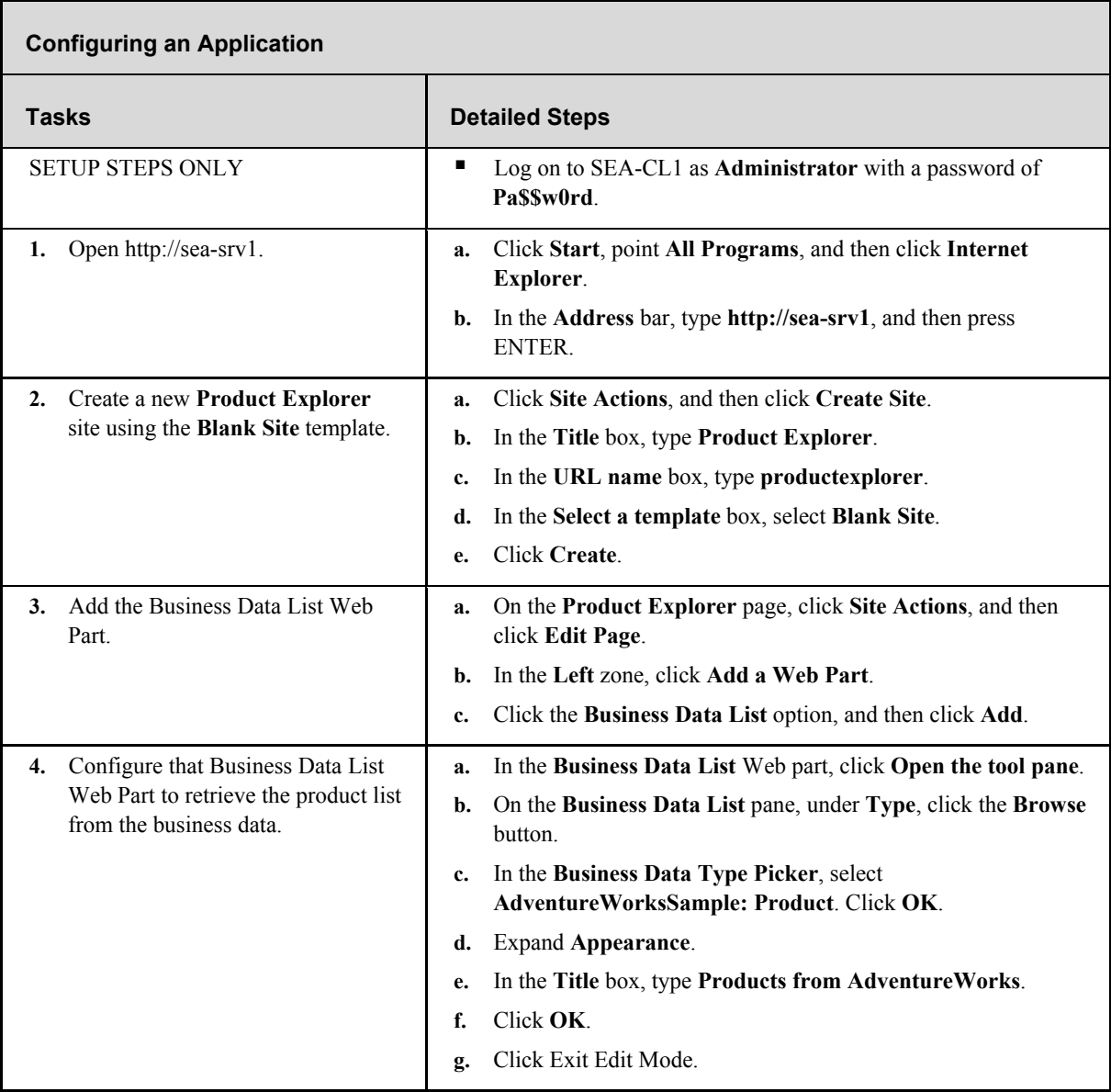

# **Exercise 2: Using Forms Server**

Collecting and processing paper-based forms is difficult and time consuming. Forms Server lets you collect form information electronically. This makes data collection faster, easier, and more accurate. Browser-enabled forms extend the reach of your electronic data collection beyond the wall of your organization and out onto the Internet. In this exercise, you create, deploy, and access a Web-enabled form.

## **Task 2-1: Creating a Form**

All forms are created in the Microsoft Office InfoPath® client. In this task, you create a form and ensure that it is compatible with browser formatting.

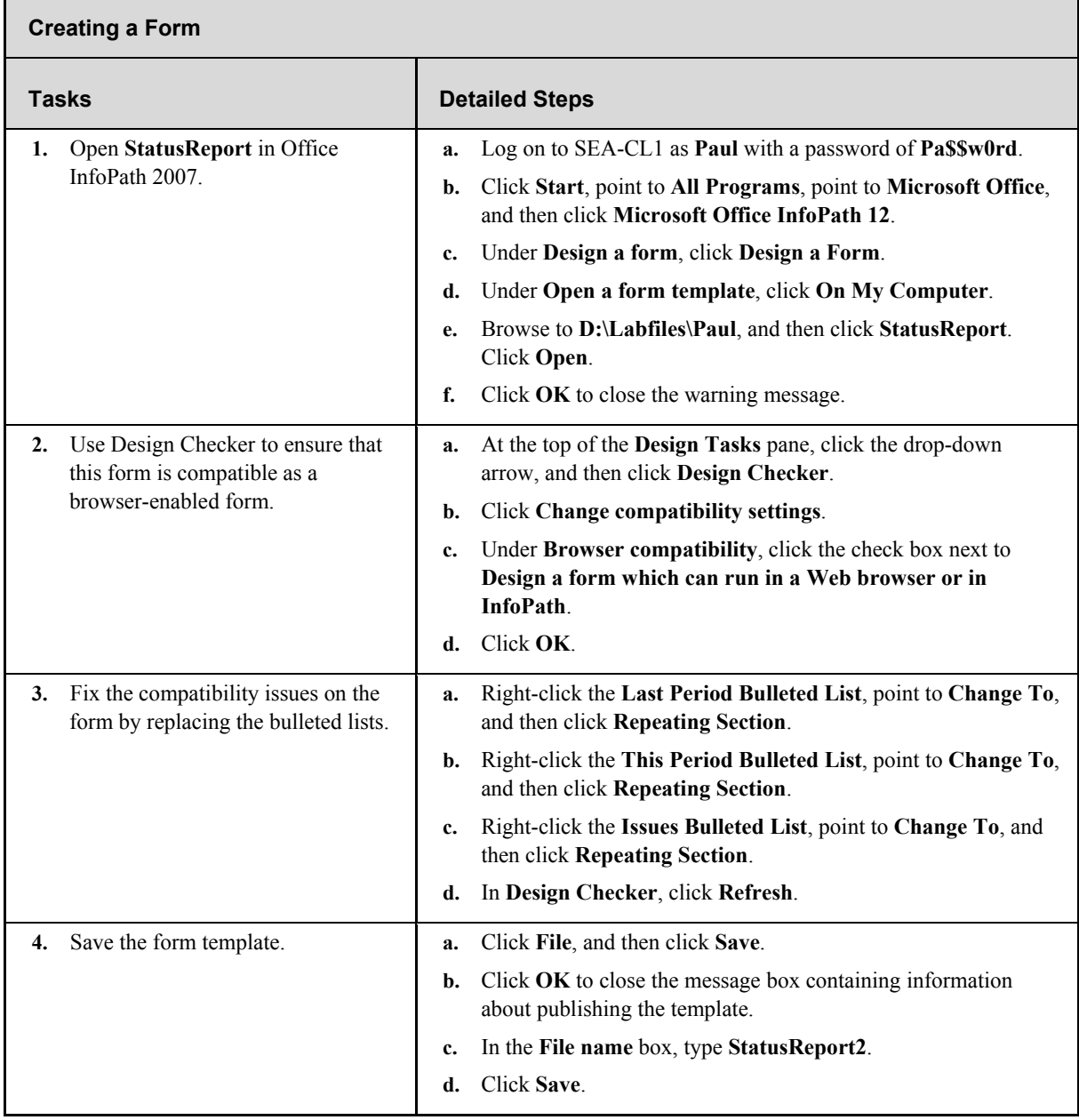

# **Task 2-2: Publishing a Form**

You can publish forms directly from the Office InfoPath client if they do not contain additional code. If forms do contain additional code, you must publish them through the SharePoint site.

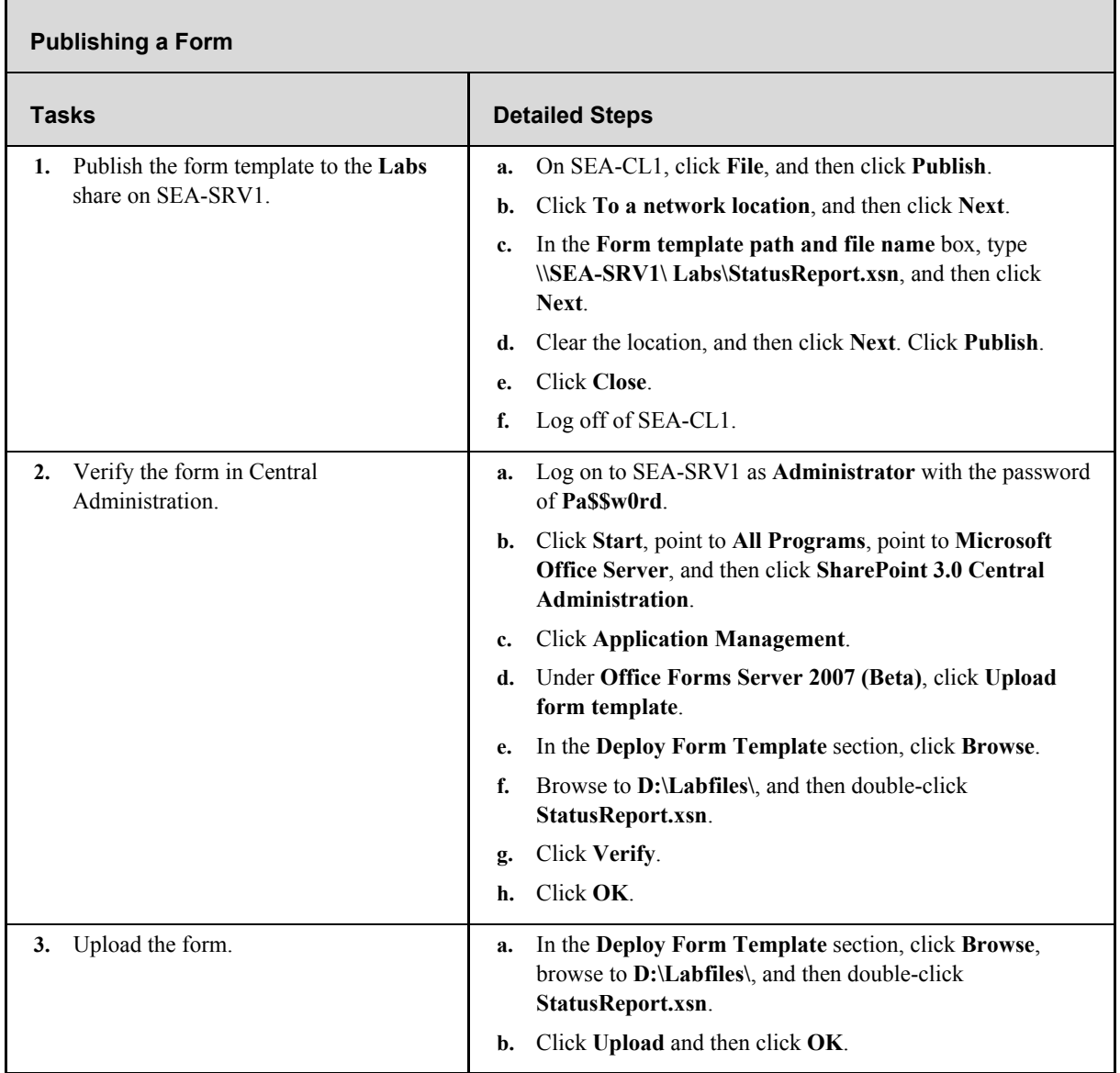

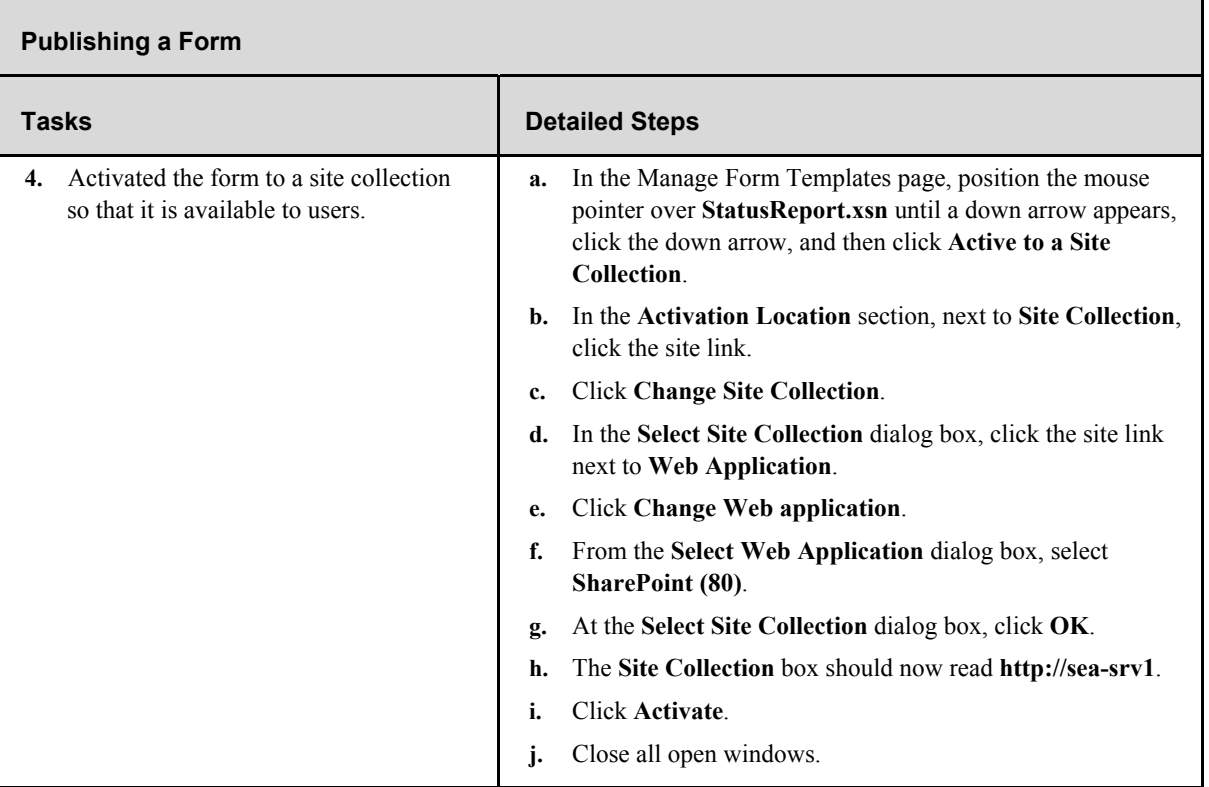

#### **Task 2-3: Accessing a Form**

Forms that are published to a SharePoint library open in the Office InfoPath 2007 client automatically if it is available. However, you can force users to open a form in a browser. In this task, you access a browser-enabled form.

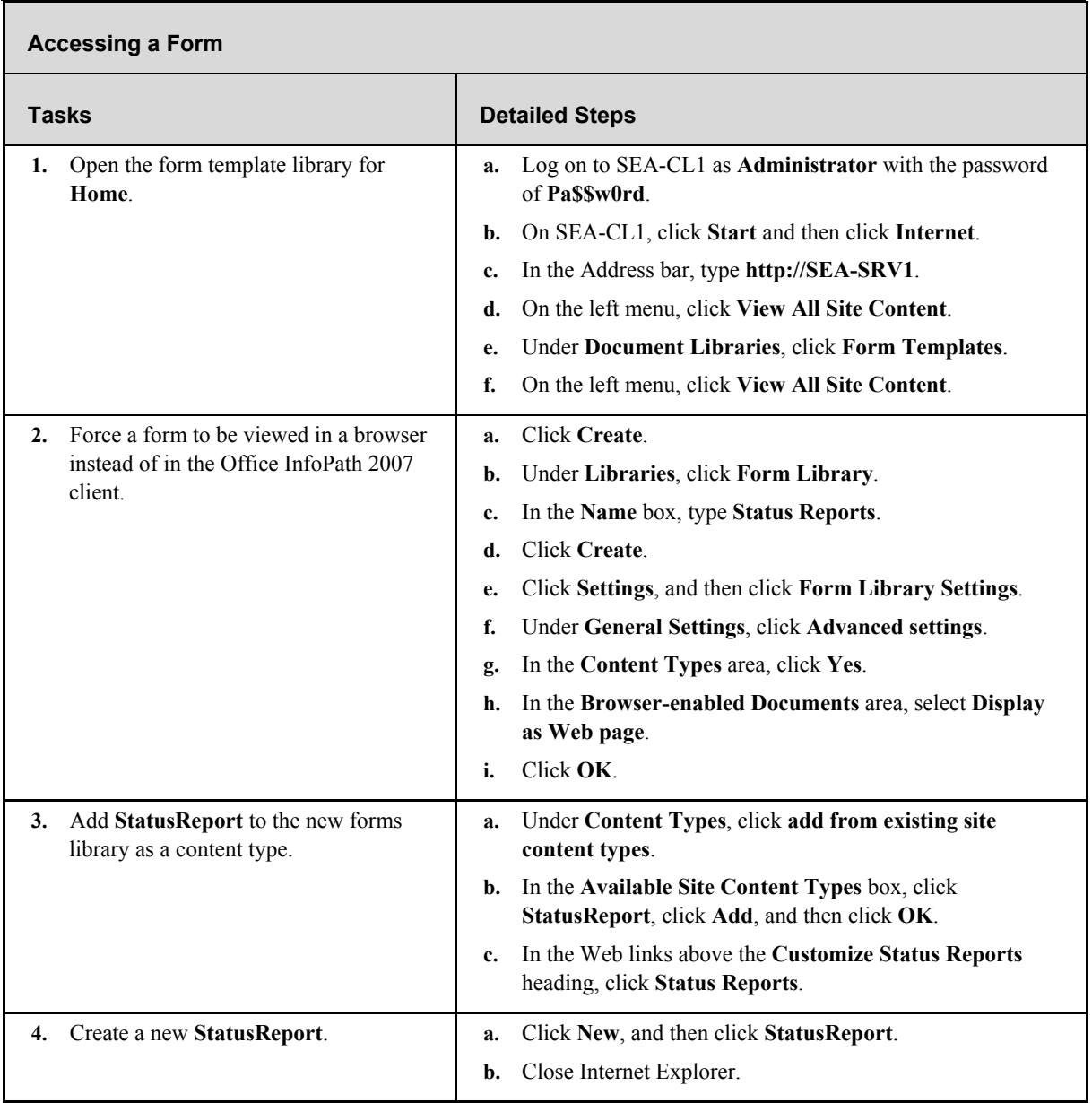

## **Additional Tasks**

If time permits, complete the following tasks to learn more about Forms Server in Office SharePoint Server 2007:

- Create a new form from scratch.
- **Publish a form directly from Office InfoPath to the Forms Server.**
- Configure a universal data connection for a form that points to a SharePoint library.

# **Exercise 3: Publishing an Excel Spreadsheet**

Excel Services allows you to perform spreadsheet calculations on a server and interact with spreadsheets through a Web browser. This lets users remotely access spreadsheets from anywhere they have Internet access. In addition, you can secure spreadsheets used by Office Excel 2007 clients. In this exercise, you configure a file-trusted location, publish a spreadsheet, and view that spreadsheet in a Web browser.

#### **Task 3-1: Configuring a Trusted Location**

Excel Services requires files to be published in a file-trusted location. By default, no locations are trusted locations. You must configure trusted locations. In this task, you create a file-trusted location.

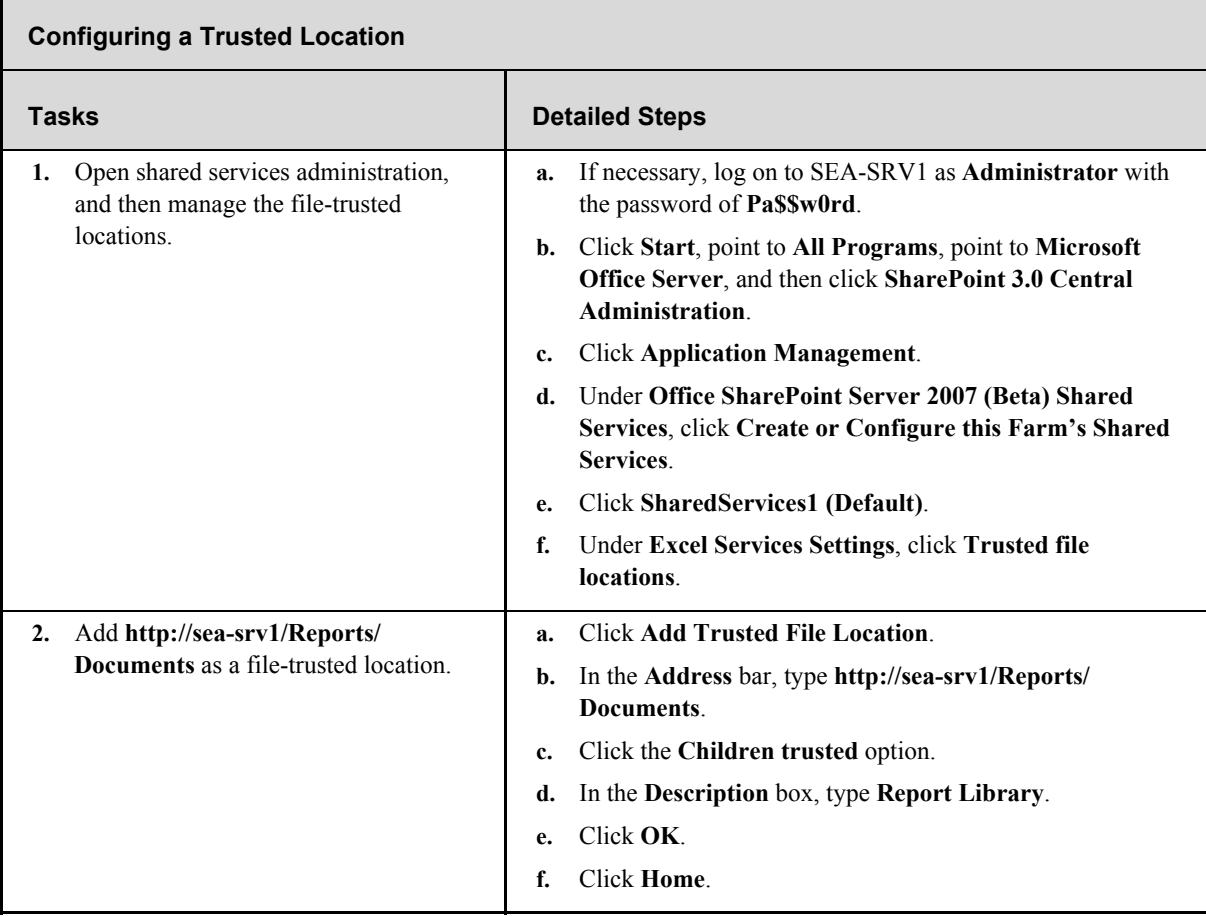

## **Task 3-2: Publishing a Spreadsheet**

Spreadsheets for Excel Services cannot be simply copied to the file-trusted location. Spreadsheets for Excel Services must be published to a file-trusted location. Publishing a spreadsheet allows you to specify which cells can be modified. In this task, you publish and view a spreadsheet.

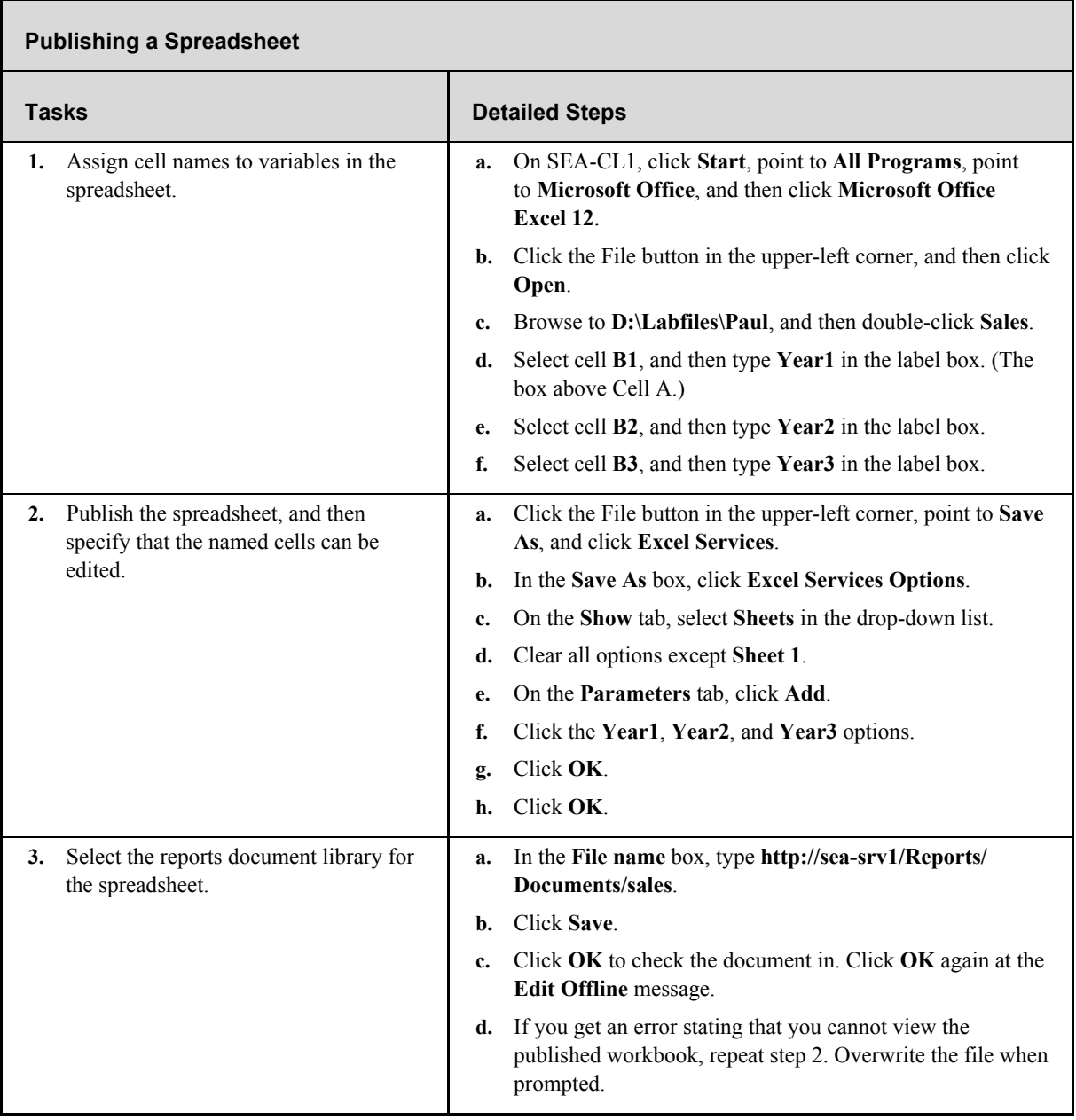

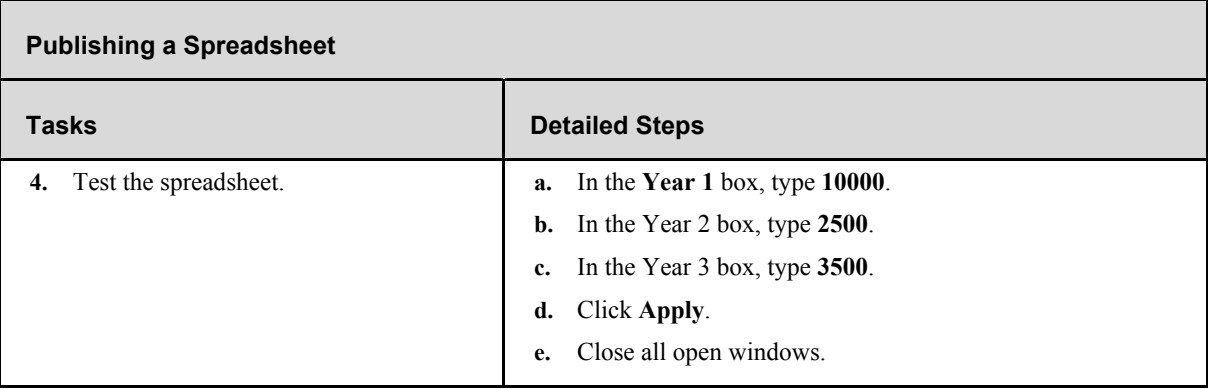

#### **Additional Tasks**

If time permits, complete the following tasks to learn more about Excel Services in Office SharePoint Server 2007:

- Configure a file share as a file-trusted location.
- Publish a spreadsheet in a file share through Excel Services.
- Add a spreadsheet to a Web page by using the Excel Web Access Web Part.

# **Exercise 4: Using Report Center**

Office SharePoint Server 2007 uses Report Center as a hub for business intelligence. You can build reports that display the status of key performance indicators (KPIs). You can also filter Web Parts to vary the data displayed based on a wide variety of criteria such as regional statistics. In this exercise, you create a report and filter a Web Part.

#### **Task 4-1: Creating a Report**

Reports allow you to create a list of key performance indicators and track them over time. You can also view the status of those key performance indicators. In this task, you build a report.

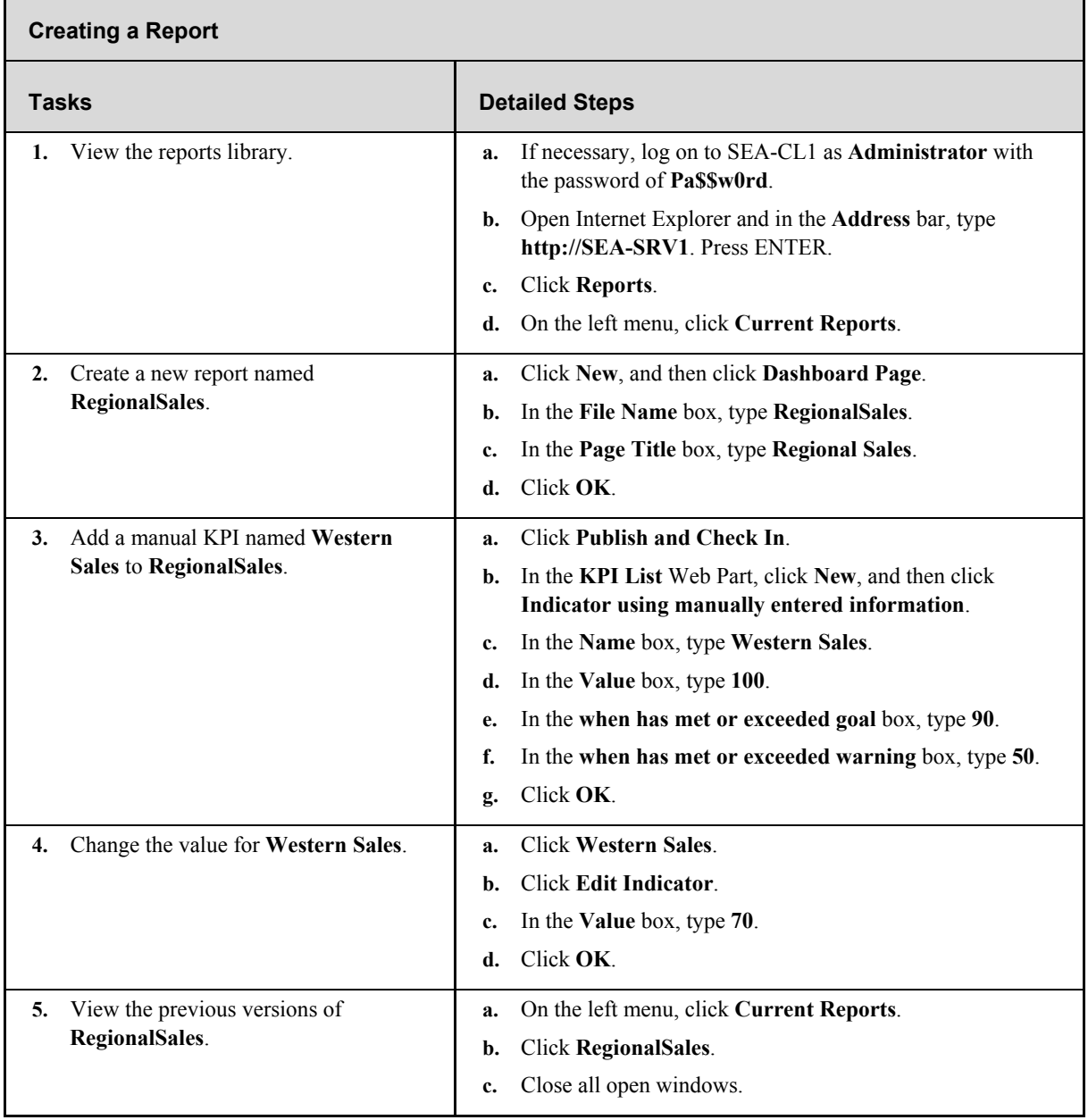

# **Task 4-2: Filtering a Web Part**

Filtering a Web Part varies the data that is displayed. In many cases, this is useful for modifying the view of a Web Part to match your audience—for example, limiting displayed data to only relevant customers for a salesperson. In this task, you filter a Web Part.

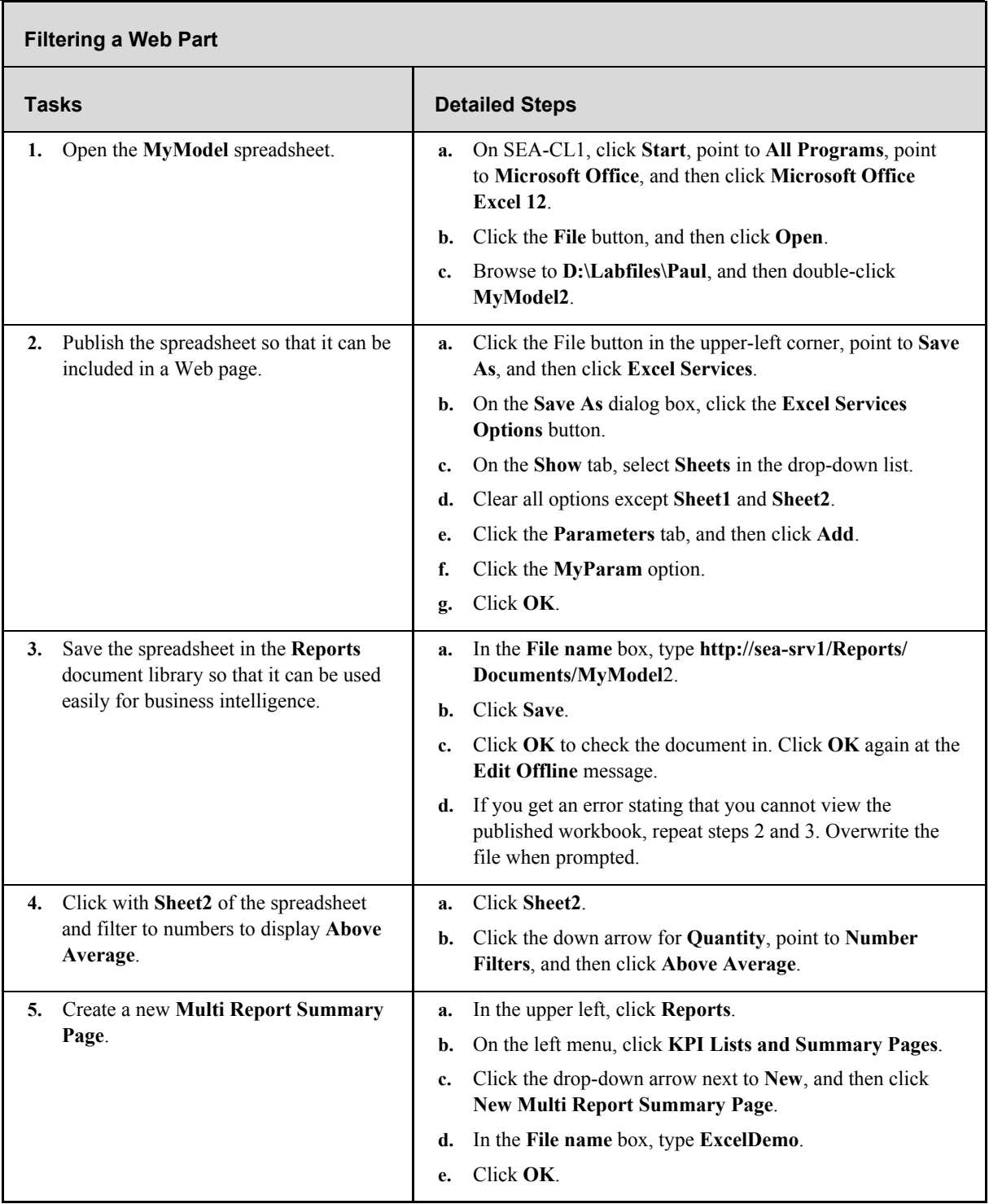

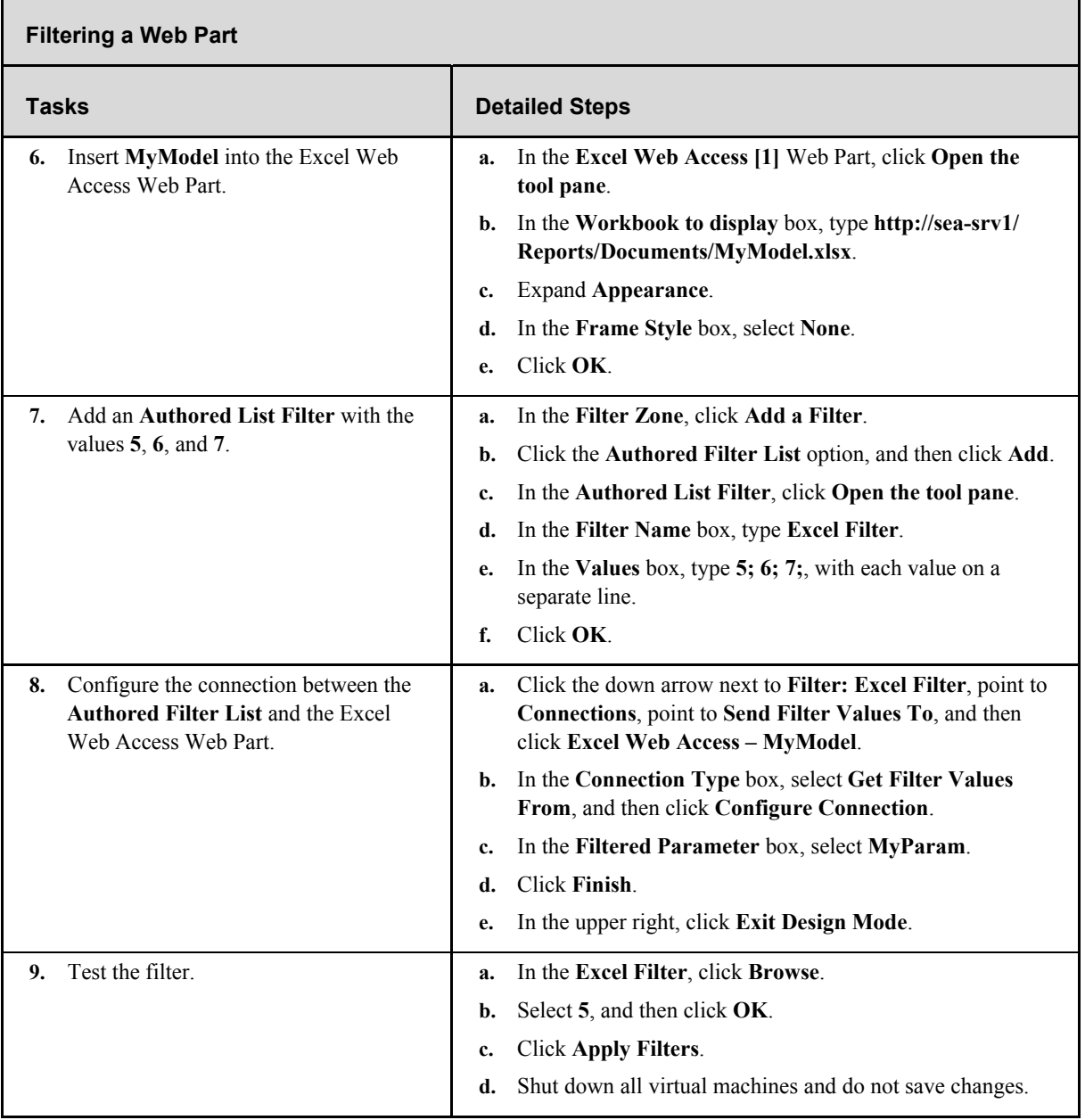

# **Additional Task**

If time permits, complete the following task to learn more about Report Center in Office SharePoint Server 2007:

Configure a KPI that pulls data from an Office Excel spreadsheet.